Diplomarbeit

# Anwendung und Optimierung der Delaunay-Triangulation auf bathymetrische Datensätze

Vorgelegt am 08. Dezember 2004 von Tanja Kohls

## Erstprüfer

Prof. Dr.-Ing. Thomas Luhmann Fachhochschule Oldenburg/Ostfriesland/Wilhelmshaven Zweitprüfer Dr. Hans-Werner Schenke Alfred-Wegener-Institut für Polar- und Meeresforschung

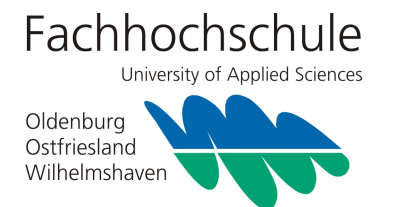

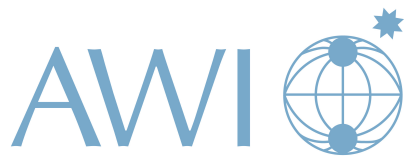

Alfred-Wegener-Institut für Polar- und Meeresforschung

" Der Charakter offenbart sich nicht an großen Taten; an Kleinigkeiten zeigt sich die Natur des Menschen." Jean-Jacques Rousseau (1712 - 1778)

FÜR ELISABETH KOHLS

## Erklärung

Hiermit versichere ich, dass die vorliegende Diplomarbeit gemäß §24(5) der Prüfungsordnung selbständig angefertigt wurde und nur die genannten Hilfsmittel verwendet worden sind.

Bremerhaven, 08. Dezember 2004

(Tanja Kohls)

# <span id="page-3-0"></span>Danksagung

Ohne die bereitwillige Hilfe und Unterstützung einer ganzen Reihe von Personen wäre diese Diplomarbeit nicht zustande gekommen und an dieser Stelle m¨ochte ich mich bei diesen Menschen dafür bedanken.

An erster Stelle gilt mein Dank meinen beiden Prufern Prof. Dr.-Ing. Thomas Luhmann ¨ und Dr. Hans-Werner Schenke. Herr Schenke ist nicht nur mein Zweitprüfer sondern auch mein Betreuer am Alfred-Wegener-Institut für Polar- und Meeresforschung. Er stellte mir dieses Thema für die Diplomarbeit zur Verfügung und weckte mein Interesse an der Wissenschaft und Forschung. Er ermöglichte mir außerdem die Teilnahme an einer Expedition in die Arktis auf der FS Polarstern. Dafür möchte ich mich hier noch einmal ausdrücklich bedanken. Herrn Luhmann möchte ich für die Betreuung von Seiten der Fachhochschule Oldenburg danken. Er ließ mir fur die Erstellung die- ¨ ser Diplomarbeit den nötigen Freiraum und unterstützte die Teilnahme an der Expedition.

Die Idee zur Umsetzung der Diplomarbeit entstand in der Zusammenarbeit mit Herrn Dr. Martin Klenke. Obwohl Herr Klenke zwischenzeitlich den Arbeitgeber wechselte, betreute er in seiner freien Zeit weiterhin meine Arbeit per eMail und Telefon. Dafür möchte ich mich recht herzlich bedanken.

Für die unterstützende Hilfestellung bei meinen kleinen und großen Problemen, die während der Diplomarbeitszeit zutage traten, möchte ich mich bei Andreas Beyer, Jörn Hatzky, Fred Niederjasper, Daniel Schulte, Ralf Krocker und Maik Weidt aus der Arbeitsgruppe Bathymetrie bedanken. Weiter gilt mein besonderer Dank Hanna Schneeweiß und Dathan Romstad, die stets auf meine Fragen bezuglich der Anwendung der ESRI ¨ Software eine klärende Antwort für mich parat hatten.

Danken möchte ich auch Steffen Gauger, der bereitwillig das Korrekturlesen übernommen hat!

Nicht nur im AWI habe ich unterstutzende Menschen getroffen, auch meinen Mitbe- ¨ wohnerinnen und Freunden gilt mein Dank, die mich durch diese Zeit begleitet haben und stets Verständnis entgegen brachten und für die eine oder andere aufmunternde Ablenkung sorgten.

Ein weiterer Dank gilt Ivonne Meyer, nicht nur wegen der problemlosen und tollen Zusammenarbeit während des Studiums, sondern für die ehrliche und über das Studium hinausgehende Freundschaft.

Zu guter Letzt möchte ich mich bei meinen Eltern Gisela und Rudi Kohls bedanken, dass sie mir das Studium ermöglicht haben und mich über all die Jahre finanziell und mit ihrer Liebe unterstutzt haben, sowie bei meinen Schwestern Julia, Sarah und Anna. ¨ Ohne euch hätte ich das alles nicht machen können! DANKE!

# <span id="page-5-0"></span>Inhaltsverzeichnis

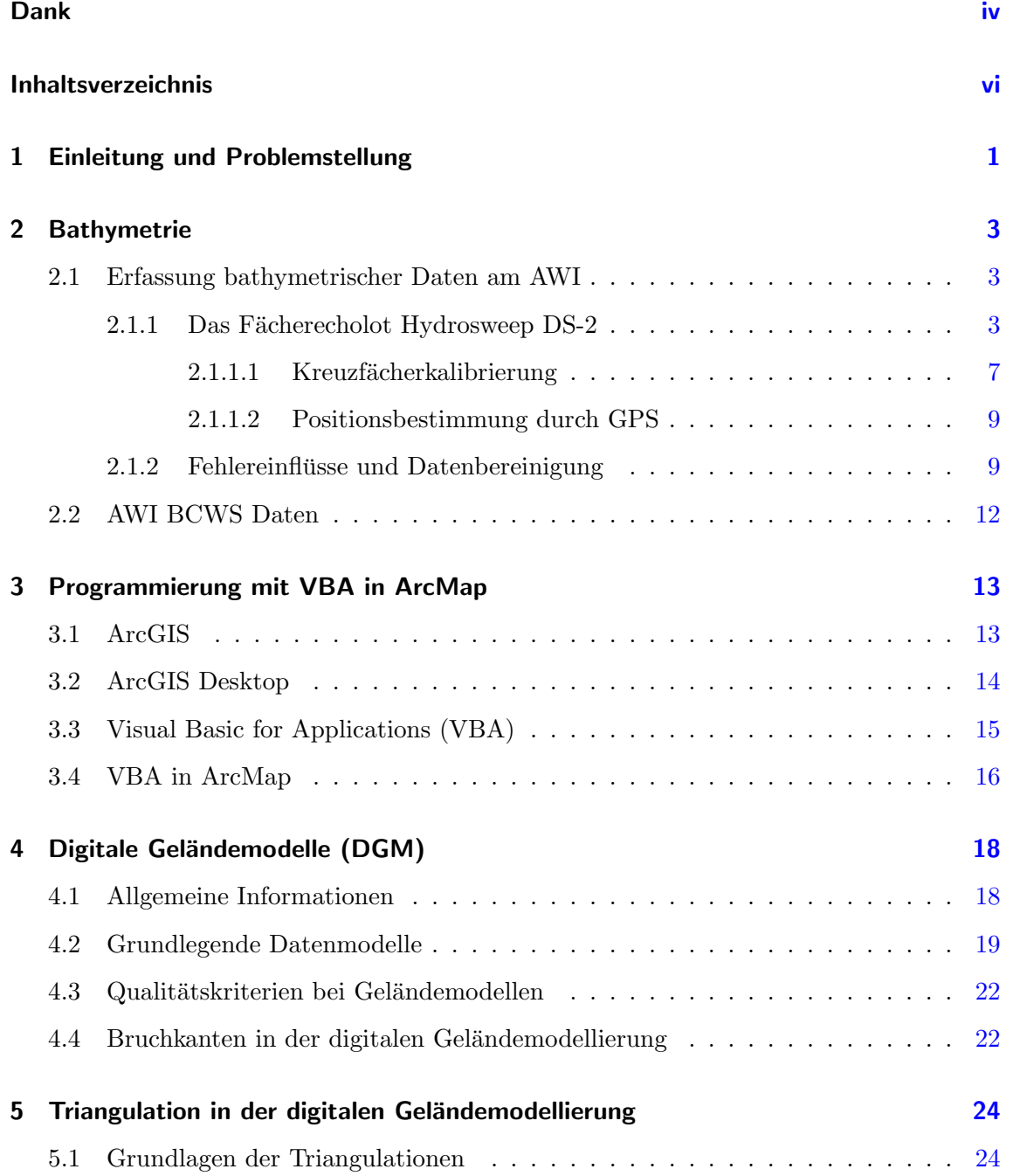

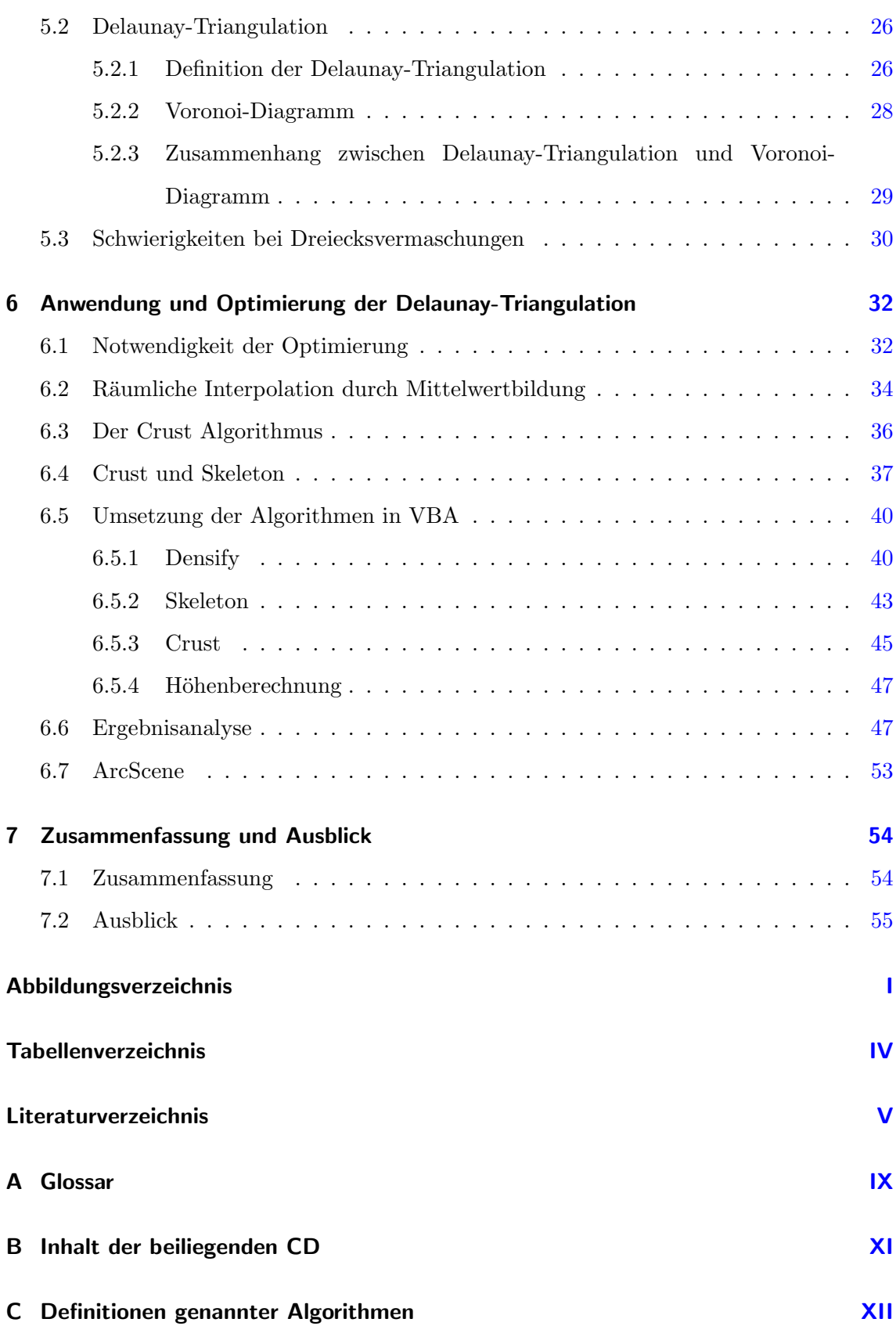

# <span id="page-7-0"></span>1 Einleitung und Problemstellung

Mit der Geoinformatik ist ein interdisziplinäres Aufgabenfeld entstanden. Es verknüpft Belange der Informatik, geographische Informationstechnologien, Geowissenschaften und andere raumbezogene Wissenschaften [\[dL02\]](#page-67-1).

Geoinformationssysteme sind zentrale Werkzeuge der Geoinformatik. Die modernen Geoinformationssysteme bieten eine hybride Verarbeitung von Vektor- und Rasterdaten an. Sie umfassen Funktionen der Bildverarbeitung, der digitalen Kartographie sowie der Datenbankmanagementsysteme. Geoinformationssysteme, mit denen raumbezogene Daten digital erfasst, gespeichert, verwaltet, aktualisiert, analysiert und modelliert sowie alphanumerisch und graphisch präsentiert werden können, besitzen eine große integrative Wirkung. Gerade Geoinformationssysteme sind optimale Werkzeuge zur Darstellung und Auswertung von Fernerkundungsdaten. Insbesondere erfolgt in Geoinformationssystemen in immer stärkerem Maße eine gemeinsame Verarbeitung und Analyse von Fernerkundungsinformationen mit sonstigen Geodaten. Die Fernerkundung ist ein wichtiger Bestandteil der Geoinformatik. Sie erfasst und stellt räumliche Daten oder Geoinformationen bereit und analysiert sie im Hinblick auf raumrelevante Fragestellungen [\[dL02\]](#page-67-1).

In der Kartographie und Fernerkundung werden digitale Geländemodelle (DGM) zur Repräsentation der Erdoberfläche genutzt. Dies gilt auch in der Bathymetrie bei der Repräsentation des Meeresbodens. Die Bathymetrie nutzt spezielle Arten der Fernerkundung und dient der Vermessung des Meeresbodens. Die Problematik in der Bathymetrie ist die Kombination von Daten verschiedenen Ursprungs, extrem unterschiedlicher Genauigkeiten und räumlicher Verteilung. Untersuchungen und Vergleiche haben gezeigt, dass die Konstruktion digitaler Geländemodelle die einzig sinnvolle Methode darstellt, um das wesentliche Ziel, nämlich die Herstellung bathymetrischer Karten, mit vertretbarem Aufwand zu erreichen [\[Sch88\]](#page-69-0). Die Problematik liegt nicht nur in der Herkunft der Daten, sondern auch in der Verarbeitung, der Verwendung des "richtigen" Algorithmus' und der

Wahl des passenden Datenmodells.

Die vorliegende Diplomarbeit beschäftigt sich mit der digitalen Geländemodellierung. Das Ziel dieser Arbeit, einen Beitrag zur Optimierung der digitalen Geländemodellierung von bathymetrischen Daten zu erarbeiten, erfolgt unter der Verwendung eines hochmodernen Geoinformationssystems. Dafür wurden ausgiebig diskutierte und anerkannte Verfahren herangezogen. Ziel ist es, ein DGM zu erzeugen, das eine Verbesserung zu Ergebnissen herkömmlicher Methoden darstellt. Dabei werden die vorliegenden Daten (Isobathen) über eine Dreiecksvermaschung (vgl. Kapitel [5\)](#page-30-0) verknüpft. Durch die Erzeugung von Zusatzlinien (vgl. Abschnitt [6.4\)](#page-43-0) sollen Darstellungsprobleme in Bereichen mit ebenen Dreiecken (vgl. Abschnitt [5.3\)](#page-36-0) behoben werden.

Zusammenfassend lässt sich sagen, dass die Erstellung eines DGMs über die Dreiecksvermaschung mit der automatischen Erzeugung von Zusatzlinien ein möglicher Lösungsansatz zur Optimierung der Darstellung eines digitalen Geländemodells ist.

Zur Realisierung des Ziels soll ein eingenständiges Tool in Visual Basic for Applications (VBA) entwickelt und in ArcGIS 8.3 (vgl. Kapitel [3\)](#page-19-0) eingebunden werden. Des Weiteren werden Ergebnisse verschiedener Vorgehensweisen miteinander verglichen und beschrieben (vgl. Kapitel [6\)](#page-38-0).

## <span id="page-9-0"></span>2 Bathymetrie

Das Wort Bathymetrie ist aus den griechischen Wörtern báthos = Tiefe und metró = Messen zusammengesetzt. Die Bathymetrie befasst sich mit der Beschreibung und Darstellung der Meeresbodentopographie.

Bathymetrische Daten werden zur Herstellung von bathymetrischen Karten, ebenso zur Interpretation der Meeresbodenstruktur benutzt, und fur geologische und geophysikalische ¨ Untersuchungen verwendet [\[Jac02\]](#page-69-1). Aussagen zur Topographie des Meeresbodens können in vielen Gebieten des arktischen und antarktischen Ozeans bisher nur auf Grundlage weniger Tiefenmessungen getroffen werden.

Nachfolgend wird die bathymetrische Vermessung, wie sie das Alfred-Wegener-Institut fur ¨ Polar- und Meeresforschung (AWI) durchführt, erläutert.

#### <span id="page-9-1"></span>2.1 Erfassung bathymetrischer Daten am AWI

Das AWI setzt für die bathymetrische Vermessung das Fächerecholotsystem Hydrosweep DS-2 ein. Es wurde in den Jahren 1984-1986 von der Firma Krupp Atlas Elektronik (heute Atlas Hydrographics GmbH) in Bremen entwickelt. 1989 erfolgte der Einbau der Hydrosweep-Anlage auf der Polarstern (Abb. [2.1\)](#page-10-0). Im Vergleich zu Profilmessungen mit dem Einzelecholot (Singlebeam) bietet das Fächersonar technische und wissenschaftliche Vorteile. Die Form des Meeresbodens wird hierbei kontinuierlich flächenhaft erfasst [\[Sch90\]](#page-70-0).

#### <span id="page-9-2"></span>2.1.1 Das Fächerecholot Hydrosweep DS-2

Das Hydrosweep DS-2 besteht aus zwei hydroakustischen Wandlerarrays (Abb. [2.2\)](#page-11-0), die sich im vorderen Teil des Schiffskiels befinden. Der Transmitter ist längs, der

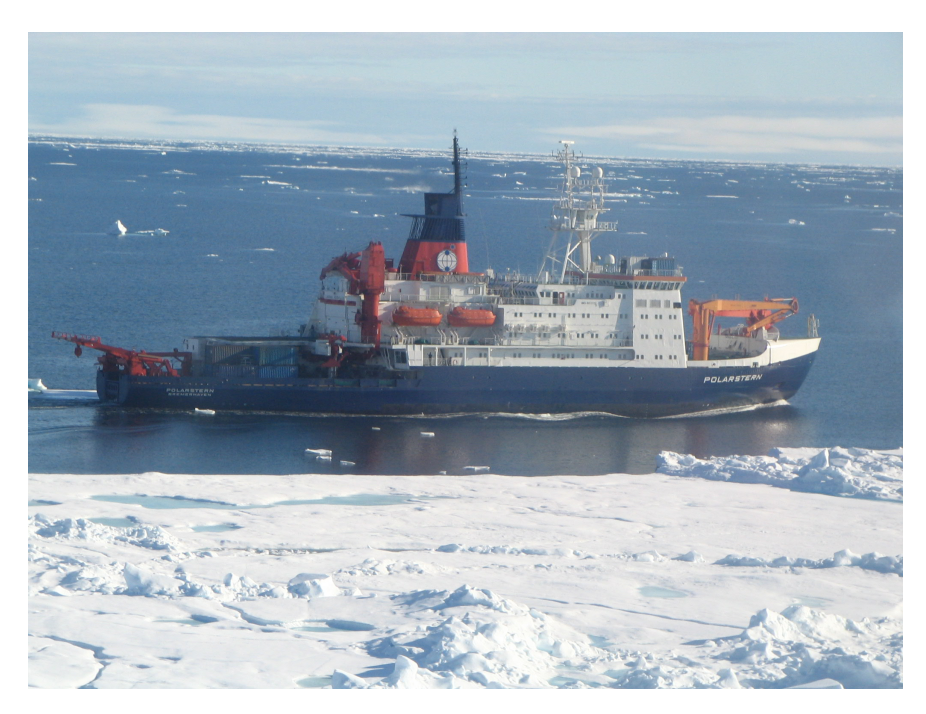

Abbildung 2.1: Das deutsche Polarforschungs- und Versorgungsschiff FS Polarstern [Ark XX/2].

<span id="page-10-0"></span>Empfänger quer zur Fahrtrichtung starr angebracht. Einige technische Daten dazu sind in der Tabelle [2.1](#page-11-1) zusammengestellt. Jedes der beiden Arrays ist  $0.3 \times 3.0$  m groß und besteht aus vier Teilen, in denen sich jeweils  $4 \times 24$  piezoelektrische Elemente<sup>[1](#page-10-1)</sup> befinden. Eine solche Vielzahl von Elementen bietet u. a. den Vorteil, dass einige ausfallen können, ohne dass das System in seiner Funktionalität beeinträchtigt würde [Güt03].

Werden die Transmitter mit Strom versorgt, beginnen sie zu schwingen und erzeugen so das Messsignal. Werden die Empfänger-Elemente durch eine reflektierte Schallwelle in Schwingung versetzt, erzeugen sie eine Spannung, die an die Steuerelektronik weitergeleitet wird [\[BN02\]](#page-67-2). Von den Wandlerarrays ausgehend sendet das Hydrosweep ein akustisches Signal mit einer Frequenz von 15,5 kHz bei einer Bandbreite von 1,2 kHz. Mit 15,5 kHz wurde eine Frequenz gewählt, die ein Erreichen des Meeresbodens von bis zu 11 000 m Tiefe ermöglicht [\[GS89\]](#page-68-0). Die Abbildung [2.3](#page-12-0) zeigt die Messanordnung: den "Messmodusfächer" quer, den "Kalibriermodusfächer" längs zur Schiffsachse.

<span id="page-10-1"></span><sup>&</sup>lt;sup>1</sup> Piezoelektrizität entsteht dadurch, dass Kristalle unter Druck elektrisch polarisiert werden, d. h., dass sich dann in ihrer Umgebung ein elektrisches Feld bildet. Die Piezoelektrizität wird heute zur Konstanthaltung der Frequenz bei Quarzuhren, zur Erzeugung von Ultraschall und in der Funktechnik verwendet, indem eine rasch wechselnde elektrische Spannung angelegt und die Eigenfrequenz eines Kristallplättchens ausgenutzt wird. Der piezoelektrische Effekt wird auch zum Messen von Drücken und in (Kristall-)Tonabnehmern benutzt [\[Gri92\]](#page-68-1).

 $\overline{a}$ 

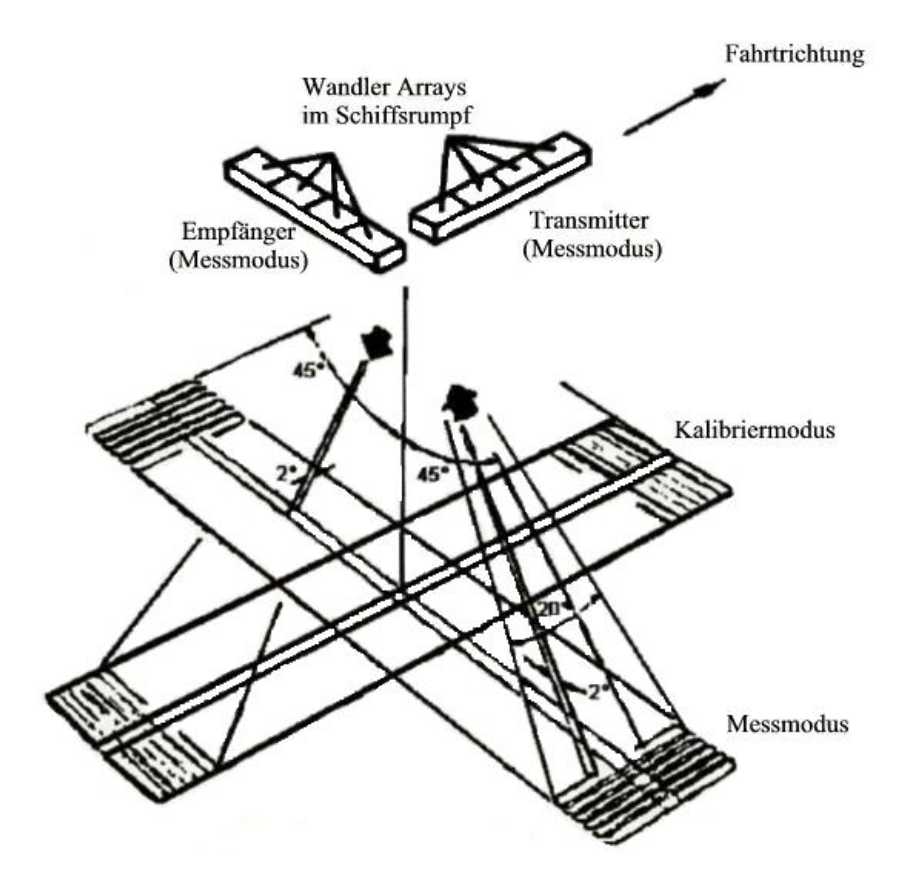

<span id="page-11-1"></span><span id="page-11-0"></span>Abbildung 2.2: Sensorsystem  $[Güt03]$ .

| Sonar-Technik            |                                                       |
|--------------------------|-------------------------------------------------------|
|                          |                                                       |
| Tiefenmessbereich        | $10 \text{ m} - 11000 \text{ m}$                      |
| Impulsfrequenz           | $15.5$ kHz                                            |
| Öffnungswinkel           | $120^{\circ}$ (< 4700 m)/90° (> 10000 m)              |
| Genauigkeit              | $< 1.0\%$ der Wassertiefe                             |
| Refraktionskorrektur     | $CTD-Profile/Schallgeschwindigkeitssensor/$           |
|                          | Kreuzfächerkalibrierung                               |
| Anzahl der PFB           | 59                                                    |
| (preformed beams)        |                                                       |
| Öffnungswinkel eines PFB | $2^{\circ}$ (bis $2,3^{\circ}$ ) im Tiefsee-Messmodus |
|                          |                                                       |
| Navigations-Technik      |                                                       |
|                          |                                                       |
| Inertialmesssystem       | Marine Internal Navigation System (MINS)              |
| Positionsbestimmung      | GPS-Navigations system                                |
| Kurs                     | Marine Internal Navigation System                     |

Tabelle 2.1: Hydrosweep DS-2 Spezifikation [\[Atl02\]](#page-67-3)

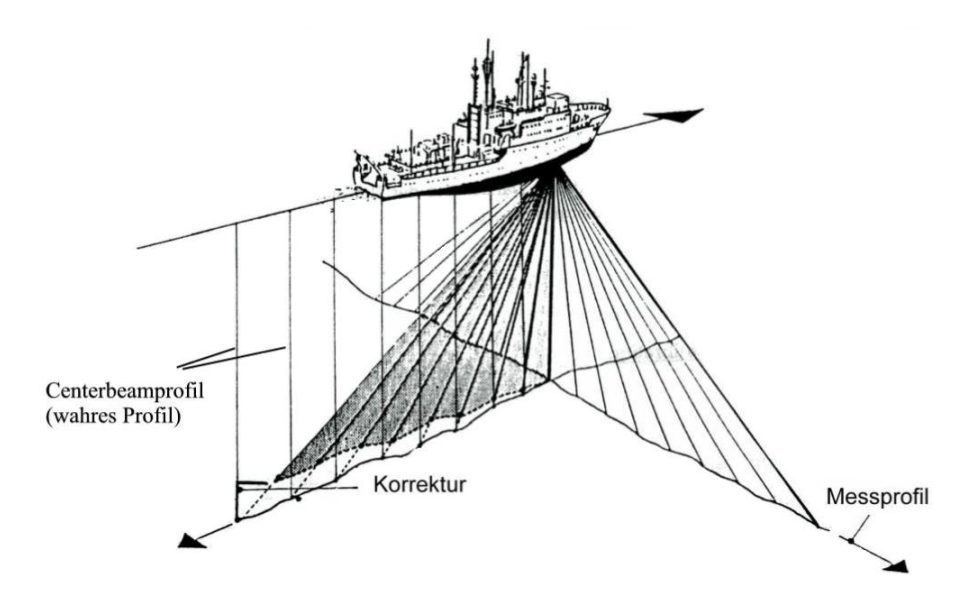

<span id="page-12-0"></span>Abbildung 2.3: Sende- und Empfangsfächer des Fächerecholots Hydrosweep DS-2 [\[Mau89\]](#page-69-3).

Die Breite des Sendefächers ist variabel. Der einstellbare Bereich beträgt ±45° oder  $\pm 60^{\circ}$ zur Lotrechten. Ein Signal besteht aus 59 Hardbeams, den sogenannten "preformed Beams" (PFB). Aus der Richtung, der Laufzeit des Signals und der mittleren Wasserschallgeschwindigkeit ergibt sich uber geometrische Beziehungen die Lage eines Messpunktes am ¨ Meeresboden<sup>[2](#page-12-1)</sup>. Unabhängig davon, ob das System mit einem Öffnungswinkel von 90° im Tiefseemodus oder von 120° im Flachwassermodus fährt, der Streifen am Meeresboden (Swath) wird immer mit 59 PFBs wiedergegeben. Die Größe des Footprints, aus dessen Schwerpunkt der Wert fur den PFB berechnet wird, variiert mit der Wassertiefe. Ebenso ¨ ist auch die Länge des Messprofiles abhängig von der Tiefe. Sie beträgt bei einer ebenen Topographie und einem Öffnungswinkel von  $90^{\circ}$  "2 × die Wassertiefe" in Querrichtung und "2° × die Tiefe" in Fahrtrichtung. So lässt sich beispielsweise bei einer Wassertiefe von 2500 m ein Streifen von 5000 m  $\times$  75 m abdecken. Die Auflösung des Systems hängt von zwei Faktoren ab: der Wassertiefe und der Geschwindigkeit des Schiffes. Je tiefer das Wasser ist, desto breiter ist der Swath, d. h. desto größer sind die Abstände zwischen den einzelnen PFBs. Je schneller das Schiff fährt, desto größer werden die Abstände zwischen den einzelnen Streifen. Dieser Abstand ist zusätzlich abhängig von der Wassertiefe, da die Laufzeit des Signals in tieferem Wasser länger ist. Durch wiederholte Messungen und gleichzeitiger Vorwärtsfahrt des Schiffes entsteht die flächenhafte Vermessung des Meeresbodens.

<span id="page-12-1"></span> $2$ Eine detaillierte Beschreibung des Rechenvorganges kann bei [\[BN02\]](#page-67-2) nachgelesen werden.

#### <span id="page-13-0"></span>2.1.1.1 Kreuzfächerkalibrierung

Die Korrektur der Refraktion des Messsignals/Wasserschallgeschwindigkeit ist die Aufgabe der Kreuzfächerkalibrierung. Die Methode basiert auf der Tatsache, dass den Wandlerarrays Mess- bzw. Empfangsfunktionen zugewiesen werden können. Das Umschalten vom Mess- in den Kalibriermodus geschieht auf der Polarstern im Standardmodus ca. alle 1000 m. Dadurch ist es möglich, nicht nur quer zum Schiff Messprofile zu messen, sondern auch Kalibrierprofile längs zum Schiff (Abb. [2.4\)](#page-14-0). Das Verfahren der Kreuzfächerkalibrierung verfolgt die Vorstellung, dass ein mit dem Centerbeam aufgezeichnetets Tiefenprofil nicht durch Refraktion beeinflusst ist. Fehler in der Wasserschallgeschwindigkeit gehen proportional zur Tiefe ein, so dass die eigentliche Form des Profils unverändert bleibt [\[Mau89\]](#page-69-3). Das gleiche, mit einem Fächer erfasste Profil, ist aufgrund der Refraktionseinflusse und anderer Effekte nicht identisch mit dem erstellten Profil aus ¨ dem Centerbeam. Hierbei ist der aus einer fehlerhaften Wasserschallgeschwindigkeit resultierende Fehler nicht mehr proportional zur Tiefe. Er ist abhängig von der Größe des Beamwinkels. Durch einen Iterationsprozess wird die mittlere Wasserschallgeschwindigkeit (gemeinsamer Parameter in beiden Profilen) so lange verändert, bis das durch Fächermessung erstellte Profil dem Centerbeamprofil optimal angenähert ist. Wenn die Quadratsumme beider Profile zum Minimum wird, ist eine optimale Annäherung erreicht. Bei der praktischen Umsetzung dieser Methode wird nicht nur der Centerbeam zum Aufbau des Referenzprofils benutzt, sondern ein aus mehreren "centerbeamnahen" Beams errechnetes digitales Geländemodell (DGM). Der Kalibriervorgang ist kein gesonderter Vorgang, sondern kann während der normalen Messung durchgeführt werden. So kann die mittlere Wasserschallgeschwindigkeit regelmäßig und schnell bestimmt werden und wird zum Einen zur Berechnung der Tiefe und zum Anderen für die Refraktionskorrektur verwendet.

Eine andere Möglichkeit, die mittlere Wasserschallgeschwindigkeit zu bestimmen, ist die mit Hilfe einer CTD-Sonde (Conductivity, Temperature, Depth). Diese Sonde misst in einem vertikalen Profil die elektrische Leitfähigkeit, Temperatur und den Wasserdruck. Die ermittelten Werte können dann manuell in die Hydrosweep-Anlage eingegeben werden. Die Messung eines CTD-Profils beansprucht, abhängig von der Wassertiefe, viel Schiffszeit und damit Geld.

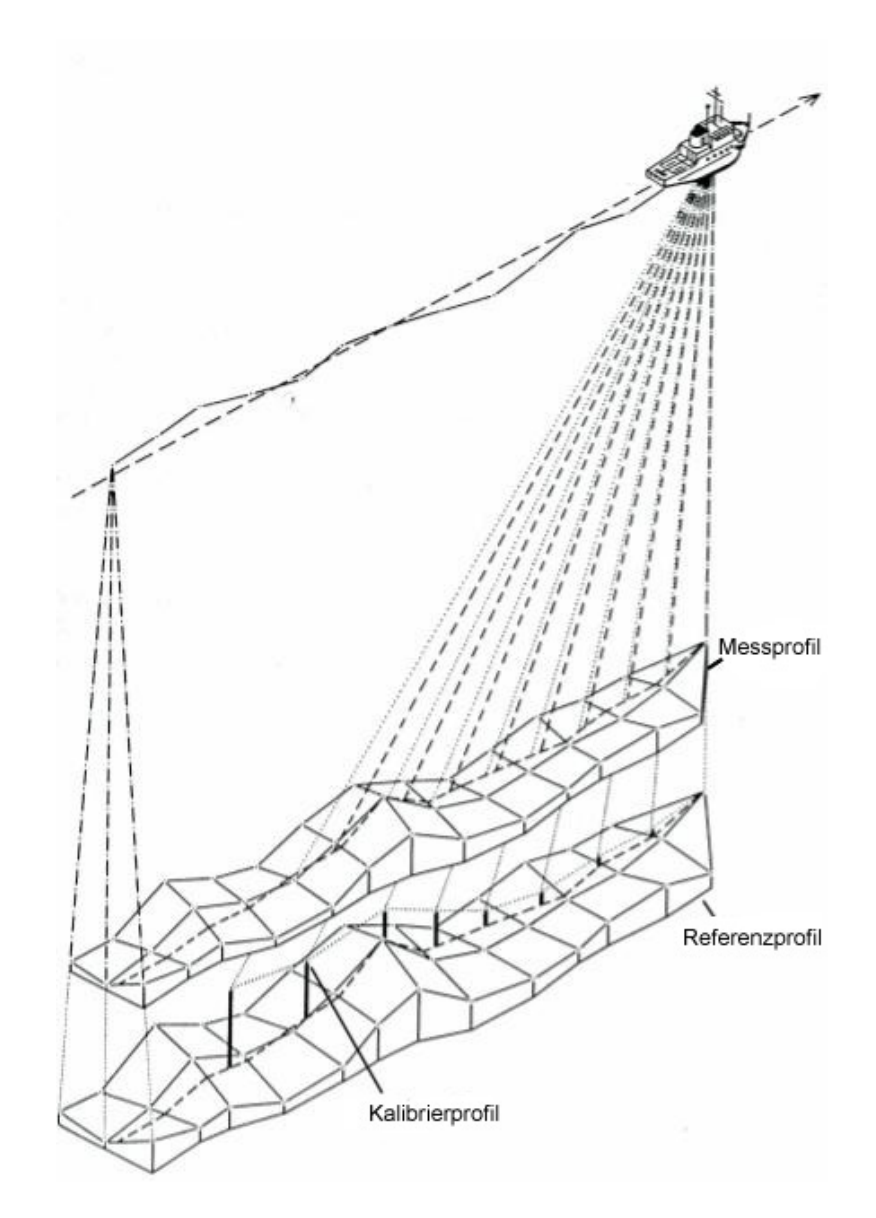

<span id="page-14-0"></span>Abbildung 2.4: Prinzip der Kreuzfächerkalibrierung [\[Bar90\]](#page-67-4).

#### <span id="page-15-0"></span>2.1.1.2 Positionsbestimmung durch GPS

Die Positionsbestimmung erfolgt über, teilweise korrigierte, GPS-Daten (Global Positioning System). Die ermittelten Positionen werden von der MINS (Marine Internal Navigation System) gefiltert und an das Hydrosweep-System im Sekundentakt weitergegeben. So erhält jeder gemessene Tiefenwert vorerst einen Koordinatensatz. Da der von der GPS-Antenne ermittelte geographische Ort nicht mit dem Ursprung der Hydrosweep-Anlage in Lage und Höhe übereinstimmt, muss nach der Ortsbestimmung eine Transformation stattfinden, die die Lagedifferenzen eliminiert. Nach dem "Merge"-Vorgang in CARIS HIPS (s. w. u.) enthält jeder Messdatensatz des Fächers 59 Koordinatensätze für geographische L¨ange, geographische Breite und die Tiefe. Die MINS gibt außerdem die Informationen uber Geschwindigkeit, Heading, Roll- und Stampfbewegungen des Schiffes ¨ weiter.

#### <span id="page-15-1"></span>2.1.2 Fehlereinflüsse und Datenbereinigung

Wie bei jeder geodätischen Vermessung treten auch in der Bathymetrie grobe, zufällige und systematische Fehler auf. Die groben Fehler beschreiben eindeutige Fehler, die nicht von der Messung selbst abhängen.

Beispiele für die Ursachen grober Fehler in der Bathymetrie [Güt03]:

- Eisreflektionen (schwere Eisfahrt; in die Tiefe gedrückte Schollen, tiefer als der Schiffstiefgang)
- Externe Geräusch- bzw. Schwingungsquellen, wie Seegang, Eis, Schiffspropeller
- Reflektion im Messstrahl  $(z, B.$  Fischschwärme)
- Luftblasen  $(z, B, \text{durch Sturm aufgewühltes Wasser})$

Systematische Fehler hingegen erscheinen immer unter den gleichen Bedingungen und im gleichen Verhältnis. Ist die Ursache ihrer Systematik bekannt, können die Daten korrigiert werden. Zufällige Fehler treten demgegenüber spontan und unvorhersehbar auf. Zu diesen beiden Arten von Fehlern gehören [Güt03]:

- Hub
- Stampfen und Rollen
- Kompasskurs
- Schiffsposition (hängt von der Positionierungsanlage ab)
- Refraktion der Strahlen (Begradigung der gekrümmt verlaufenden Strahlen)
- Wandlerorientierung
- Rückstrahleigenschaften des Meeresbodens
- Omega- und Tunnel-Effekt<sup>[3](#page-16-0)</sup>

Zwischen dem Senden und Empfangen eines Signales hat sich die Position neben der Vorwärtsbewegung des Schiffes aufgrund externer Einflüsse, wie Dünung ("swell"), Wellen, Eis und Wind verändert. Die Einflüsse werden mit Hub ("heave"), Rollen ("roll") und Stampfen ("pitch") bezeichnet und entsprechend korrigiert.

Die Bereinigung von Fehlern geschieht am AWI mit dem Programmsystem CARIS HIPS der Firma CARIS in Kanada. Dieses Programm ermöglicht durch interaktive und automatische Suchfunktionen eine schnelle und systematische Fehlerbereinigung der Fächersonardaten [\[Gau02\]](#page-68-2). Die Abbildung [2.5](#page-17-0) stellt den Ablauf der Bereinigung der Rohdatensätze in CARIS HIPS dar.

<span id="page-16-0"></span> $3$  Genaueres kann hierzu bei [Güt03] und [\[BN02\]](#page-67-2) nachgelesen werden.

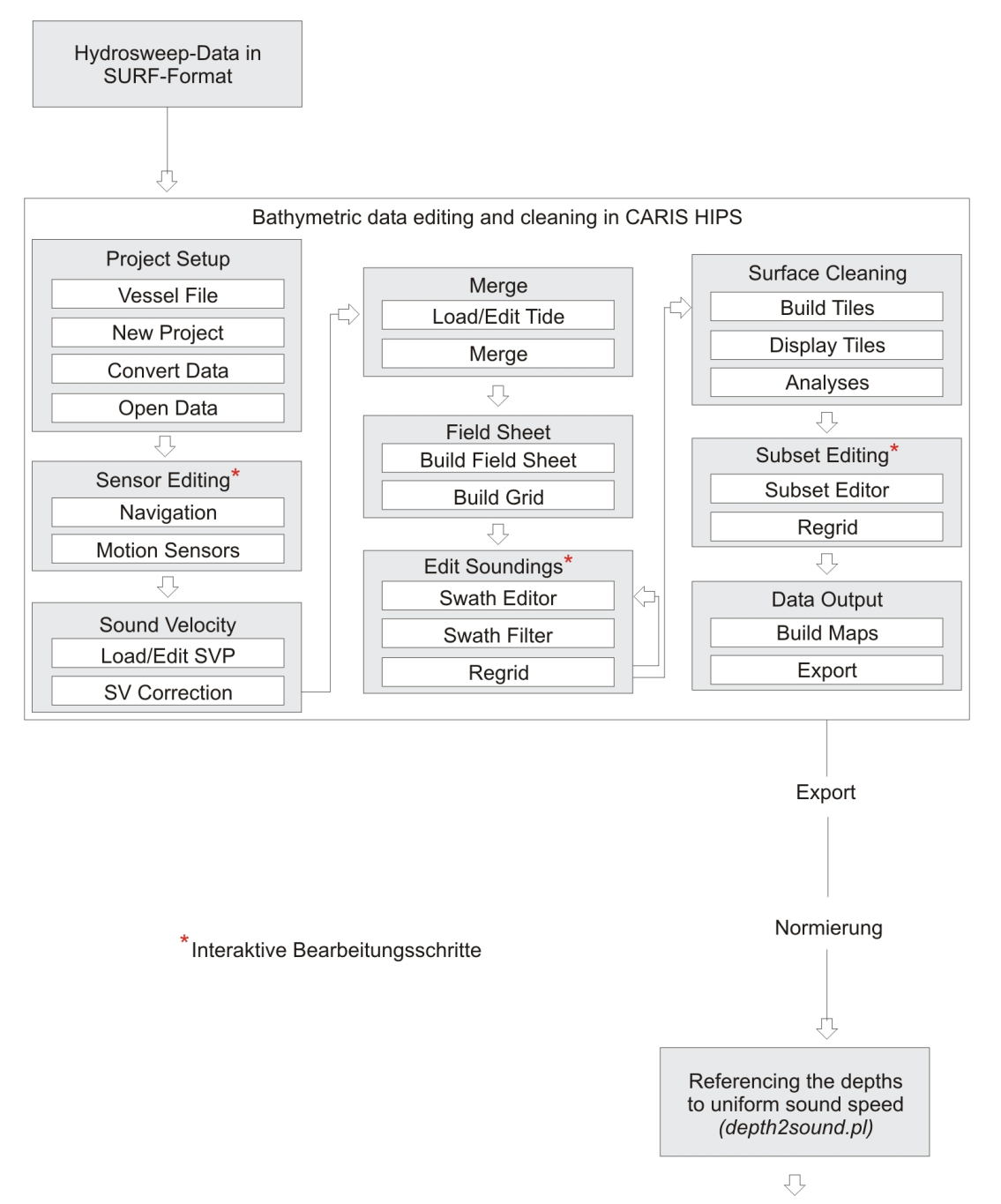

Sounding data for processing in ArcInfo

<span id="page-17-0"></span>Abbildung 2.5: Schematische Darstellung der Datenbereinigung der Rohdaten in CARIS HIPS bis zur Bereitstellung der Daten in ArcInfo [\[Gau02\]](#page-68-2).

### <span id="page-18-0"></span>2.2 AWI BCWS Daten

Die AWI BCWS (Bathymetric Charts of the Weddell Sea) ist eine Kartenserie bestehend aus Karten im Maßstab 1:1 000 000 und einer Ubersichtskarte im Maßstab ¨ 1:3 000 000. Abbildung [2.6](#page-18-1) zeigt die einzelnen Kartenausschnitte, die jedoch teilweise als fertige Karten noch nicht existieren.

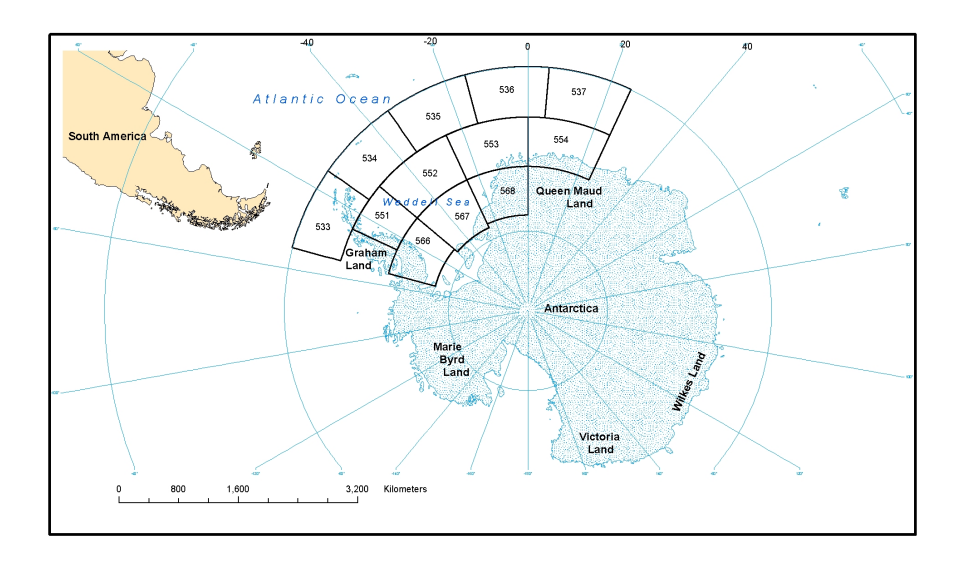

<span id="page-18-1"></span>Abbildung 2.6: Der antarktische Kontinent.

Das Weddell-Meer ist ein Teil des sudlichen Ozeans im Westen des antarktischen Kon- ¨ tinents und wird begrenzt durch das Königin-Maud-Land im Osten und Grahamland im Westen. Die nördliche Grenze ist ein unterseeischer Gebirgszug, der Atlantisch-Indische Rücken. Der südliche Teil des Weddell-Meeres, bis auf die Breite von Elephant Island, besteht aus dem Filchner-Ronne-Eisschelf. Insgesamt bedeckt das Weddell-Meer eine Fläche von 2,8 Millionen gkm, wobei die maximale Ausdehnung in der Breite 2000 km beträgt. Es ist bis zu 5000 m tief. Die Daten, die zur Erstellung der BCWS (Abb. [2.6\)](#page-18-1) benötigt werden, stammen aus *Polarstern*-Expeditionen des AWI oder von anderen Organisationen. Aus diesen unterschiedlichen Daten mit unterschiedlicher Genauigkeit [\[Jac01\]](#page-69-4) wurden Isobathen, Linien gleicher Tiefe, berechnet und manuell von den Russen unter Zuhilfenahme von Gravimetrie<sup>[4](#page-18-2)</sup> interpretiert und Tiefenlinienkarten erstellt.

Die Isobathen der BCWS bilden die Grundlage der vorliegenden Diplomarbeit.

<span id="page-18-2"></span> $4$ Gravimetrie ist die Messung des Erdschwerefeldes. In ihrer Morphologie ähnelt sie der Bathymetrie.

## <span id="page-19-0"></span>3 Programmierung mit VBA in ArcMap

In der Arbeitsgruppe Bathymetrie wird sowohl die Datenanalyse als auch die Kartenerstellung u. a. mit dem Softwarepaket ArcGIS 8.3 der Firma ESRI verwirklicht. Die Makro-Programmiersprache Visual Basic for Applications (VBA) ist bereits in ArcGIS integriert, so fiel die Wahl auf VBA (Abs. [3.4\)](#page-22-0) als zu verwendende Programmiersprache für die Umsetzung der im Kapitel [6](#page-38-0) beschriebenen Algorithmen.

Das folgende Kapitel gibt einen Einblick in die programmiertechnische Umgebung.

## <span id="page-19-1"></span>3.1 ArcGIS

Das Softwarepaket ArcGIS der Firma ESRI, das sich aus einzelnen aufeinander abgestimmten Komponenten zusammensetzt, dient der Verwaltung, Analyse, Modellierung und graphischen Präsentation raumbezogener Daten.

Innerhalb ArcGIS wird zwischen den Server-Diensten und dem Klienten unterschieden. ArcSDE (Spatial Database Engine) und ArcIMS (Internet Map Server) bilden die Server-Seite und stellen eine Reihe von Funktionalitäten zur Verfügung [ [GG03\]](#page-68-3).

Die Grundstruktur von ArcGIS verfolgt die Idee, dass in Zukunft alle Daten in objektrelationalen Datenbanken gespeichert werden. So können alle unterstützten Datenformate, wie z. B. Coverage- und Shape-Dateien sowie GRID, TIN und verschiedene Rasterdaten-Formate wie TIF und IMG wahlweise als eigenständige Dateien gespeichert oder z. T. in eine sogenannte Geodatabase in einem relationalen Datenbankmodell (RDBMS) gespei-chert und verwaltet werden. Dies ermöglicht die Versionierung<sup>[1](#page-19-2)</sup> von Daten in ArcSDE und Funktionen zur Überprüfung der Topologie in ArcEditor und ArcInfo.

Die Klienten sind in ihrer Funktion abgestuft. Die Abbildung [3.1](#page-20-1) zeigt die ArcGIS Desktop Produkte ArcView, ArcEditor und ArcInfo. Mit dem ArcReader stellt ESRI außerdem

<span id="page-19-2"></span><sup>1</sup> Die Versionierung stellt sicher, dass alle Anderungen eines Inhaltobjekts protokolliert werden und somit ¨ reversibel sind. Jeder zwischengespeicherte Zustand wird dauerhaft in der Datenbank gespeichert.

einen kostenlosen Viewer für ArcGIS Desktop Projekte zur Verfügung. Weitere Klienten sind browserbasierte Anwendungen auf HTML- oder Java-Basis.

Die ArcGIS Desktop Produkte können durch eine Vielzahl von Erweiterungen in ihrer Funktionalität ausgebaut werden. So stehen zur gezielten Bearbeitung von Geodaten die Erweiterungen Spatial-Analyst, 3D-Analyst, Geostatistical-Analyst, Tracking Analyst, ArcPress und ArcScan zur Verfügung. Des Weiteren erlaubt ein komplett zugängliches Objektmodell eine individuelle Anpassung der einzelnen Komponenten.

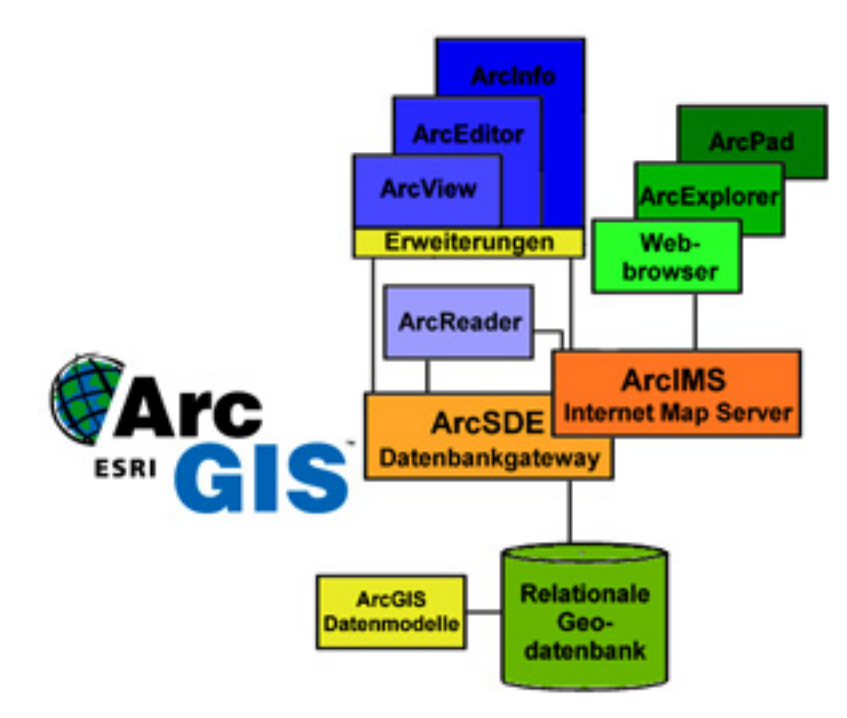

<span id="page-20-1"></span>Abbildung 3.1: ESRI ArcGIS [\[GG03\]](#page-68-3).

## <span id="page-20-0"></span>3.2 ArcGIS Desktop

ArcGIS Desktop ist der Oberbegriff fur die Softwareprodukte ArcView, ArcEditor ¨ und ArcInfo, die jeweils aus den drei sich ergänzenden Anwendungen ArcMap, ArcCatalog und ArcToolbox bestehen. Die Unterschiede zwischen ArcView, ArcEditor und ArcInfo bestehen lediglich in der Anzahl zur Verfugung stehenden Funktionen. ¨

ArcMap ist die Anwendung zur Generierung von digitalen Karten. Es enthält alle Werkzeuge, die zur Erstellung, Bearbeitung und Ausgabe von Karten jeglicher Art notwendig sind. Zudem verfügt es über verschiedene Funktionalitäten und optionale Erweiterungen wie Spatial Analyst oder 3D Analyst, die eine geographische Analyse des jeweils aktuellen Datenbestandes erlauben.

Neben der Datenansicht gibt es den sogenannten Layout-Modus, in dem kartographische Ansichten fur die Ausgabe auf Plotter/Drucker oder in verschiedene Grafikformate erstellt ¨ werden können.

ArcCatalog steht für die Verwaltung und Dokumentation von Daten zur Verfügung und ermöglicht eine strukturierte Datenhaltung, inklusive der Metadatenhaltung. Das Führen von Metadaten ist ein wichtiger Bestandteil bei der Arbeit mit raumbezogenen Daten. So kann für jeden Datensatz ein Metadatensatz erstellt werden, der Informationen uber den Zeitpunkt der Datenaufnahme, den Urheber, die verwendete Projektion und ¨ sonstige Daten enthalten kann, anders ausgedrückt: Informationen darüber, wer, wie und wann diese Daten wofür erstellt hat. Erst mit einem vollständigen Metadatensatz ist der Datensatz zeitlich uneingeschränkt nutzbar. Der ArcCatalog-Metadateneditor unterstutzt die Generierung von Metadatenkonformen zu verschiedenen Standards (z. B. ¨ ISO 19115, FGDC). Eine weitere wichtige Funktionalität in ArcCatalog ist der Aufbau von Verbindungen zu Datenbank-Diensten. Hierüber wird sowohl der Zugang zu einer bestehenden Datenbank als auch das Erstellen einer Geodatabase ermöglicht.

ArcToolbox ist ein Werkzeugkasten in dem fast alle in ArcGIS verwendeten Tools übersichtlich zusammengefasst und angeordnet sind. Als Möglichkeiten zur Eingabe stehen meist ein dialogbasierter Assistent für den normalen Nutzer und eine kompakte Eingabemaske für den fortgeschrittenen Anwender zur Verfügung. Im sogannten Batch-Modus können einem Tool auch mehrere Programmabläufe hintereinander zugeteilt werden. Unter ArcInfo steht zusätzlich noch ein Remote-Server-Modus zur Verfügung, mit dem rechen- und zeitintensive Aufgaben an einen weiteren Server übergeben werden können.

#### <span id="page-21-0"></span>3.3 Visual Basic for Applications (VBA)

VBA gewinnt als Programmiersprache in den letzten Jahren immer mehr an Bedeutung. Die umfangreichen Makro-Sprachen der einzelnen Microsoft Office-Anwendungen erlaubten keine einheitliche Programmierung im Office-Paket, dies galt auch fur ESRI ¨ Produkte. Es existierten unterschiedliche Programmiersprachen, so zum Beispiel: Microsoft

- Access  $\rightarrow$  Access Basic
- Excel  $\rightarrow$  Excel
- Word  $\rightarrow$  Word Basic

ESRI

- PC ARC/INFO  $\rightarrow$  SML
- ArcInfo  $\rightarrow$  AML
- ArcView  $\rightarrow$  Avenue

Aus diesem Grund wurde eine einheitliche Programmiersprache entwickelt und in alle Anwendungen integriert: VBA. VBA ist eine objektorientierte, vollwertige Programmiersprache, die sich an Basic anlehnt und zur Visual Basic Familie von Microsoft gehört. Sie verfügt über umfassende Objektmodelle für alle Office-Anwendungen und erlaubt eine strukturierte und modulorientierte Programmierung. Auch wenn VBA speziell auf die Eigenschaften und Anforderungen für den Einsatz innerhalb einer Anwendung ausgerichtet ist, verfügt es über viele Fähigkeiten und Merkmale einer normalen Programmiersprache, wie beispielsweise Delphi oder Visual Basic. Um die Programmierung zu erleichtern, verfügt das Office-Paket wie auch ArcMap über eine VBA-Entwicklungsumgebung, die als eigenständige Anwendung ausgeführt wird. Die Entwicklungsumgebung bietet eine übersichtliche Arbeitsumgebung zum Programmieren und darüber hinaus stellt sie Programmierhilfen und Arbeitserleichterungen zur Verfugung. Ein grosser Vorteil von VBA ¨ besteht darin, dass die (für VBA offenen) Klassen der Masterapplikation mitgenutzt werden können (z. B. die ArcObjects von ArcGIS oder der Objekt-Katalog von Word und Excel).

#### <span id="page-22-0"></span>3.4 VBA in ArcMap

VBA ist die Makrosprache, die mit den ESRI-Desktop-Produkten geliefert wird. Sie bildet die Basis, auf der nutzerspezifische Erweiterungen in den Applikationen durchgeführt werden können. ArcObjects ist das aktuelle Fundament von ArcGIS Produkten und bildet damit einen wesentlichen Grundbaustein der Softwareentwicklungen mit ArcInfo, ArcEditor und ArcView. Deren Applikationen ArcMap und ArcCatalog wurden mit COM-Technologie entwickelt. ArcObjects ist die Zusammenfassung aller COM-Komponenten, die ArcInfo, ArcEditor und ArcView ausmachen und ist damit sowohl die Basis jeglicher Anpassungen im Desktopbereich dieser Produkte als auch die Basis zur Integration weiterer COM basierter Entwicklungen.

Mit ArcObjects wird Anwendern und Entwicklern eine Fülle an GIS Funktionalitäten zur Verfügung gestellt [ $HM01$ ]. Es besteht die Möglichkeit, Anpassungen an den Desktop-Applikationen ArcMap, ArcEditor und ArcCatalog vorzunehmen, diese Applikationen zu erweitern oder eigene zu schreiben.

# <span id="page-24-0"></span>4 Digitale Geländemodelle (DGM)

Eine repräsentative Darstellungsform der Erdoberfläche zu finden, ist ein allgemeiner Wunsch in vielen wissenschaftlichen Bereichen. Es existieren zahlreiche Ansätze die Erdoberfläche digital zu repräsentieren. Dieses Kapitel beschäftigt sich mit den in diesem Bereich gängigen Modellen.

#### <span id="page-24-1"></span>4.1 Allgemeine Informationen

Das digitale Geländemodell ist eine vereinfachte Darstellung der Erdoberfläche, die durch Idealisierung und Diskretisierung entstanden und fur eine systematische Verarbei- ¨ tung zugänglich ist [\[Bil99\]](#page-67-5).

Seit der erstmaligen Benutzung des Begriffs DGM in den 50er Jahren änderte sich seine Bedeutung mehrfach. [\[Len01\]](#page-69-6) weist darauf hin, dass der Begriff DGM häufig gleichbedeutend zum Digitalen Höhenmodell (DHM) verwendet wird. Jedoch sollten die Begriffe getrennt voneinander betrachtet werden. Als DHM wird die Menge der digital gespeicherten Höhenwerte von regelmäßig oder unregelmäßig verteilten Geländepunkten (auch Stützpunkte genannt) bezeichnet, die als Funktion der Lage der Punkte die Höhenstruktur des Objektes, z. B. des kontinuierlich verlaufenden Geländes, hinreichend repräsentieren. Die Anordnung der Stützpunkte wird häufig in Form eines Quadratgitters gewählt, deshalb auch der Begriff Gitterhöhenmodell. Durch die eindeutige Zuordnung genau eines Höhenwertes zu jedem Punkt in der Ebene ist festgelegt, dass keine Mehrdeutigkeiten in der Höhe berücksichtigt werden können. Daher wird diese Art der Modellierung auch als 2.5D-Modell bezeichnet.

Die Erstellung eines DGMs ist die Grundlage für die Erstellung bathymetrischer Karten. Aus einem DGM werden Isolinien generiert, die in der bathymetrischen Karte dargestellt sind. Das Geländemodell ist auch die Grundlage für weiterführende Darstellungen und Berechnungen.

Im Verlauf der Arbeit wird nur noch der Begriff DGM verwendet, womit ein Raster-Höhenmodell gemeint ist.

## <span id="page-25-0"></span>4.2 Grundlegende Datenmodelle

Die Daten eines digitalen Geländemodells lassen sich nach [\[Bil99\]](#page-67-5) in zwei Klassen aufteilen.

- 1. Punktdaten, die ausschließlich Höheninformationen vorweisen (dazu zählen Punkte z. B. aus Gitter- und Profilmessungen) und
- 2. Punktdaten, die zusätzliche Forminformationen beinhalten, wie markante Höhenpunkte (Kuppen bzw. Mulden) sowie Fall-, Struktur-, Tal- und Bruchlinien.

Ein DGM kann z. B. auf Grundlage von Höhen eines regelmäßigen Gitters aufgebaut werden, das durch zusätzliche Strukturlinien ergänzt werden kann. Die Stützpunkte können aber auch beliebig verteilte Punkte sein. Digitale Geländemodelle können in drei Kategorien unterteilt werden [\[Bil99\]](#page-67-5):

- 1. DGM mit gleichmäßig verteilten Stützpunkten im quadratischen Raster mit evtl. variierender Rasterweite und zusätzlichen Linien- und Punktinformationen.
- 2. DGM mit unregelmäßig verteilten Stützpunkten, die durch eine Dreiecksvermaschung verknüpft sind (vgl. Kapitel  $5$ ). Dabei müssen die geomorphologischen Informationen durch die Dreieckskanten repräsentiert werden.
- 3. DGM mit gemischter Anordnung, d. h. eine Anordnung im Raster mit der Berücksichtigung der geomorphologischen Informationen durch Dreiecksvermaschung.

Die folgenden Abbildungen [4.1](#page-26-0) und [4.2](#page-26-1) zeigen grundlegende Datenmodelle, die im Zusammenhang mit digitaler Geländemodellierung verwendet werden.

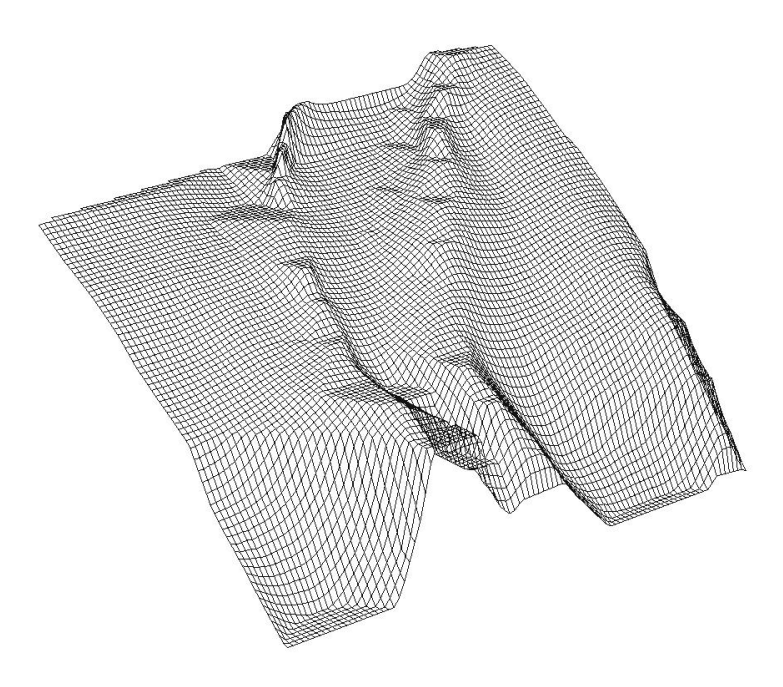

<span id="page-26-0"></span>Abbildung 4.1: Gitterdatenmodell.

<span id="page-26-1"></span>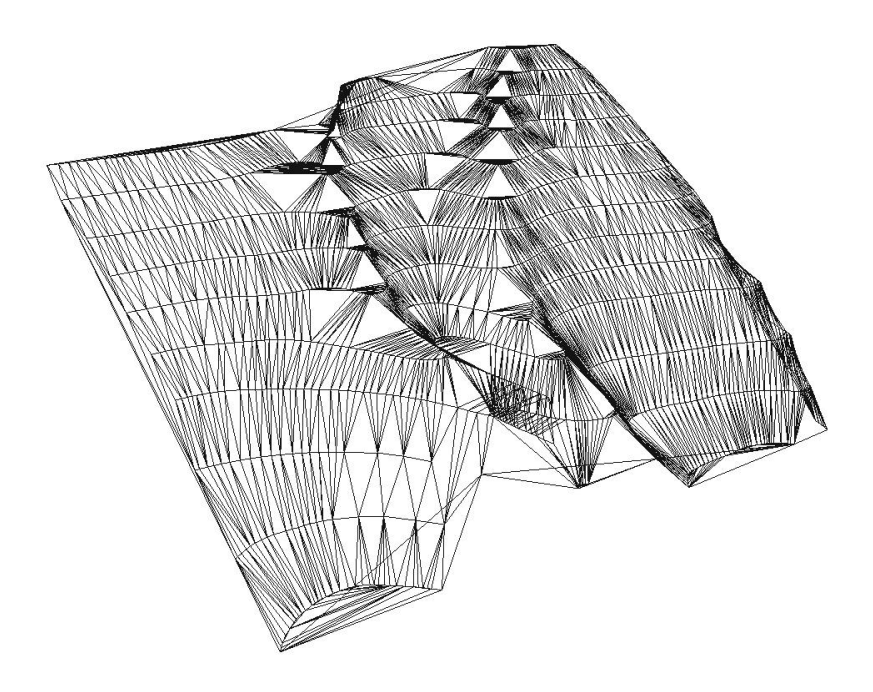

Abbildung 4.2: Dreiecksdatenmodell.

Die Abbildungen [4.1,](#page-26-0) [4.2](#page-26-1) und [4.3](#page-27-0) stellen dasselbe Gebiet in unterschiedlichen Da-tenmodellen dar und sind theoretisch durch Interpolations- und Approximationsprozesse<sup>[1](#page-27-1)</sup> ineinander überführbar. [[Len01\]](#page-69-6) sieht die Hauptanwendung von Höhenlinien im Zusammenhang mit DGM in der Visualisierung der Geländeformen in 2D-Darstellungen wie Karten.

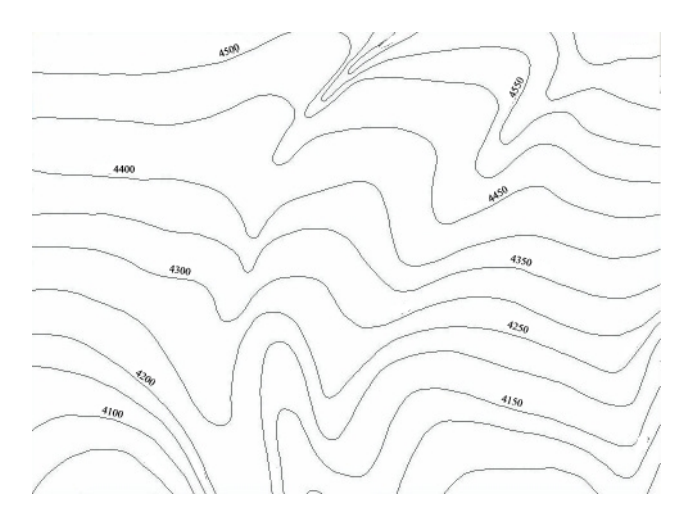

<span id="page-27-0"></span>Abbildung 4.3: Höhenliniendatenmodell.

Ein Raster (Grid) ist ein Objekt, das Rasterdaten in einem lokalen Format enthält ein gleichmäßiges Netz, in dem jede Zelle einen bestimmten Datenwert repräsentiert. Jedes Raster besteht aus Zeilen und Spalten eines Koordinatensystems, wobei jeder Zelle nur ein Höhenwert zugeordnet ist. Der große Vorteil eines Rasters ist der tabellenförmige Aufbau, wodurch die Datenverwaltung einfacher ist als bei einem TIN (vgl. Kap. [5\)](#page-30-0). Auch weitere Interpolationen/Analysen sind bedeutend leichter durchzuführen. Als schwierig erweist sich bei einem Raster die Transformation von einer unregelmäßigen Punktverteilung in eine regelmäßige Rasterstruktur. Dies führt oftmals dazu, dass markante Geländestrukturen im Modell nicht dargestellt werden. Weiterhin kann ein regelmäßiges Raster in einem Gebiet, in dem eine unregelmäßige Punktdichte vorherrscht, den Eindurck vermitteln, dass in einer gleichmäßigen Verfügbarkeit Informationen vorliegen, was jedoch nicht der Fall ist [Güt03]. Um reelle Formationen und markante Geländepunkte wiedergeben zu können, ist für deren gute Formerfassung die zusätzliche Speicherung von Strukturlinien erforderlich, was jedoch den Speicherbedarf erhöht und die Organisation dieser Speicherung kompliziert macht [\[Bil99\]](#page-67-5).

<span id="page-27-1"></span> $1$  Annäherungsprozesse

## <span id="page-28-0"></span>4.3 Qualitätskriterien bei Geländemodellen

Die Qualität eines Geländemodells wird durch folgende Punkte beeinflusst:

- Dichte der Grundlagendaten
- Genauigkeit der Daten in Lage  $(x,y)$
- Genauigkeit des Messwertes (z)
- Zuverlässigkeit der Daten
- Dreiecksvermaschung, Bruchkanten (= Möglichkeiten der Software und Sorgfalt der Auswertung)
- Rasterweite
- Interpolationsalgorithmus
- Glättung/Filterung

#### <span id="page-28-1"></span>4.4 Bruchkanten in der digitalen Geländemodellierung

Eine Bruchkante lässt sich wie folgt definieren:

"Die Unterbrechung des kontinuierlichen Verlaufs einer Oberfläche z. B. durch eine Geländekante oder eine tektonische Strukturfläche führen zu Bruchkanten im Gelände. Künstliche, in der Regel vom Menschen geschaffene Objektstrukturen, führen zu sogenannten harten Bruchkanten, wohingegen natürliche Gegebenheiten eher als Strukturlinien bezeichnet werden [\[Ros02\]](#page-69-7)."

Die Darstellung von Bruchkanten sind für die Qualität von Geländemodellen ein entscheidender Faktor. In der Bathymetrie sind die Bruchkanten aber nie direkt sichtbar und müssen deshalb mit iterativen Berechnungsschritten definiert werden. Dies ist sehr zeitaufwändig und erfordert große Erfahrung. Die Plausibilitätskontrolle und Nachbearbeitung digitaler Geländemodelle auf der Grundlage zusätzlicher Informationen ist im Regelfall nicht vermeidbar. Diese Informationen sind einer automatischen, rechnergestützten Bearbeitung oftmals nicht zugänglich. Eine Beurteilung nicht eindeutiger Situationen durch den Ingenieur ist oft notwendig. Der Prozess der Plausibilitätskontrolle und Nachbearbeitung ist daher in der Regel nicht vollständig automatisierbar.

Es ist zudem nicht möglich senkrechte oder überhängende Bruchkanten in herkömmlichen

DGMs situationsgerecht darzustellen, da einer Lageposition nicht zwei Höhen zugewiesen werden können. Hierfür werden CAD-Programme benötigt, die dreidimensionale Koordinaten in anderer Form abspeichern und verarbeiten können.

# <span id="page-30-0"></span>5 Triangulation in der digitalen Geländemodellierung

Die Dreiecksvermaschung ist eine der möglichen Methoden zur Berechnung von Oberflächenmodellen. Diese wird auf den nächsten Seiten erläutert und durch Grafiken veranschaulicht. Den Schwerpunkt der Betrachtungen bildet die Dreiecksvermaschung nach Delaunay (Abschnitt [5.2\)](#page-32-0).

#### <span id="page-30-1"></span>5.1 Grundlagen der Triangulationen

Durch die Dreiecksvermaschung der Koordinatenpaare  $(x_i, y_i)$  wird ein Netz aus Dreiecksflächen in der 2D-Ebene (xy-Ebene) erzeugt. Die Attributwerte  $z_i$  an den Stellen  $(x_i, y_i)$  stellen die dritte Dimension, die Höhen, dar. Naheliegend ist nun, durch drei benachbarte  $z_i$ -Werte eine Fläche zu legen. Die Abbildung [5.1](#page-30-2) sowie die nebenstehenden Gleichungen [5.1](#page-30-3) bis [5.5](#page-30-3) beschreiben die Konstruktion einer Dreicksfläche. Dadurch entsteht dann das dreidimensionale Netz unregelmäßiger Dreiecksflächen, das im Englischen mit Triangulated Irregular Network (TIN) bezeichnet wird.

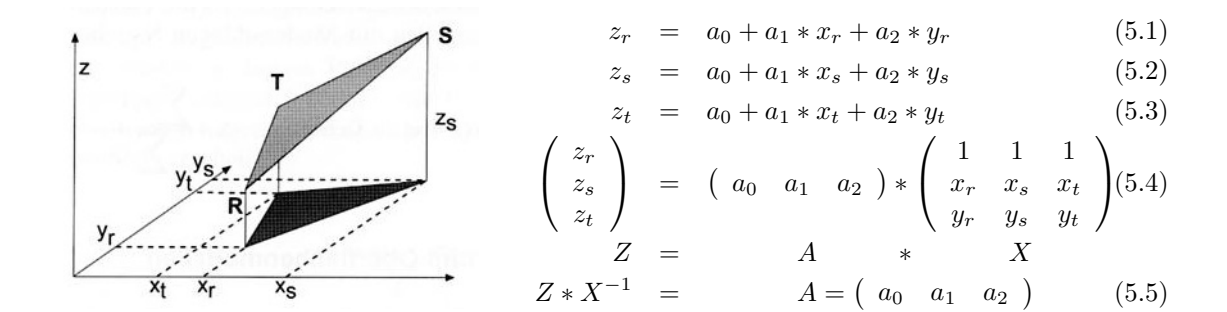

<span id="page-30-3"></span><span id="page-30-2"></span>Abbildung 5.1: Konstruktion einer Dreiecksfläche in einem Oberflächenmodell [\[dL02\]](#page-67-1).

Für digitale Geländemodelle können große Punktmengen von über einer Million vorliegen, so dass ein hoher Anspruch an effiziente Algorithmen zu deren Verarbeitung gestellt wird. Bei insgesamt n zu vermaschenden Punkten und k Knoten auf dem Rand des zu vermaschenden Gebietes ergeben sich (2∗n)-k-2 zu bildende Dreiecke [\[Bil99\]](#page-67-5).

Dreiecksvermaschungen lassen sich aus Vektor- und Rasterdaten erzeugen. Im Fall von Vektordaten liegen als Eingabedaten dreidimensionale Punktwolken vor. Liegen Rasterdaten als Eingabedaten vor, so belegen die Punkte bzw. Kanten die entsprechenden Rasterzellen und der Rest der Rastermatrix bleibt ggf. unbesetzt. Die dritte Dimension muss nicht zwangsläufig die z-Koordinate mit einer Höhenangabe sein, es sind auch andere Einflussgrößen wie z. B. Einwohnerdichte oder Schadstoffwerte denkbar. Die dritte Komponente ist somit ausschlaggebend fur die Wahl des Interpolationsalgorithmus'. Zur ¨ Abbildung von Höhenlinien in 2D-Darstellungsformen werden höchste Anforderungen an den Algorithmus gestellt, um die morphologische Formgenauigkeit zu gew¨ahrleisten. Im Gegensatz dazu reichen z. B. bei Schadstoffverteilungen lineare Interpolationsverfahren. Je höher der Interpolationsgrad ist, desto größer wird der Rechenaufwand [\[Bil99\]](#page-67-5).

Zu beachten ist, dass die Art der Dreiecksvermaschung und vor allem die Wahl der Stützstellen, d. h. der Punkte mit Höhenangaben, die Repräsentation des Geländes im Modell erheblich beeinflussen. Die Abbildung [5.2](#page-31-0) zeigt, zu welchen unterschiedlichen Ergebnissen alternative Vermaschungen der gleichen Ausgangsdaten führen können. Die linke Darstellung zeigt eine Pyramide, während die rechte Variante ein Tal mit zwei Hängen darstellt. Im Abschnitt [5.3](#page-36-0) wird diese Problematik erneut diskutiert.

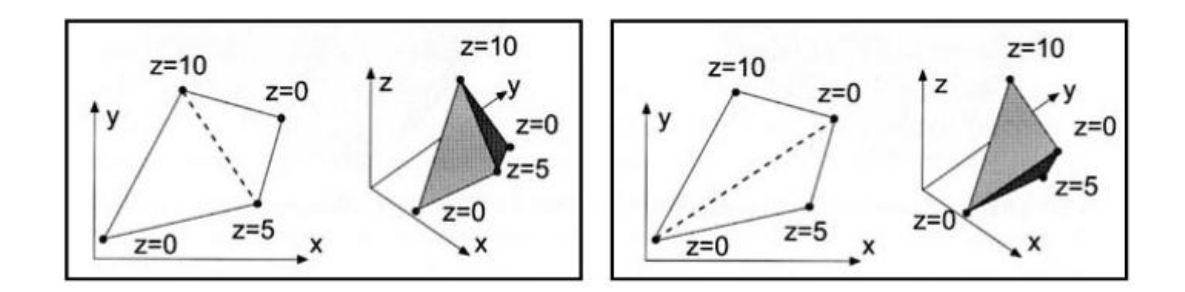

<span id="page-31-0"></span>Abbildung 5.2: Unterschiedliche Dreiecksvermaschungen [\[dL02\]](#page-67-1).

Es gibt verschiedene Arten von Triangulationen, die sich anhand ihrer Kriterien, die sie erfüllen, unterscheiden:

- Kriterium der kürzesten Diagonalen (minimum-length-Kriterium)
- Max-Min-Winkelkriterium (Delaunay-Triangulation) (vgl. Anhang [C](#page-74-1) Seite [XII\)](#page-74-1)
- Min-Max-Winkelkriterium (vgl. Anhang [C](#page-75-0) Seite [XIII\)](#page-75-0)

• Kriterium auf der Basis von Funktionswerten, falls die Punkte Attribute (z. B. Höhenangaben) aufweisen

Alle Kriterien können unterschiedliche Triangulationen liefern.

Anmerkung: Häufig führen das Max-Min- und das Min-Max-Winkelkriterium zu derselben Triangulation. Vergleichende Tests haben bei Zufallspunktmengen nur Abweichungen in  $10\%$  der Fälle ergeben [\[Kur03\]](#page-69-8).

#### <span id="page-32-0"></span>5.2 Delaunay-Triangulation

Von den Triangulationsmethoden hat sich die Delaunay-Triangulation im Bereich der Geländemodellierung als Standardverfahren durchgesetzt. Die Delaunay-Triangulation ist nach dem Kristallographen B. Delaunay benannt. B. Delaunay erkannte als Erster den dualen Zusammenhang zwischen seiner Triangulationsmethode und dem Voronoi-Diagramm. Das Voronoi-Diagramm, auch Thiessen-Diagramm genannt, beschäftigt sich mit dem Problem der nächsten Nachbarschaft. Zunächst folgt eine allgemeine Definition dieser beiden Methoden.

#### <span id="page-32-1"></span>5.2.1 Definition der Delaunay-Triangulation

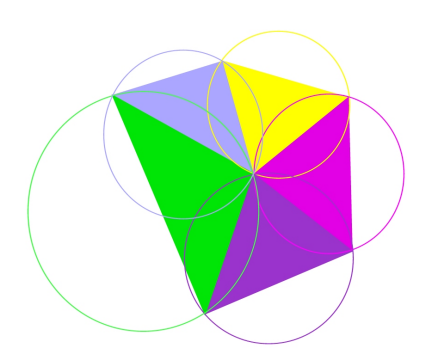

<span id="page-32-2"></span>Abbildung 5.3: Delaunay-Prinzip.

Die Delaunay-Triangulation ist eine Methode zur Erstellung eines Dreiecknetzes aus einem Satz von Punkten. Die Dreiecke müssen folgende Bedingung erfüllen:

Innerhalb eines Umkreises um drei Punkte, die ein Dreieck bilden, darf kein weiterer Punkt liegen (Kriterium des leeren Umkreises, Abb. [5.3\)](#page-32-2). Dies

ist eine Methode, die "wohlgeformte" Dreiecke (ideal wären gleichseitige Dreiecke) produziert. Die resultierenden Dreiecke uberlappen sich nicht und vermaschen eine beliebig ¨ große Punktmenge flächendeckend und einheitlich. Ein wichtiger rechentechnischer Aspekt ist, dass sich die Delaunay-Triangulation in der Ordnung O ( $nlog(n)$  mit n = Anzahl der

Operationen) erzeugen lässt. Die Delaunay-Triangulation findet Anwendung bei digitalen Geländemodellen und bildet dort die TIN-Datenstruktur.

Die Abbildung [5.4](#page-33-0) soll die gerade beschriebene Definition der Delaunay-Triangulation im Detail veranschaulichen. Vorliegende Messpunkte (A), die Höhen-Informationen beinhalten, werden mittels Dreiecksvermaschung miteinander verknüpft. Es ergeben sich dabei zwei mögliche Darstellungsformen (B). Welche nun die richtige Vermaschung nach der Definition der Delaunay-Triangulation darstellt, zeigen (C) und (D). (C) zeigt eine erfolgreiche Umsetzung des Delaunay-Kriteriums, dass ein Kreis um jedes Dreieck gelegt werden kann und kein weiterer Punkt im Umkreis liegt. Das Kriterium des leeren Umkreises wird eingehalten und die Delaunay-Triangulation ist eindeutig. Hingegen werden die Delaunay-Kriterien in dem Beispiel der Darstellung (D) nicht eingehalten. Der Umkreis des Dreiecks (1,4,3) umschließt auch den Punkt 2 [\[Zei99\]](#page-70-1).

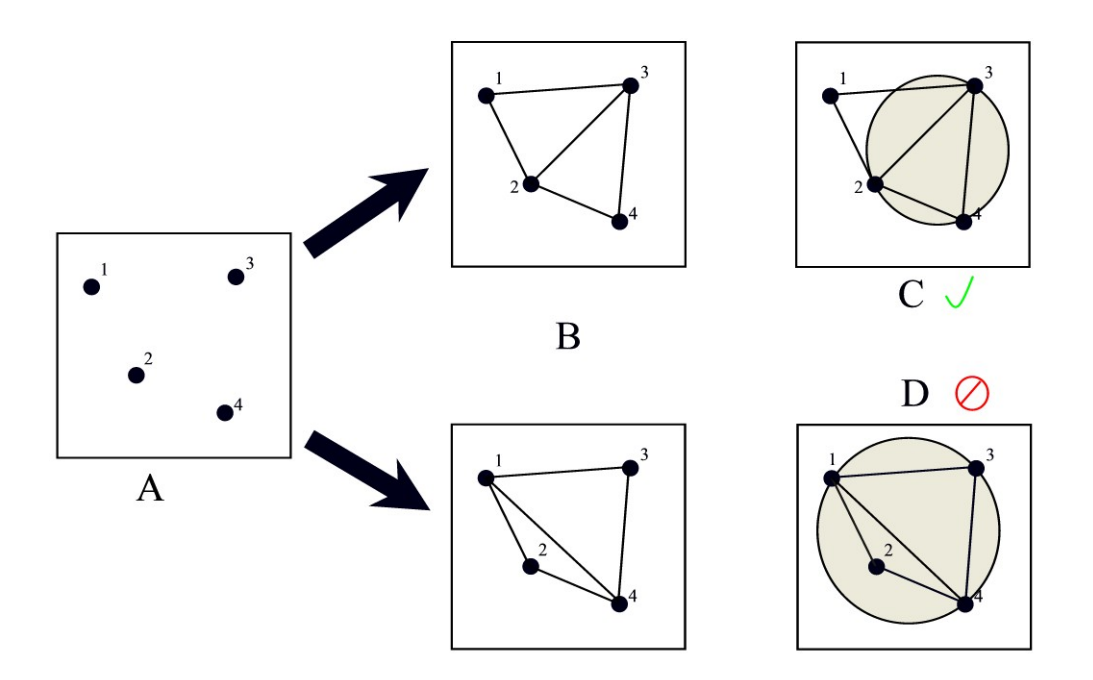

<span id="page-33-0"></span>Abbildung 5.4: Delaunay-Prinzip im Detail [\[Zei99\]](#page-70-1).

Die Algorithmen der Delaunay-Triangulation werden in zwei Gruppen eingeteilt, statische und dynamische. Statisch heißt, dass die Triangulation nicht eher das Kreiskriterium erfüllt, bevor alle Punkte in das Netzwerk eingefügt wurden, wohingegen bei den dynamischen Verfahren während des gesamten Konstruktionsprozesses bereits ein gültiges Netzwerk vorliegt.

Statische Triangulationsalgorithmen sind (siehe Anhang [C](#page-74-0) Seite [XIII-](#page-75-1)[XVII\)](#page-79-0):

- Radial-Sweep
- Recursive-Split
- Divide-and-conquer
- Modified-hierarchical

Zu den dynamischen Triangulierungsalgorithmen zählen (siehe Anhang [C](#page-74-0) Seite [XIX](#page-81-0) und [XX\)](#page-82-0):

- Incremental
- Incremental delete-and-build

Anwendungsbereiche für TINs sind Sichtbarkeitsanalysen, Flächendarstellungen und Volumenberechnungen.

#### <span id="page-34-0"></span>5.2.2 Voronoi-Diagramm

Das Voronoi-Diagramm oder auch Thiessen-Diagramm genannt, stellt eine eindeutige Modelldefinition einer räumlichen Partitionierung dar, unabhängig von Vektor- und Rasterdaten. Thiessen-Polygone werden aus einem Satz von Punkten erzeugt. Das Thiessen-Polygon eines Punktes wird durch die Berechnung der Mittelsenkrechten von allen Nachbarpunkten zu dem untersuchten Punkt (0 in Abb. [5.5\)](#page-35-1) erstellt. Die Schnittpunkte dieser Mittelsenkrechten bilden die Thiessen-Scheitelpunkte, deren Verbindung das Thiessen-Polygon ergibt. Die Gesamtheit der Thiessen-Polygone bilden das Thiessen- oder Voronoi-Diagramm. Voronoi-Diagramme sind nicht nur bei digitalen Geländemodellen von Bedeutung, sondern kommen in Geoinformationssystemen häufig zur Anwendung. Als Beispiel kann hier das " Postamtproblem" genannt werden. [\[Rei04\]](#page-69-9) nennt dieses Beispiel, weil mit dem Voronoi-Diagramm für bekannte Postämter die Bereiche bestimmt werden können, die näher zu einem bestimmten Amt liegen als zu anderen, womit dann der Einzugsbereich abzusch¨atzen ist. Durch zus¨atzliche Verschneidungen mit anderen Informationen, wie z. B. Einwohner pro Gebäude, kann dann bestimmt werden, ob die Verteilung ausgewogen ist. Dieses Postamt-Beispiel ist nur eine unter vielen denkbaren Möglichkeiten, so können auch z. B. Einzugsbereiche von Schulen oder Krankenhäusern beurteilt werden. Das Thiessen-Polygon spielt somit auch eine wichtige Rolle in raumbezogenen sozialwissenschaftlichen Fragestellungen.

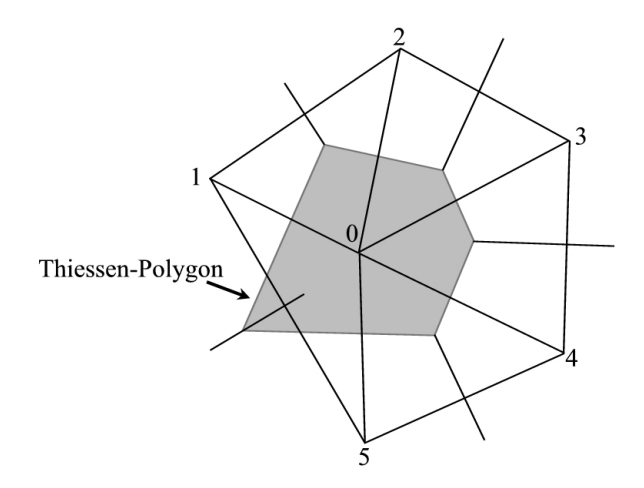

<span id="page-35-1"></span>Abbildung 5.5: Thiessen-Polygon.

## <span id="page-35-0"></span>5.2.3 Zusammenhang zwischen Delaunay-Triangulation und Voronoi-Diagramm

Die Abbildung [5.6](#page-35-2) beschreibt schrittweise den Zusammenhang zwischen der Delaunay-Triangulation und den Thiessen-Polygonen. Als erstes werden auf Grundlage der Delaunay-Kriterien die Messpunkte trianguliert. Verdeutlicht wird auch hier wieder die Eindeutigkeit durch das Kreiskriterium.

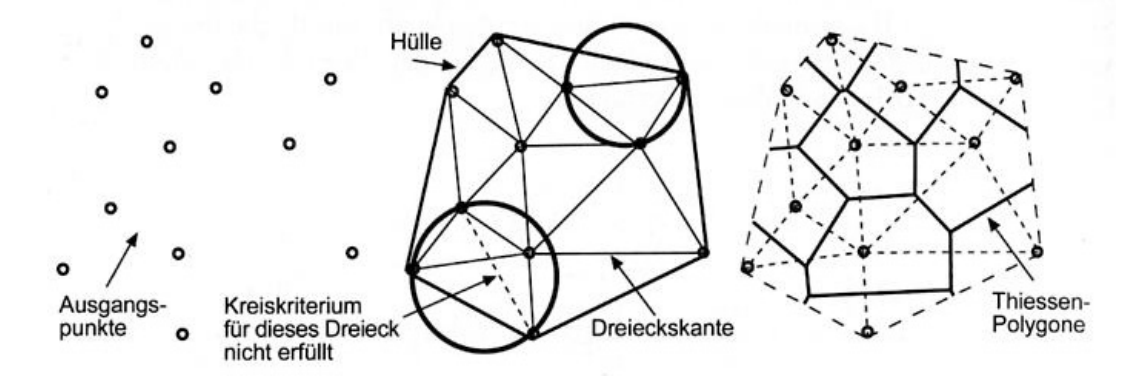

<span id="page-35-2"></span>Abbildung 5.6: Triangulation und Voronoi-Diagramm [\[dL02\]](#page-67-1).

Dieser Modellierungsvorgang führt zur Bildung von "kleinen breiten" Dreiecken. Hierdurch können Erhebungen und Senken optimal modelliert werden. Außerdem ist die
<span id="page-36-3"></span>Wahrscheinlichkeit geringer, dass diese kleinen Dreiecke Geländekanten kreuzen. Auf die Triangulation folgt die Berechnung der Mittelsenkrechten der Dreieckskanten. Nach den Gesetzen der ebenen Trigonometrie schneiden sich diese Mittelsenkrechten im Umkreismittelpunkt des Dreiecks (vgl. Abb. [5.7\)](#page-36-0).

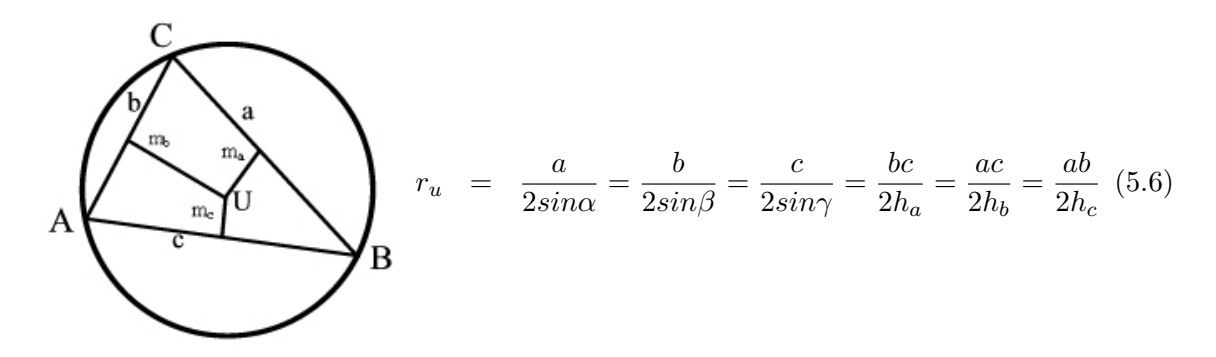

<span id="page-36-0"></span>Abbildung 5.7: Umkreismittelpunkt  $U =$  Schnittpunkt der Mittelsenkrechten  $m_a, m_b, m_c$ 

Die eindeutig bestimmten Umkreismittelpunkte bilden die Ecken und die Mittelsenkrechten die Kanten der Voronoi- bzw. Thiessen-Polygone [\[dL02\]](#page-67-0).

#### <span id="page-36-2"></span>5.3 Schwierigkeiten bei Dreiecksvermaschungen

Wie bereits im Abschnitt [5.1](#page-30-0) angedeutet und durch die Abbildung [5.2](#page-31-0) veranschaulicht, kann es bei der (standardmäßigen) Anwendung des Delaunay-Kriteriums möglicherweise zu einer nicht getreuen Wiedergabe der Oberfläche kommen. Die linke Variante, die eine Pyramide darstellt, ist auf Basis von Delaunay-Dreiecken erstellt worden. Eine getreue Wiedergabe der Oberfläche kann bei einem Höhenmodell der Landoberfläche relativ schnell, jedoch bei der Meeresbodenoberfläche schwieriger und meistens überhaupt nicht überprüft, sondern häufig nur durch Plausibilitätsüberlegungen bestätigt werden. Bei ersichtlichen Abweichungen mussen weitere Punkte mit Attributwerten in die Dreiecks- ¨ vermaschung einbezogen werden. Bei einem Oberflächenmodell müssen aussagekräftige Punkte wie Hoch- und Tiefpunkte sowie Scheitelpunkte im Gelände gewählt werden, die als Wendepunkte von Neigung und Neigungsrichtung eine wichtige Rolle spielen (vgl. [\[dL02\]](#page-67-0)).

Eine weitere Verfälschung stellen die auftretenden Plateaueffekte<sup>[1](#page-36-1)</sup> (Abb. [5.8\)](#page-37-0) dar. Die

<span id="page-36-1"></span> $1$  Bildung von ebenen Flächen, wo ansteigendes Gelände vorliegt.

<span id="page-37-1"></span>Ursache des Plateaueffektes ist eine besondere Verteilung der Stutzpunkte aus Isolinien: ¨ drei Punkte entlang einer Höhenlinie liegen einander näher und bilden ein Dreieck, als wenn ein dritter Punkt einer benachbarten Höhenlinie in die Dreiecksvermaschung mit einbezogen wird. Kritische Situationen sind Gipfel, Senken, Täler, Sättel, Mulden und Kämme, in deren Umkreis Dreiecke jeweils horizontale Flächen bilden können. Probleme solcher Art können durch zusätzliche Eingaben von einzelnen Höhenpunkten an den kritischen Geländestellen vermieden werden. Dies führt zu einer schrittweisen und manuellen Verbesserung des Modells.

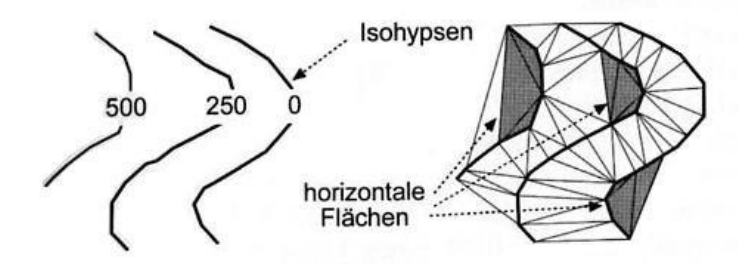

<span id="page-37-0"></span>Abbildung 5.8: Plateaueffekt bei der Dreiecksvermaschung [\[dL02\]](#page-67-0)

# 6 Anwendung und Optimierung der Delaunay-Triangulation

In diesem Kapitel wird die Idee und die Umsetzung zur Optimierung der Delaunay-Triangulation beschrieben.

## <span id="page-38-0"></span>6.1 Notwendigkeit der Optimierung

Im Regelfall werden Isolinien (z. B. Isohypsen, Isobathen) aus einem DGM abgeleitet. Im vorliegenden Fall liegen Isobathen digital vor, aus denen ein Höhenmodell erstellt werden soll. Die Qualität dieses Datensatzes ist stark inhomogen, weil die Bestimmung des Linienverlaufes interpretativ auf Grundlage unterschiedlichster Daten erfolgte (Singlebeam, Multibeam, Gravimetrie, usw.).

Für viele Anwendungen eines GIS ist es notwendig, die Isolinien in ein DGM zu transformieren, u.a. zur 3D-Visualisierung, für weiterführende Berechnungen (Volumenberechnungen, Höhendifferenzen, Berechnung von Neigungs- und Krümmungsmodellen) und Analysen. Diese DGMs basieren somit nur auf x-, y- und z- Koordinaten, so auch die BCWS-Daten (vgl. Abschnitt [2.2\)](#page-18-0). Wichtig ist nun, aus diesen Daten oberflächentreue digitale Geländemodelle zu erstellen.

Die üblichen Methoden zur Erstellung eines Oberflächenmodells basieren im Wesentlichen auf zwei Verfahren:

- 1. Dreiecksvermaschung aus gegebenen (gemessenen) Punkten oder
- 2. Berechnung von Gitternetzen, vorwiegend durch Interpolation der Gitterpunkte aus den gegebenen Daten.

<span id="page-39-0"></span>Die Probleme, die bei gerasterten Daten entstehen, bestehen hauptsächlich in der Schwierigkeit, bei einer räumlich schlechten Verteilung der Stützpunkte eine "gute" Nachbarschaft der Punkte zu erreichen, um die Interpolation der gewichteten Mittelwertbildung durchführen zu können. Die Benutzung des Voronoi-Diagramms oder einer natürlichen Nachbarschaftsinterpolation haben gezeigt, dass damit räumlich schlechte Punktvertei-lungen immer noch sehr gut verarbeitet werden können [\[GT00\]](#page-68-0).

Triangulationen haben an Bedeutung gewonnen, denn ihre Vorteile liegen u. a.

- $\bullet$  in der Anpassungsfähigkeit an die vorliegende Datenverteilung,
- in der Vermaschung der Primärdaten,
- im einfachen Hinzufügen oder Löschen eines Punktes.

Die Dreiecksvermaschung ist die Grundlage der Berechnung von Oberflächenmodellen (vgl. Abschnitt [5.1\)](#page-30-0) und als Standardverfahren hat sich die Delaunay-Triangulation (vgl. Abschnitt [5.2\)](#page-32-0) herauskristallisiert. Die Dreicksvermaschung auf der Grundlage von Isolinien hat neben den Vorteilen auch gewisse Nachteile [\[GT00\]](#page-68-0):

- Es ist nicht immer garantiert, dass die benachbarten Isolinien korrekt verknupft ¨ werden. Wenn die Isolinien zu dicht liegen oder die Messpunkte entlang der Isolinien mangelhaft sind, kreuzen Dreiecksseiten die Isolinien.
- Ein weiteres Problem ist die Interpretation der Neigung anhand des Isolinienverlaufes. Eine nicht sachgemäße Auswahl der Nachbarschaftspunkte führt bei der Interpolation zu einer falschen Darstellung der Neigungsverhältnisse im Geländemodell.
- Falsch eingesetzte Interpolationstechniken erzeugen unter bestimmten Voraussetzungen eine "Null"-Neigung, es kommt zu treppenartigen Effekten in der Darstellung.

Diese Arbeit beschäftigt sich in erster Linie mit dem Problem der auftretenden ebenen Dreiecke, die einen treppenartigen Effekt im Geländemodell hervorrufen (vgl. Abschnitt  $5.3$  und Abb.  $6.1$ ).

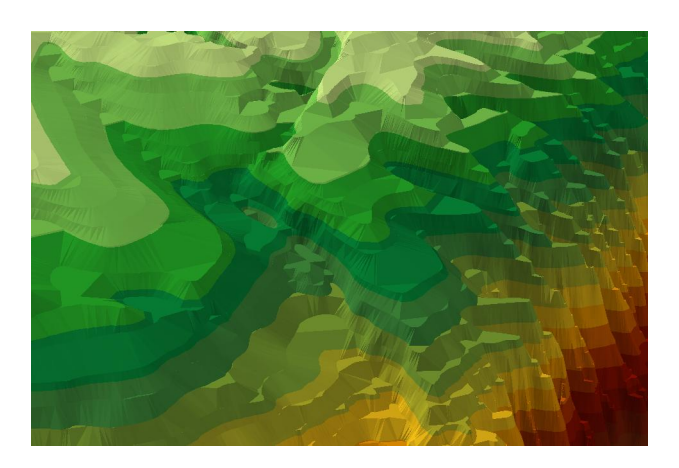

Abbildung 6.1: Auftreten des Treppeneffektes.

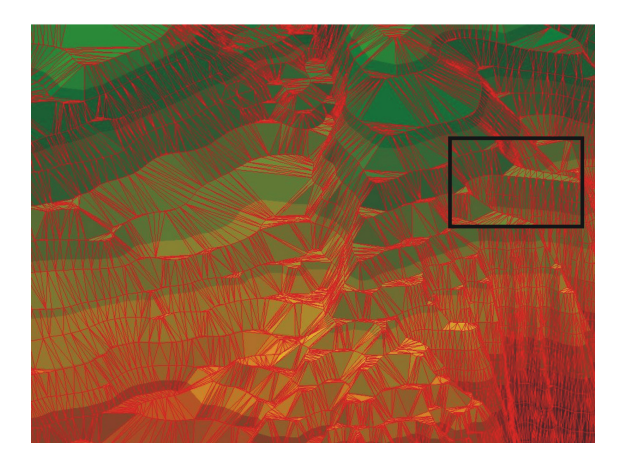

Abbildung 6.2: Zusammenhang zwischen dem Treppeneffekt und der ebenen Dreiecke.

<span id="page-40-4"></span><span id="page-40-0"></span>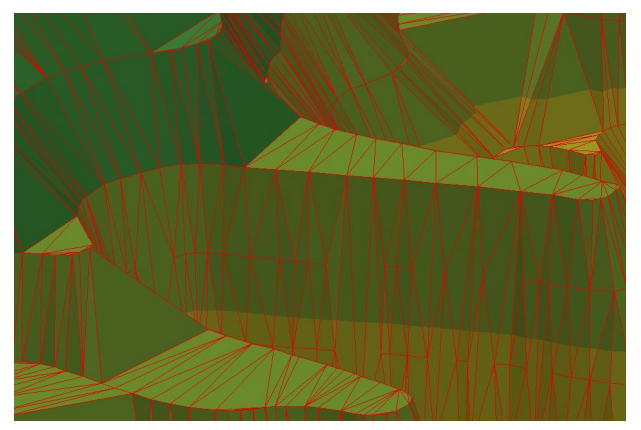

Abbildung 6.3: Ausgewählter Bereich zur Verdeutlichung der ebenen Dreiecke.

<span id="page-40-3"></span>Die Wissenschaftler Christopher Gold und Maciej Dakowicz<sup>[1](#page-40-1)</sup> stellen für die Problembehandlung der ebenen Dreiecke die Methode Crust und Skeleton vor, diese wird im Abschnitt [6.4](#page-43-0) detailliert beschrieben.

## <span id="page-40-2"></span>6.2 Räumliche Interpolation durch Mittelwertbildung

Von großer praktischer Bedeutung sind Interpolationsmethoden, bei denen für einen gesuchten Punkt Pj der Wert durch ein gewichtetes Mittel aus den benachbarten Stützpunkten  $P_i$  geschätzt wird.

$$
z_j = \frac{\sum f(d_{ji}) * z_i}{\sum f(d_{ji})}
$$
\n(6.1)

<span id="page-40-1"></span> $1$ Wissenschaftler in der Abteilung für Landesvermessung und Geoinformatik an der Hochschule in Hong Kong (The Hong Kong Polytechnic)

<span id="page-41-0"></span>mit

 $z_j$ j Wert für den Punkt  $P_j = (x_j, y_j)$  $z_i$ i Wert für die Stützpunkte $P_i = (x_i, y_i)$  $d_{ii}$ ji Distanz zwischen Pj und Pi f Gewichtsfunktion

Die räumlichen Interpolationsansätze durch Mittelwertbildung unterscheiden sich hinsichtlich der Bestimmung der Gewichte und der Auswahl der Stützpunkte. In der Regel werden zur Mittelwertbildung nur Werte innerhalb eines anfangs festgelegten Radius' um den Punkt  $P_j$  herangezogen (dadurch werden räumlich weit entfernte "Ausreißer" ausgeschlossen). Die Gewichte werden aus den Entfernungen zu den Stützpunkten bestimmt. Die gebräuchlichsten Gewichtsfunktionen sind:

Inverse Distanz:

$$
f(d) = d^{-\alpha} \tag{6.2}
$$

Glockenkurve nach Gauß:

$$
f(d) = e^{-\alpha d * d} \tag{6.3}
$$

Die Gewichtsfunktion sowie die Werte für den Koeffizienten  $\alpha$  im Exponenten ebenso wie die Anzahl der Einflusswerte oder die Größe des Einzugbereiches werden geschätzt oder aufgrund der Fragestellung vorgegeben. Bei größer werdendem  $\alpha$  wird der Einfluss der weiter entfernt gelegenen Punkte geringer und der benachbarten Punkte größer.

Es gilt die Annahme, dass jeder Stützpunkt einen lokalen Einfluss hat, der sich mit zunehmender Entfernung verringert. Es wird dadurch unterstellt, dass eine Ahnlichkeit ¨ räumlich benachbarter Punkte besteht. Diese Verfahren machen nur Sinn, wenn diese Annahme zutrifft [\[dL02\]](#page-67-0).

#### <span id="page-42-2"></span><span id="page-42-1"></span>6.3 Der Crust Algorithmus

Der Crust Algorithmus wird bei [\[ABK98\]](#page-67-1) detailliert beschrieben. Die Crust wird als ein Graph von einem Datensatz  $S$  einer begrenzten Anzahl von Stützpunkten (Abb. [6.4\)](#page-42-0) definiert. Weiter heißt es: Eine Dreiecksseite gehört zur Crust, wenn es einen Umkreis gibt, der weder andere Messpunkte noch Voronoi-Punkte enthält. Folgender Satz lässt sich aufstellen [\[ABK98\]](#page-67-1):

"Die Crust einer "r-geprüften" geglätteten Kurve F, für r  $\leq 0.25$ , verbindet nur benachbarte Stützpunkte von  $F$ . "Dies bedeutet, wenn der Abstand zwischen zwei Stützpunkten kleiner als ein 1/4 (= r) der Entfernung zum Punkt auf der mittleren Achse (Skeleton-Punkt) ist, dann ist die Crust korrekt.

Der Wert für  $r$  wird aus der folgenden Überlegung heraus definiert. Ein Datensatz  $S$  einer Oberfläche F ist "r-geprüft", wenn die euklidische Entfernung von jedem Punkt  $p \in F$  zu dem nächsten Stützpunkt höchstens "r $\times$  die Entfernung" von  $p$ zu dem nächsten Punkt der mittleren Achse von F ist.

Nachdem das Voronoi-Diagramm des Datensatzes S erstellt wurde und V die Voronoi-Punkte darstellen, kann die Delaunay-Triangulation von S ∪ V berechnet werden. Mit Hilfe des Umkreistests werden nun Crust und Skeleton erzeugt. Die Technik, die die Dreiecksseiten durch das *Skeleton* löscht, wird auch "Voronoi-Filterung" genannt [\[ABK98\]](#page-67-1).

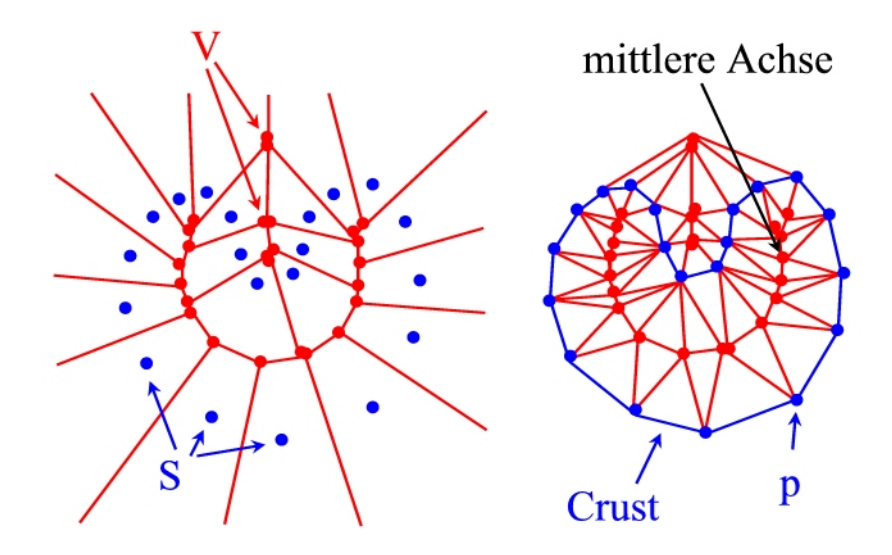

<span id="page-42-0"></span>Abbildung 6.4: Der Crust Algorithmus [\[ABK98\]](#page-67-1).

### <span id="page-43-2"></span><span id="page-43-0"></span>6.4 Crust und Skeleton

Um ein DGM aus Isolinien zu erzeugen, in dem das Problem der ebenen Dreiecke behoben wird, müssen nach Gold und Dakowicz [[GD03\]](#page-68-1) folgende Ansätze beachtet werden:

- Skeleton-Punkte müssen erzeugt werden,
- den  $Skeleton$ -Punkten müssen Höhen zugewiesen werden,
- diese Skeleton-Punkte müssen in den vorliegenden Datensatz eingebunden werden,
- die Neigungsinformationen müssen an allen Punkten abgeschätzt werden,
- für eine gewichtete Mittelwertbildung müssen die Neigungsinformationen herangezogen werden.

Bedingung für die Realisierung dieser Ansätze ist, dass ein dichter und den Ansprüchen gerechter Datensatz vorliegt (*"...the data is sufficiently well sampled*") [\[GD03\]](#page-68-1).

Die Methode von Gold und Dakowicz basiert auf dem Voronoi-Diagramm und der Delaunay-Triangulation (Abb. [6.5\)](#page-43-1).

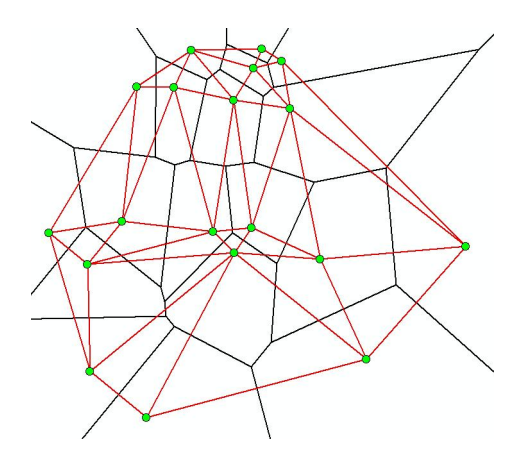

<span id="page-43-1"></span>Abbildung 6.5: Delaunay-Triangulation (rot), Voronoi-Diagramm (schwarz), Messpunkte (grün).

Zur Interpolation werden das Voronoi-Diagramm und die Delaunay-Triangulation mit Crust und Skeleton in Verbindung gebracht (Abb. [6.6\)](#page-44-0). Die Crust wird von den Dreiecksseiten der Triangulation gebildet, die nicht das Skeleton kreuzen. Ein weiteres Kriterium ist, dass der Abstand zwischen zwei Messpunkten kleiner als ein 1/4 der Entfernung zum Skeleton-Punkt ist, damit garantiert werden kann, dass die Crust korrekt ist (vgl. Abschnitt [6.3\)](#page-42-1).

<span id="page-44-2"></span>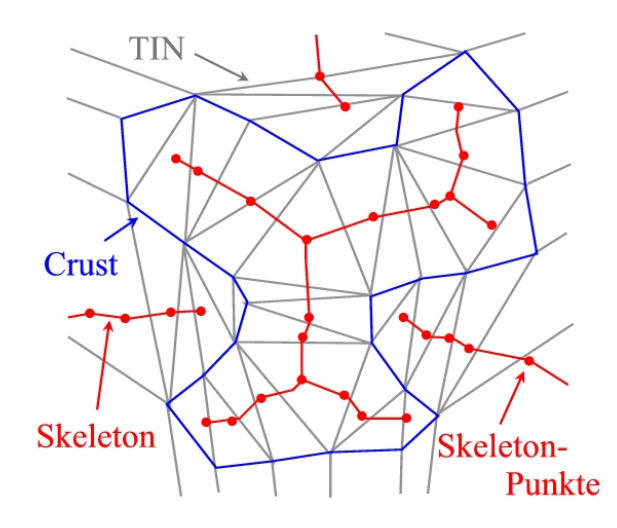

<span id="page-44-0"></span>Abbildung 6.6: Darstellung von Crust und Skeleton in der Dreiecksvermaschung [\[GD02\]](#page-68-2).

Das Hauptkriterium zur sicheren Erstellung der Crust ist der "Incircle Test". Dabei gilt: Eine Dreiecksseite gehört zur Crust, wenn es einen Kreis gibt, der durch zwei nebeneinander liegende Dreieckspunkte geht und keinen Voronoi-Punkt enthält. Ist dies jedoch der Fall, wird die zugehörige Voronoi-Seite dem Skeleton zugewiesen. Die Abbildung [6.7](#page-44-1) soll den "Incircle Test" verdeutlichen.

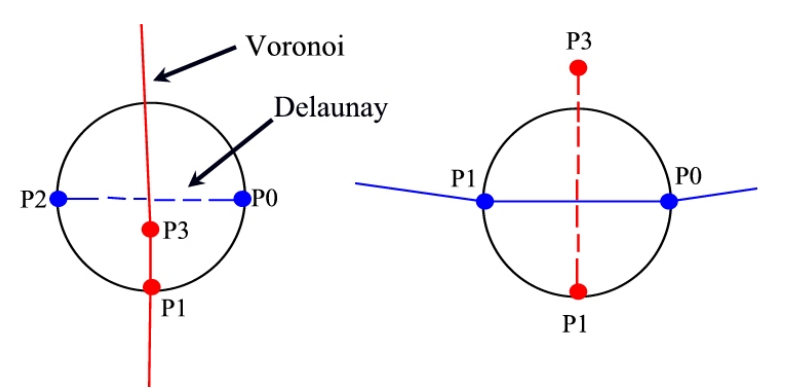

<span id="page-44-1"></span>Abbildung 6.7: Incircle-Test - zur Bestimmung von Crust und Skeleton [\[GT00\]](#page-68-0).

Nach der Anwendung der Delaunay-Triangulation können aufgrund der morphologischen Struktur ebene Dreiecke entstehen. Die Abbildung [6.8](#page-45-0) beschreibt solch einen Bereich der ebenen Dreiecke und zeigt das zugehörige Skeleton. Mit dem Einbinden der Skeleton-Punkte müssen die vorliegenden Dreiecke aufgespalten und mit den Skeleton-Punkten neu vermascht werden. Bevor jedoch die Skeleton-Punkte in die Dreiecksvermaschung integriert werden können, müssen die Höhen dieser Punkte berechnet werden. Dazu werden von [\[GD03\]](#page-68-1) zwei Interpolationsmethoden genannt.

<span id="page-45-3"></span>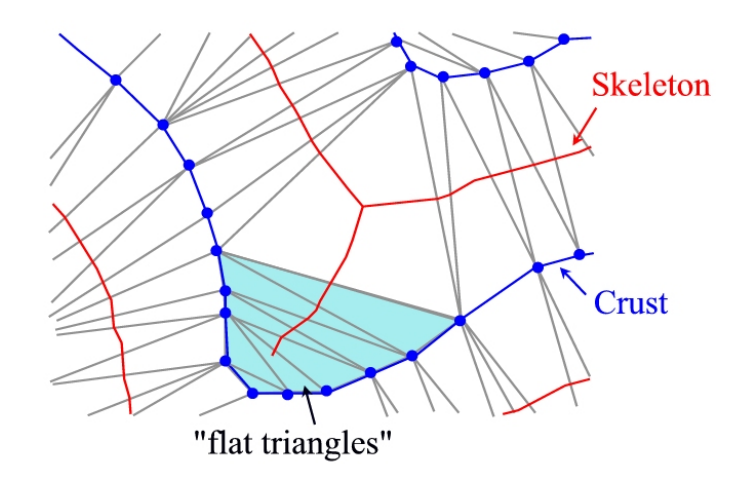

<span id="page-45-0"></span>Abbildung 6.8: Darstellung der Skeleton im Bereich der ebene Dreiecke (hellblau) [\[GD03\]](#page-68-1).

1. Die Höhen der Skeleton-Punkte, die genau in der Mitte zwischen zwei Isolinien liegen, ergeben sich aus der mittleren Höhe der benachbarten Isolinien. Für die übrigen Punkte ergibt sich eine etwas kompliziertere Berechnung. Zu jedem Skeleton-Punkt des Skeleton-Armes existiert ein Umkreis, der durch das zugehörige Dreieck der Triangulation bestimmt wird. Der Radius von jedem Skeleton-Punkt verglichen mit dem Radius vom Skeleton-Punkt an der Abzweigung zum Haupt-Skeleton, ergibt die Höhe des Skeleton-Punktes als eine Proportion aus der Höhe der mittleren Isolinien und der von der zurücklaufenden Isolinie. Die Abbildung [6.9](#page-45-1) verdeutlicht diese Methode. Wenn  $Zc$  die Anfangshöhe bildet, repräsentiert  $Zb$  die Höhe der nächsten Isolinie. Zi ist die Höhe der Skeleton-Punkte des Skeleton-Armes. RR ist der Radius des Bezugskreises, der die zurücklaufende Isolinie in zwei Punkten berührt und  $Ri$ der Radius der Skeleton-Punkte. Daraus ergibt sich die Gleichung [6.4.](#page-45-2)

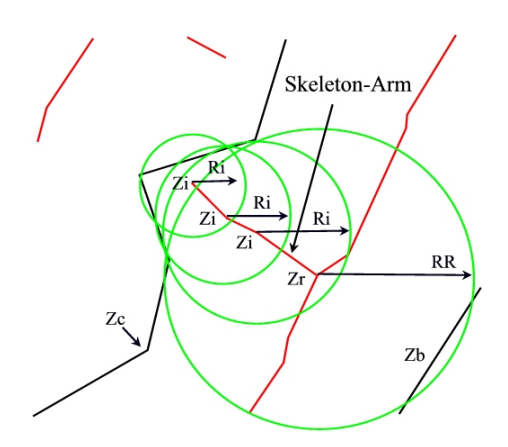

<span id="page-45-2"></span>
$$
Zi = Zc - (Ri/RR) * (Zc - Zb) / 2 \quad (6.4)
$$

<span id="page-45-1"></span>Abbildung 6.9: Höhenberechnung der einzelnen Skeleton-Punkte mit Hilfe der Umkreise [\[GT00\]](#page-68-0).

<span id="page-46-2"></span>2. In der zweiten Methode werden die Höhen über das Verhältnis der Länge der morphologischen Struktur  $L$  (z. B eines Tales), die zu einer zurücklaufenden Höhenlinie  $Zc$  führt, zu den Entfernungen  $d$  der einzelnen  $Skeleton$ -Punkte  $Z$  entlang der Linie berechnet. Dies verdeutlicht die Abbildung [6.10](#page-46-0) und die zugehörige Gleichung [6.5.](#page-46-1)

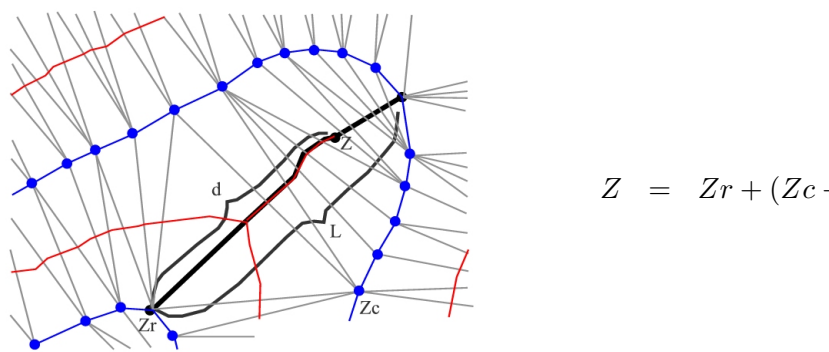

<span id="page-46-1"></span>
$$
Z = Zr + (Zc - Zr) * d/L \qquad (6.5)
$$

<span id="page-46-0"></span>Abbildung 6.10: Höhenberechnung der einzelnen Skeleton-Punkte in Abhängigkeit von der Tallänge [\[GD03\]](#page-68-1).

Zum Ausprobieren und zum einfacheren Verständnis von Crust und Skeleton wird auf das Hong Kong Terrain Modelling - Programm im Anhang [C](#page-83-0) verwiesen.

## 6.5 Umsetzung der Algorithmen in VBA

In den folgenden Abschnitten werden die unterschiedlichen Module beschrieben.

#### 6.5.1 Densify

Die Isobathen des zu bearbeitenden Gebietes liegen in ArcMap als Polyline-Shapefile vor. Für die Vermaschung wird ein Punkt-Shapefile benötigt und dieses muss einen dichten, den Anforderungen (Abs. [6.3](#page-42-1) und [6.4\)](#page-43-0) entsprechenden Datensatz vorweisen. Daher besteht mit dem geschriebenen Modul DensifyMod die Möglichkeit, einen Wert für  $r \leq 25\%$  (Abs. [6.4\)](#page-43-0) zu wählen und den Datensatz mit weiteren Punkten zu verdichten. Public Sub DensifyPolyLine()

Das Shapefile, dass die Isobathen enthält, muss im "Table of Contents" (TOC, Abb. [6.11\)](#page-47-0) markiert sein. Für die Ausgabe wird ein Punkt-Shapefile angelegt :

```
Set CreateShapefile = pFWS.CreateFeatureClass(strName, pFields, Nothing,
Nothing, esriFTSimple, strShapeFieldName, '' '')
```
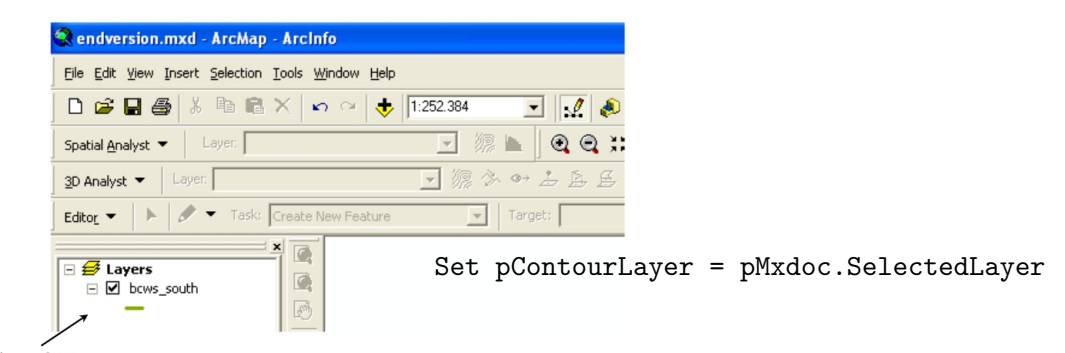

#### **Table of Contents**

<span id="page-47-0"></span>Abbildung 6.11: Tabel of Contents in ArcMap 8.3.

```
In der folgenden Schleife werden Vertices (Knoten-Punkte) entlang der Polyline erstellt,
aber der Linie nicht hinzugefügt, sondern separat in einer "Collection" (vergleichbar mit
einem "Array" (= Feld)) gespeichert.
Do Until pContFeat Is Nothing
Set pPolyCurve = pContFeat.ShapeCopy
pPolyCurve.Densify pMaxDist, 0
pDensePointCollection.AddPointCollection pPolyCurve
Set pContFeat = pFCursor.NextFeature
Loop
Anschließend werden die Vertices als Punkte mit zugehörigen Höhenwerten in dem Punkt-
Shapefile abgespeichert. Die Höhen werden aus dem Shapefile der Isobathen herauskopiert
und den einzelnen Punkten, die die jeweilige Isobathe repräsentieren, zugeordnet.
For i = 0 To pDensePointCollection.PointCount - 1
Set pPoint = New Point
Set pPoint = pDensePointCollection.Point(i)
Set pNewPointFeature = pOutPointFC.CreateFeature
Set pNewPointFeature.Shape = pPoint
pNewPointFeature.Store
Next i
Do Until pElevFeature Is Nothing
Dim pSpatialFilter As ISpatialFilter
```

```
pSpatialFilter.GeometryField = ''SHAPE''
```

```
pSpatialFilter.SpatialRel = esriSpatialRelIntersects
Set pSpatialFilter.Geometry = pElevFeature.ShapeCopy
Dim pElevPointFCursor As IFeatureCursor
Set pElevPointFCursor = pOutPointFC.Search(pSpatialFilter, True)
Dim pElevPointFeat As IFeature
Set pElevPointFeat = pElevPointFCursor.NextFeature
Do Until pElevPointFeat Is Nothing
pElevPointFeat.Value(2) = pElevFeature.Value <sub>-</sub>
               (pContFC.FindField(pContourElevFieldName))
pElevPointFeat.Store
Set pElevPointFeat = pElevPointFCursor.NextFeature
Loop
Set pElevFeature = pElevFCursor.NextFeature
Loop
```
Die folgenden Abbildungen zeigen das Testgebiet mit den Isobathen und den errech-neten Stützpunkten. Abbildung [6.12](#page-48-0) zeigt die Punkte errechnet durch das Modul PolylineToPoints, das in ArcGIS 8.3 gegeben ist und die Abbildung [6.13](#page-48-1) das Ergebnis nach der Durchführung des DensifyMod Modul.

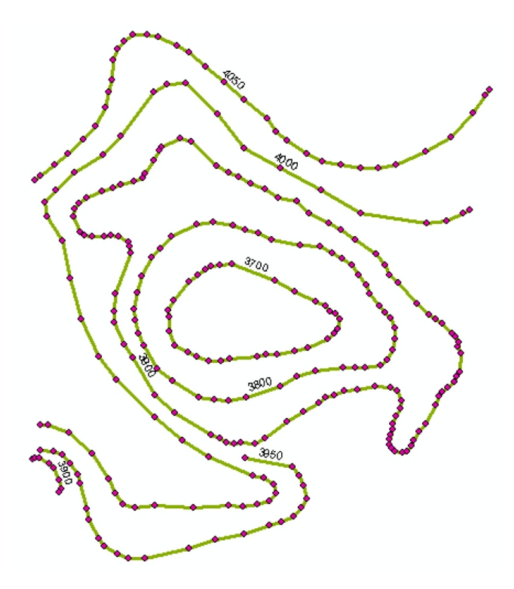

<span id="page-48-0"></span>Abbildung 6.12: Darstellung der Isobathen (grün) des Testsgebietes mit Stützpunkten (rosa).

<span id="page-48-1"></span>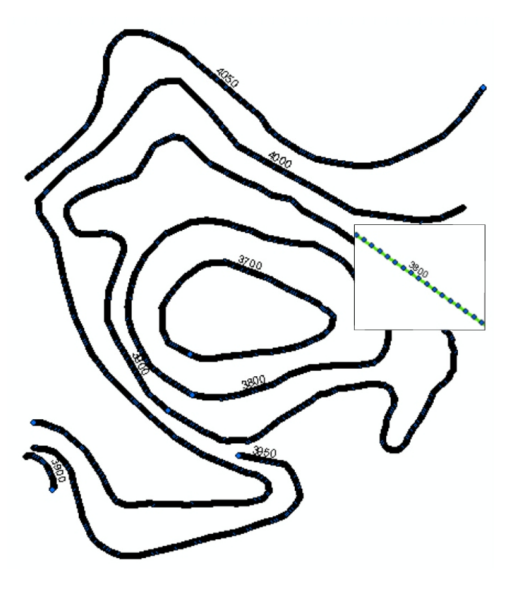

Abbildung 6.13: Darstellung der Isobathen (grün) des Testsgebietes mit Stützpunkten (blau) errechnet durch das Modul DensifyMod.

#### 6.5.2 Skeleton

Zur Berechnung der Skeleton wird das entwickelte SkeletonMod Modul benötigt. Zuvor müssen die Voronoi-Polygone erstellt werden und aus diesen Polygonen einzelne Polyline-Segmente. Dafür steht das zusätzlich geschriebene Modul VoronoiSingleSeg zur Verfügung.

Der Quellcode, der zur Erstellung des Skeleton nach Gold (SkeletonModGold) und anderen entwickelt wurde, hat eine sehr lange Rechenzeit (>10 Stunden bei ca. 11 000 Stützpunkten) zur Folge. Ein hierzu alternativ geschriebener Quellcode benötigt für diese Aufgabe ganze 2 Stunden und führt zum selben Ergebnis (Abb. [6.14\)](#page-50-0). Hierbei werden die durch das VoronoiSingleSeg Modul erstellten Voronoi-Segmente verwendet  $(Anmerkung: Rechenzeit > 14 Stunden).$  Die Segmente, die nicht die Höhenlinien kreuzen (vgl. Abs. [6.4\)](#page-43-0), tragen zur Bildung des Skeleton bei.

Do Until VorSegFeature Is Nothing Dim pSFilter As ISpatialFilter Set pSFilter = New SpatialFilter pSFilter.GeometryField = ''Shape'' pSFilter.SpatialRel = esriSpatialRelIntersects Set pSFilter.Geometry = VorSegFeature.ShapeCopy Set pContourfeatureCursor = pcontourFC.Search(pSFilter, True) Dim pContFeat As IFeature Set pContFeat = pContourfeatureCursor.NextFeature If pContFeat Is Nothing Then Dim pSkelFeature As IFeature

Set pSkelFeature = pSkeletonFC.CreateFeature

Set pSkelFeature.Shape = VorSegFeature.ShapeCopy

pSkelFeature.Store

End If

Set VorSegFeature = pVorSegFeatCursor.NextFeature

Loop

Anschließend wird das Skeleton-Shapefile dem aktuellen Projekt in ArcMap hinzugefügt.

Set pFeatureLayer.FeatureClass = pSkeletonFC pMap.AddLayer pFeatureLayer pMxDoc.ActiveView.Refresh

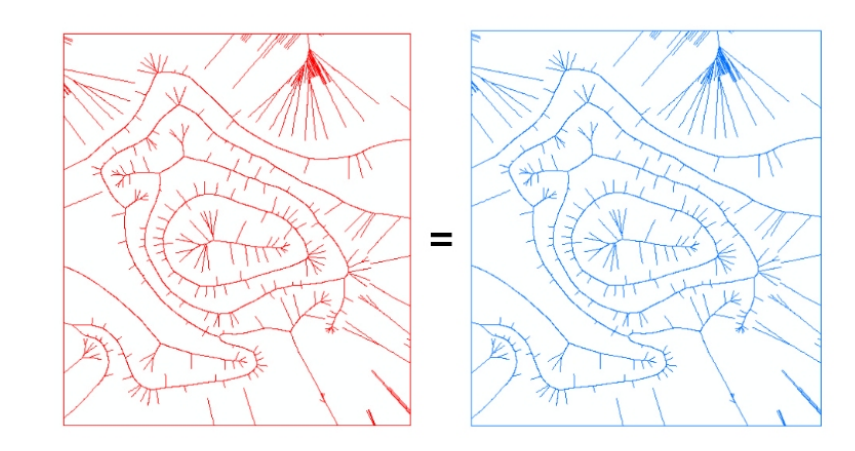

<span id="page-50-0"></span>Abbildung 6.14: Skeleton-Berechnung nach Gold (rot) im Vergleich zur Berechnung mit dem SkeletonMod (blau).

Die nachfolgende Abbildung [6.15](#page-50-1) zeigt das Testgebiet mit den Isobathen, der Dreiecksvermaschung und dem Skeleton.

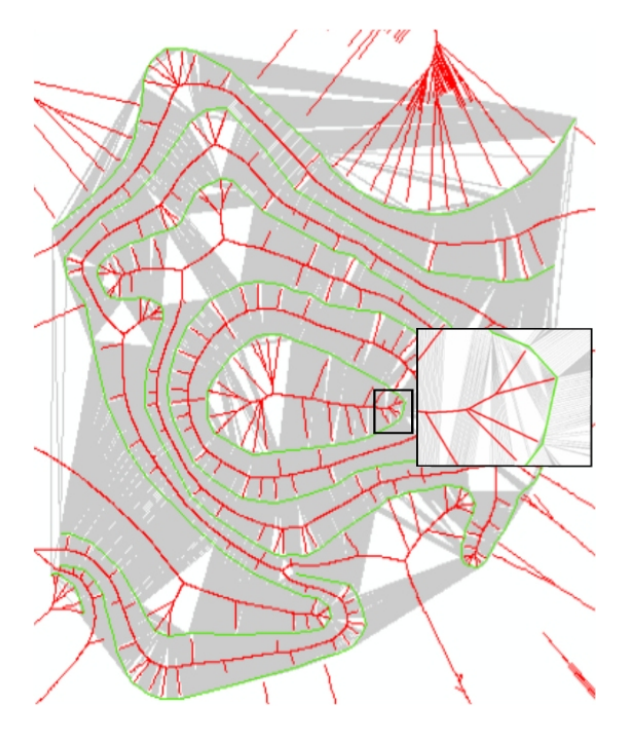

<span id="page-50-1"></span>Abbildung 6.15: Darstellung des Testgebietes mit der Dreiecksvermaschung (grau), den Isobathen (grün) und dem  $Skeleton$  (rot).

#### 6.5.3 Crust

Die Funktion createCrust befindet sich in dem entworfenen Formular (frmSkeletonCrust), das die Eingabeoberfläche (Abb. [6.16\)](#page-51-0) erstellt. Bevor die Crust-

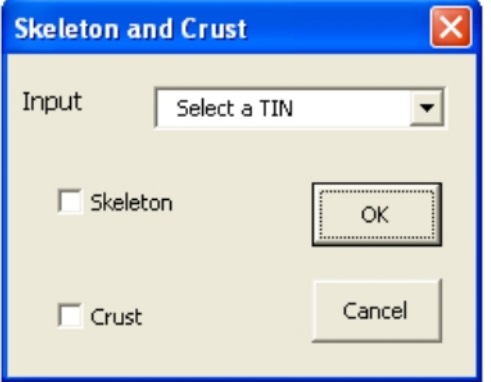

<span id="page-51-0"></span>Abbildung 6.16: Eingabeoberfläche für Crust und Skeleton.

Funktion aufgerufen werden kann, müssen die Voronoi-Vertices erstellt sein. Dafür wurde das SingleVoronoiVertices Modul geschrieben.

Die folgende Schleife beinhaltet die Erstellung der Crust. Sie wird so lange durchlaufen, bis alle Dreiecksseiten durch den "Incircle Test" (vgl. Abs. [6.4\)](#page-43-0) der Crust oder dem Skeleton zugeordnet worden sind.

```
Do Until pTinEdge Is Nothing
Set pTinLine = New Line
pTinEdge.QueryAsLine pTinLine
Set pMidPoint = New Point
pTinLine.QueryPoint esriNoExtension, pTinLine.Length / 2, False, pMidPoint
Set pConstructCircularArc = New CircularArc
pConstructCircularArc.ConstructCircle pMidPoint, pTinLine.Length / 2, -False
```

```
Set pCircularArc = pConstructCircularArc
Set pFilterSegColl = New Polygon
pFilterSegColl.AddSegment pCircularArc
Set pFilterPoly = New Polygon
Set pFilterPoly = pFilterSegColl
pFilterPoly.Close
```

```
Dim pSpatialFilter As ISpatialFilter
Set pSpatialFilter = New SpatialFilter
Set pSpatialFilter.Geometry = pFilterPoly
pSpatialFilter.SpatialRel = esriSpatialRelContains
pSpatialFilter.GeometryField = SShape"
Dim pVoronoiEdgeFeatureCursor As IFeatureCursor
Set pVoronoiEdgeFeatureCursor = pVoronoiSegVertices.Search =
                                                  (pSpatialFilter, True)
Dim pVoronoiFeature As IFeature
Set pVoronoiFeature = pVoronoiEdgeFeatureCursor.NextFeature
Set pCrustPolylineSegColl = New Polyline
Set pCrustPolyline = New Polyline
```
In der If-Anweisung werden die Dreiecksseiten der Crust oder dem Skeleton zugeteilt.

```
If pVoronoiFeature Is Nothing Then
pCrustPolylineSegColl.AddSegment pTinLine
Set pCrustPolyline = pCrustPolylineSegColl
Debug.Print pCrustPolyline.Length
Set pCrustFeature = pCrustFC.CreateFeature
Set pCrustFeature.Shape = pCrustPolyline
pCrustFeature.Store
End If
Set pTinEdge = pEnumTinEdge.Next
Loop
```
Nach der vollständigen Erstellung des Crust-Shapefiles wird dieses dem aktuellen Projekt in ArcMap zugefügt.

Set pFeatureLayer.FeatureClass = pCrustFC

pMap.AddLayer pFeatureLayer

pMxDoc.ActiveView.Refresh

Die Abbildung [6.17](#page-53-0) zeigt das Testgebiet mit der Dreiecksvermaschung und der Crust.

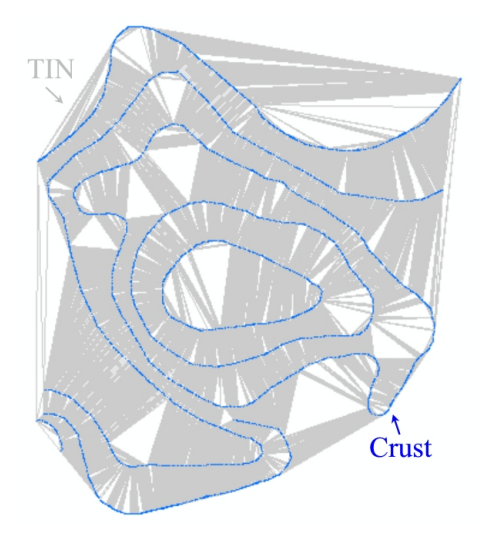

<span id="page-53-0"></span>Abbildung 6.17: Darstellung des Testgebietes mit der Dreiecksvermaschung (grau) und der Crust (blau).

#### 6.5.4 Höhenberechnung

Die Höhen der einzelnen Skeleton-Punkte wurden manuell hinzugefügt. Das Modul Elevation befindet sich noch in der Entwicklungsphase. Das Modul soll die Höhen der einzelnen Skeleton-Punkte nach der Methode von Gold und Dakowicz über das Verhältnis der Radien (vgl. Abs. [6.4,](#page-43-0) 1. Interpolationsmethode) berechnen.

Der vollständige Quellcode aller genannten Module befindet sich auf der beigefügten CD (vgl. Anhang [B\)](#page-73-0).

### 6.6 Ergebnisanalyse

Für die folgende Analyse wurden fünf DGMs erstellt.

DGM1 (Abb. [6.19\)](#page-54-0) und DGM2 (Abb. [6.20\)](#page-54-1) wurden auf Grundlage von wenigen Stützpunkten (Abb.  $6.12$ ) errechnet, wobei das DGM1 das Ergebnis einer Interpola-tion einer vorangestellten Dreiecksvermaschung (Abb. [6.18\)](#page-54-2) ist. Das DGM2 wurde über die Inverse Distance Weighted Interpolation (IDW, vgl. Abs.  $6.2$ ) erstellt. Weitere gängige Interpolationsverfahren sind Spline, Kriging und Natural Neighbors (vgl. Anhang [C\)](#page-86-0).

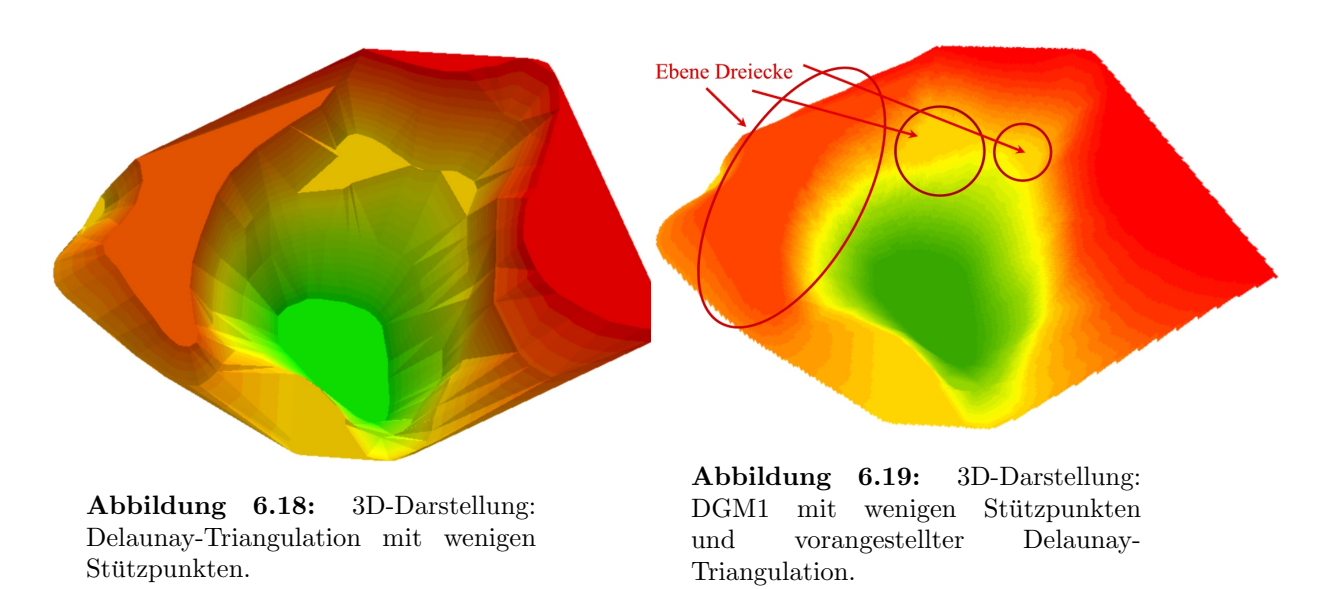

<span id="page-54-2"></span>Deutlich zu erkennen sind die Dreiecke der Delaunay-Triangulation in der Abbil-dung [6.18.](#page-54-2) Durch die nachfolgende Interpolation entsteht ein DGM mit geglätteten Übergängen, wobei die Bereiche der ebenen Dreiecke noch deutlich zu erkennen sind.

<span id="page-54-0"></span>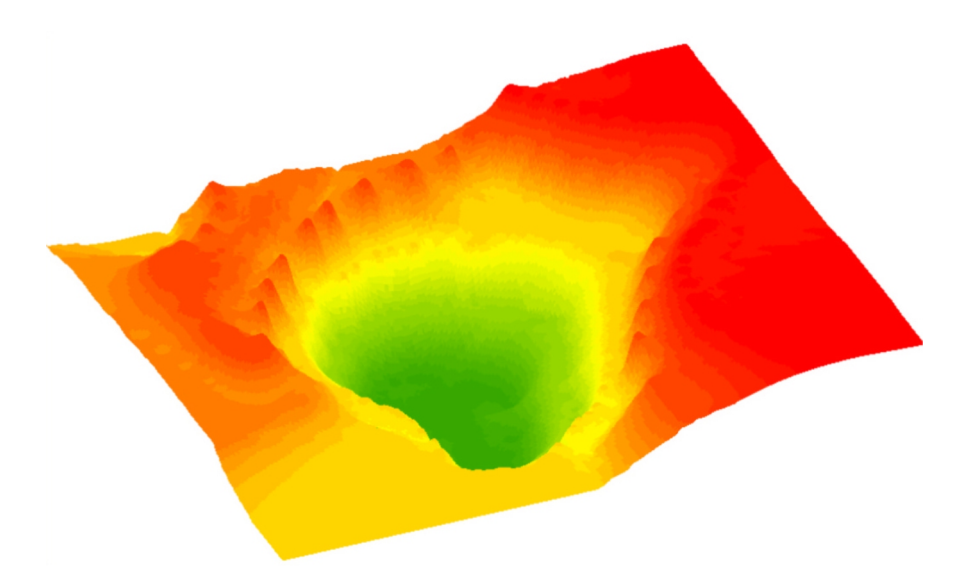

Abbildung 6.20: 3D-Darstellung: DGM2 durch IDW-Interpolation mit wenigen Stützpunkten.

<span id="page-54-1"></span>Durch die Schwierigkeiten bei der Raster-Interpolation (vgl. Abs. [4.2\)](#page-25-0) zur Erstellung eines DGMs mit wenigen Stützpunkten führt diese zu einem völlig anderem Bild. Auffällig sind die kleinen Hügel am linken Rand, die sowohl im TIN (Abb. [6.18\)](#page-54-2) als auch in dem DGM1 nicht vorhanden sind.

DGM3 (Abb. [6.22\)](#page-55-0) wurde auf die gleiche Weise wie das DGM1 erstellt, jedoch unter der

Hinzunahme von Crust und Skeleton. Abbildung [6.21](#page-55-1) zeigt die vorangestellte Delaunay-Triangulation mit der Neuvermaschung der Zusatzlinien (Skeleton).

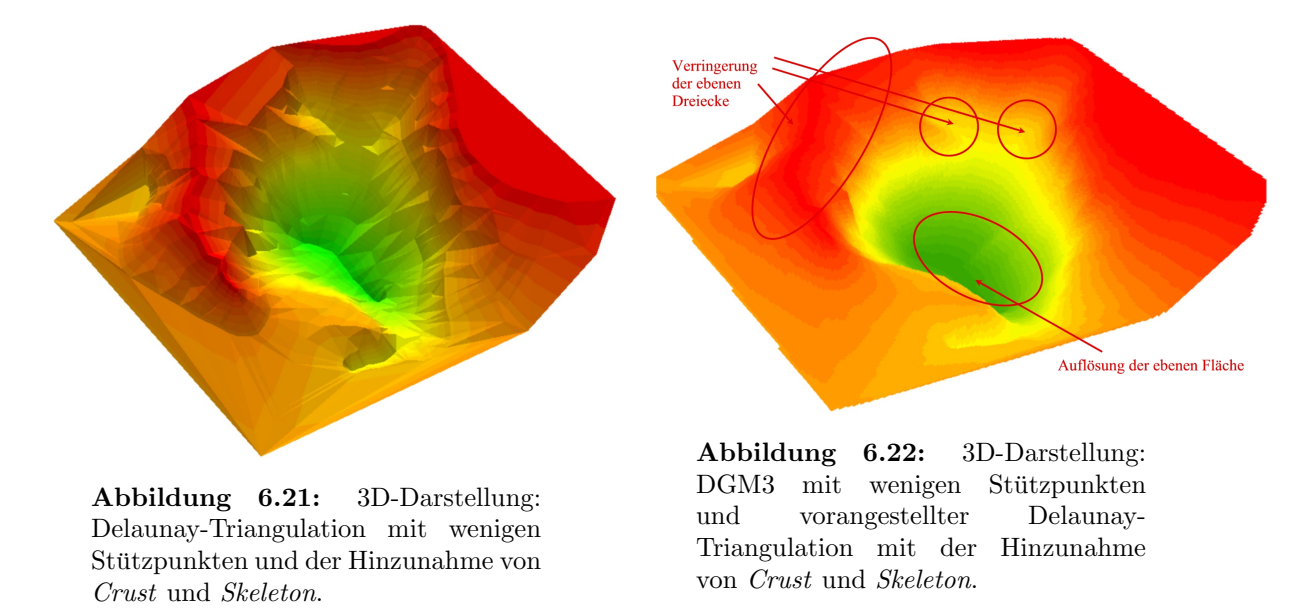

<span id="page-55-1"></span><span id="page-55-0"></span>Die zuvor auffälligen ebenen Dreiecke sind nicht mehr in der Deutlichkeit wie in Abbil-dung [6.18](#page-54-2) vorhanden. Auch das ebene "Loch" stellt sich als ein schmales Tal zwischen zwei Berghängen heraus. Es sind jedoch immer noch Kanten und ebene Dreiecke im DGM3 (Abb. [6.22\)](#page-55-0) enthalten.

DGM4 (vgl. Abb. [6.23\)](#page-56-0) und DGM5 (vgl. Abb. [6.25\)](#page-56-1) sind aus einem Datensatz mit hoher Stützpunktdichte (vgl. Abb. [6.13\)](#page-48-1) erstellt worden. Das DGM4 wurde über die IDW-Interpolation erstellt. Es wirkt stufenförmig, die Höhenunterschiede sind viel deutlicher zu erkennen. Auffällig zu sehen ist, dass durch die hohe Punktdichte des Datensatzes die kleinen Hügel am linken Rand verschwunden sind. Eine hohe Punktdichte führt in der Regel zu einem besseren Ergebnis. Somit ist davon auszugehen, dass das DGM2 (Abb. [6.20\)](#page-54-1) die Meeresbodenstruktur weniger genau widerspiegelt.

In dem TIN (Abb. [6.24\)](#page-56-2) sind die Dreiecke der Vermaschung teilweise erkennbar, die Bereiche der ebenen Dreiecke werden jedoch immer geringer. Unter der Verwendung von  $Crust$  und *Skeleton*, sowie der manuellen Höhenzuweisung, entstand das DGM5. Es ist davon auszugehen, dass im Ganzen ein noch besseres Ergebnis zu erwarten ist, wenn die Höhenzuweisung über das Elevation Modul läuft und nicht wie zu diesem Zeitpunkt, manuell vorgenommen wird. Das DGM5 zeigt ein sehr gutes Ergebnis, die ebenen Dreiecke sind nicht mehr zu erkennen. Im vorderen Bereich sind kleine Hügel zu sehen, die auf die manuelle Höhenzuweisung zurückzuführen sind.

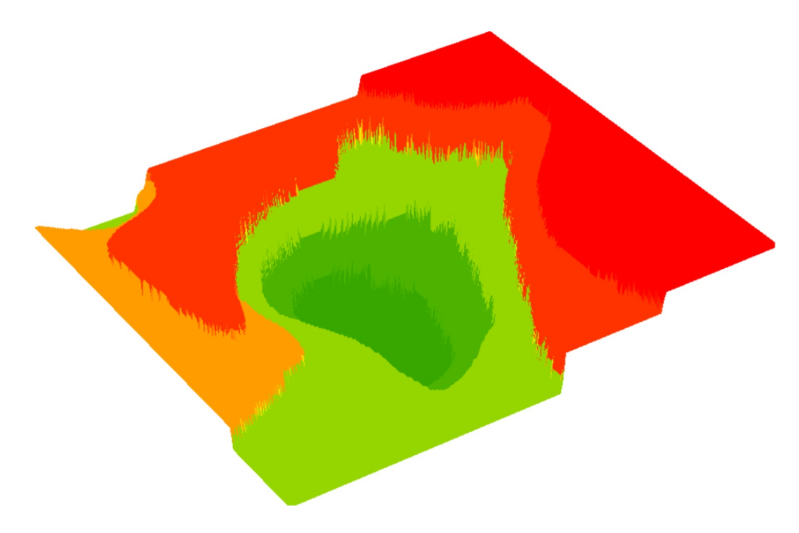

<span id="page-56-0"></span>Abbildung 6.23: 3D-Darstellung: DGM4 durch IDW-Interpolation aus einem Datensatz mit hoher Stützpunktdichte.

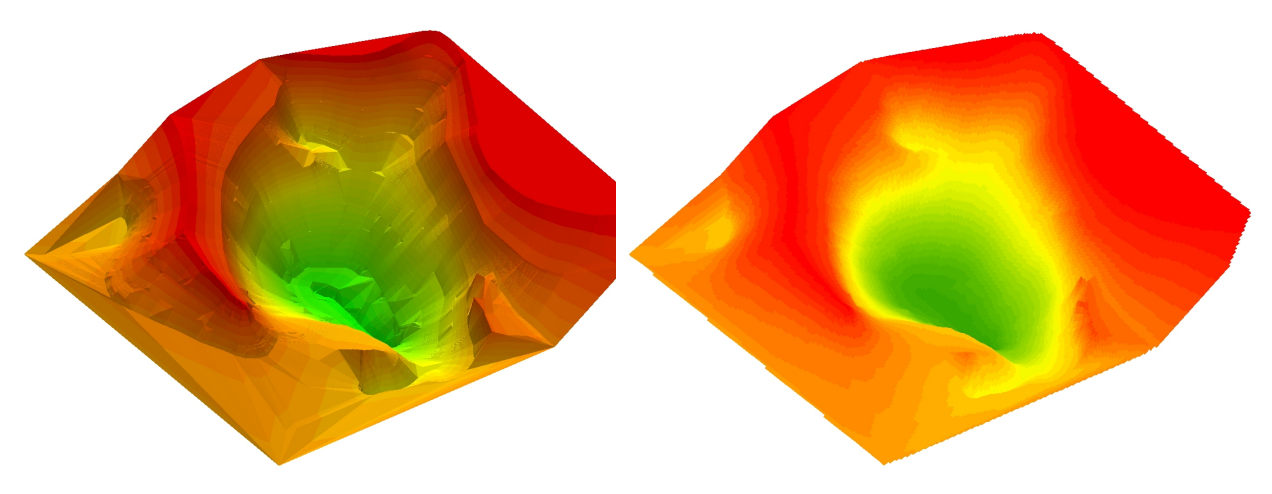

<span id="page-56-2"></span>Abbildung 6.24: 3D-Darstellung: Delaunay-Triangulation aus einem Datensatz mit hoher Stützpunktdichte und der Hinzunahme von Crust und Skeleton.

<span id="page-56-1"></span>Abbildung 6.25: 3D-Darstellung: DGM5 aus einem Datensatz mit hoher Stützpunktdichte und vorangestellter Delaunay-Triangulation mit der Hinzunahme von Crust und Skeleton.

Im Regelfall werden Isolinien (z. B. Isohypsen, Isobathen) aus einem DGM abgeleitet (vgl. Abs. [4.1](#page-24-0) und [6.1\)](#page-38-0). Da in diesem Fall die Isobathen die Datengrundlage bilden, müssen sie sich erneut aus den errechneten DGMs erzeugen lassen. Das Ableiten der Isobathen aus dem DGM ist gleichzeitig eine Qualitätsaussage über das jeweilige DGM.

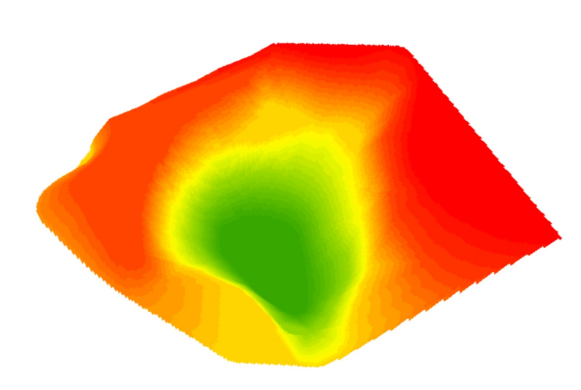

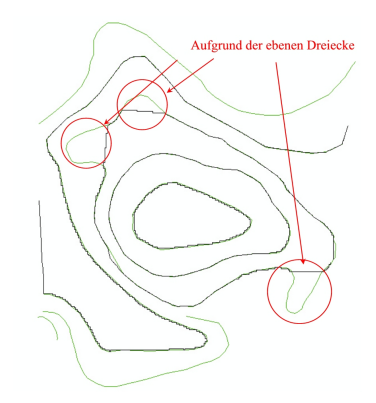

<span id="page-57-0"></span>Abbildung 6.26: DGM1. Abbildung 6.27: Testgebiet aus den PCWS Daten (grün) und die Isabathan BCWS-Daten (grün) und die Isobathen des DGM1 (schwarz).

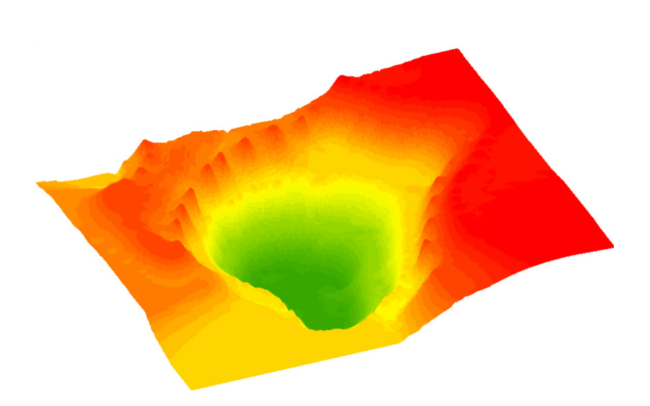

<span id="page-57-2"></span>Abbildung 6.28: DGM2.

<span id="page-57-3"></span><span id="page-57-1"></span>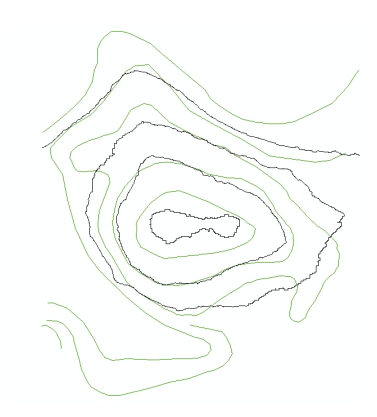

Abbildung 6.29: Testgebiet aus den BCWS-Daten (grün) und die Isobathen des DGM2 (schwarz).

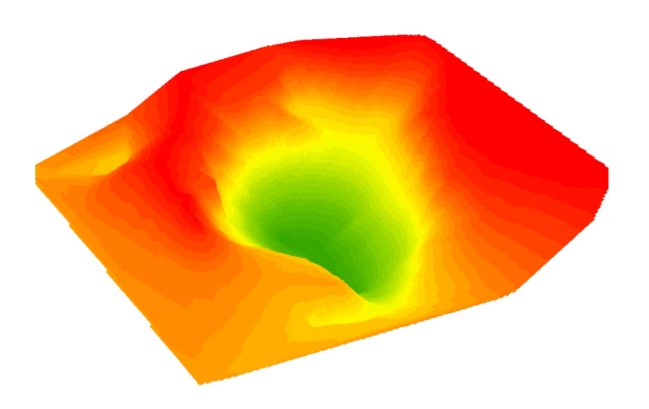

<span id="page-58-2"></span>Abbildung 6.30: DGM3.

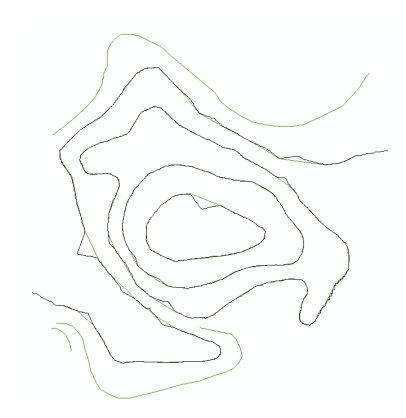

Abbildung 6.31: Testgebiet aus den BCWS-Daten (grün) und die Isobathen des DGM3 (schwarz).

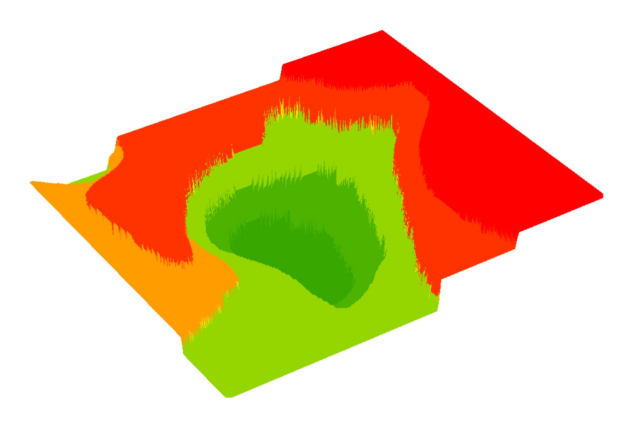

<span id="page-58-4"></span>Abbildung 6.32: DGM4.

<span id="page-58-3"></span>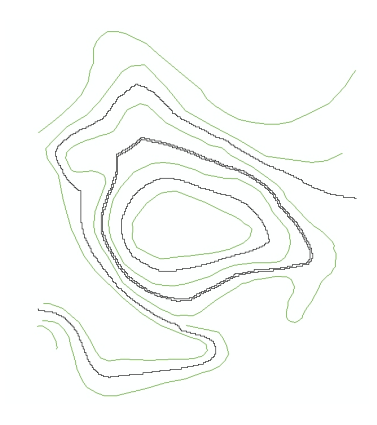

Abbildung 6.33: Testgebiet aus den  $\rm BCWS\text{-}Data$  (grün) und die Isobathen des DGM4 (schwarz).

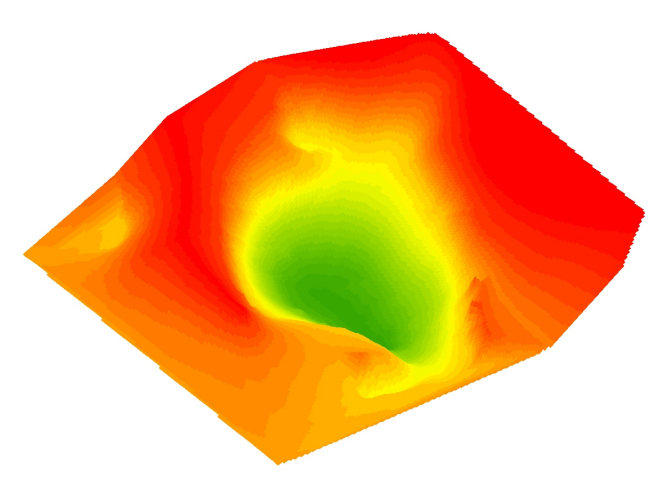

<span id="page-58-1"></span>Abbildung 6.34: DGM5.

<span id="page-58-5"></span><span id="page-58-0"></span>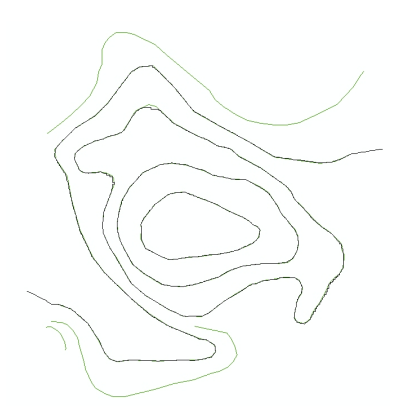

Abbildung 6.35: Testgebiet aus den BCWS-Daten (grün) und die Isobathen des DGM5 (schwarz).

Wie die Abbildungen [6.26](#page-57-0) bis [6.35](#page-58-0) zeigen, repräsentiert das DGM5 (Abb. [6.34\)](#page-58-1), dem eine hohe Anzahl an Stützpunkten zugrunde liegt und unter der Hinzunahme von  $Crust$ und Skeleton erstellt wurde, das beste Ergebnis. Die aus dem Ergebnismodell gewonnenen Isobathen sind nahezu deckungsgleich zu den ursprünglichen Isobathen, die den Ausgangsdatensatz darstellen. Die noch frei gebliebenen grünen Linien sind die Folge des inhomogenen Datenmaterials. Es liegen Äquidistanzen von  $50 \text{ m}$  und  $100 \text{ m}$  vor. Für die hier neu errechneten Isobathen wurde eine Äquidistanz von  $100 \text{ m}$  gewählt. Trotz dieser wenigen Testergebnisse lässt sich die Vermutung aufstellen, dass DGMs aus vorangestellten Dreiecksvermaschungen, abgesehen von Crust und Skeleton, zu einem besseren Ergebnis fuhren, als wenn durch eine Raster-Interpolation aus den Isobathen direkt ein ¨ DGM gerechnet werden würde. Die abgeleiteten Isobathen aus den DGM1 (Abb. [6.26\)](#page-57-0) und DGM3 (Abb. [6.30\)](#page-58-2) geben ein durchaus gutes Abbild der Ausgangs-Isobathen wieder. Die "abgeschnittenen" Bereiche (Abb. [6.27\)](#page-57-1) ergeben sich aus den ebenen Dreiecken. Bei der Erstellung der Isobathen aus dem DGM3, dass unter der Verwendung von Crust und Skeleton erstellt wurde, werden diese Bereiche nun vollständig und richtig wiedergegeben. Die errechneten Isobathen aus den IDW interpolierten DGM2 und DGM4 führen zu einen im Vergleich schlechteren Ergebnis.

## 6.7 ArcScene

Eine der Erweiterungen von ArcGIS Desktop ist der 3D-Analyst. ArcScene bildet den Kern dieser Erweiterung und wird zur 3D-Visualisierung verwendet. Mit dem 3D-Analyst stehen Möglichkeiten zur Erstellung, Bearbeitung und Analyse der 3D-Daten zur Verfügung [Oberflächenberechnungen durch Interpolationsverfahren, Oberflächenanalysen (Neigung, Exposition, Schummerung), Berechnung von Profilen, interaktive Abfrage von 3D Elementen, perspektivische Darstellung von Oberflächen, Volumenberechnungen und Sichtbarkeitsanalysen].

Mit Hilfe dieses Programmes wurden die 3D-Visualisierungen dieser Arbeit realisiert.

# 7 Zusammenfassung und Ausblick

#### 7.1 Zusammenfassung

Die vorliegende Diplomarbeit " Anwendung und Optimierung der Delaunay-Triangulation auf bathymetrische Datensätze" beschäftigt sich mit dem Beitrag, den die Bathymetrie zur digitalen Geländemodellierung leisten kann. Dazu wird ein Einblick in die bathymetrische Messdatengewinnung und deren Weiterverarbeitung gegeben. Anschließend werden Grundlagen der Programmierumgebung VBA diskutiert sowie eine Exkursion in die allgemeine digitale Geländemodellierung gemacht.

Ein detaillierter Einblick in die Delaunay-Triangulation ist für das weiterführende Verständnis von großer Bedeutung. Die Delaunay-Triangulation ist die Basis der anschließend diskutierten Algorithmen.

Im Rahmen der Diplomarbeit wurden die Kenntnisse in die objektorientierte Programmiersprache VBA vertieft und umgesetzt. Sie ist das Werkzeug zum Erreichen des Zieles, die Delaunay-Triangulation zu optimieren und dadurch eine Verbesserung eines DGMs zu erhalten. Ein Tool zur Erzeugung von Crust und Skeleton sowie der anschließenden Höhenberechnung wurde in VBA umgesetzt und in ArcGIS 8.3 eingebunden.

Als Datengrundlage wurde aus dem vollständigen Datensatz der BCWS ein kleiner Bereich für die Testzwecke herauskopiert (vgl. Abb. [7.1\)](#page-61-0) und verwendet. Es sollte ein Bereich sein, der starke morphologische Strukturen aufzeigt, um daran die unterschiedlichen DGM-Ergebnisse durch verschiedenartige Berechnungen und unterschiedlicher Dichte des Datensatzes aufzeigen zu können.

Die Diplomarbeit unterstreicht in ihren einzelnen Kapiteln die Bedeutung unterschiedlicher Verfahren für das Ergebnis von Geländemodellierungen. Das optimale Verfahren zur DGM-Erstellung gibt es nicht, vielmehr mussen sich die Verfahren an der Verteilung und ¨ Charakteristik der Eingangsdaten sowie an der spezifischen Fragestellung orientieren.

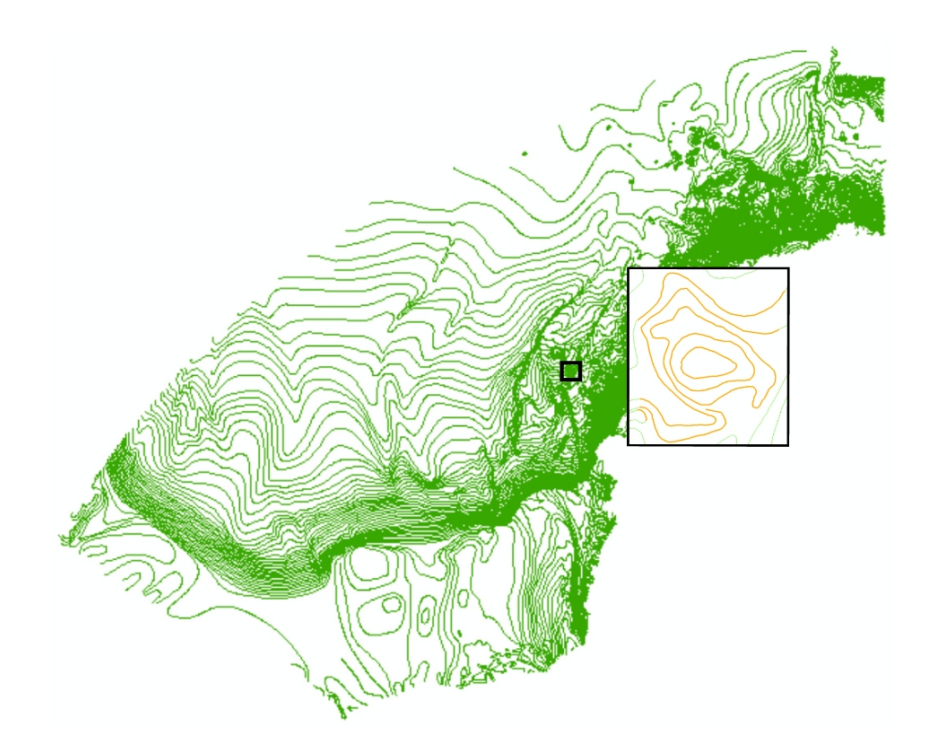

<span id="page-61-0"></span>Abbildung 7.1: Darstellung der Isobathen der BCWS und das Testgebiet.

Die vorliegende Diplomarbeit liefert einen Lösungsansatz, der sich an, in der Bathymetrie häufig vorkommenden, Szenarien orientiert.

## 7.2 Ausblick

Die vorliegende Diplomarbeit zeigt, dass die Methode von Crust und Skeleton zu einer Verbesserung der Delaunay-Triangulation fuhrt und auch das Ergebnismodell die Ober- ¨ fläche besser repräsentiert.

Diese Automatisierung ersetzt jedoch nicht die Arbeit des Ingenieurs. Weiterhin besteht die Aufgabe darin, den korrekten Verlauf der Strukturlinien (z. B. Bruchkanten), die Interpretation der Neigung und den korrekten Verlauf der Isobathen sowie die Erstellung von Crust und Skeleton zu kontrollieren. Eine vollständige "Verautomatisierung" wird es in der digitalen Geländemodellierung mit bathymetrischen Daten aufgrund ihrer speziellen Charakteristik nicht geben.

Der zugrunde liegende Datensatz zur DGM-Berechnung muss hinreichend verdichtet sein, damit die erfolgreiche Umsetzung der Verwendung von Crust und Skeleton auch erreicht werden kann. Somit muss der Nutzer zu Beginn entscheiden, ob es Bereiche gibt, die noch verdichtet werden mussen, um so den Anforderungen der Algorithmen gerecht ¨

#### zu werden.

Das Programm Crust und Skeleton ist funktionstüchtig, sollte jedoch noch um das fehlende Modul Elevation ergänzt werden. Des Weiteren wäre ein Automatisieren der einzelnen Modulaufrufe von Vorteil.

Empfohlen wird, den Quellcode z. B. in C oder C++ zu konvertieren. Damit wäre das Programm ArcGIS-versionsunabhängig und in seiner Ausführung vermutlich deutlich schneller und somit effizient zu nutzen. Aufgrund des extrem hohen Rechenaufwandes muss eine mehrprozessige Hochleistungs-Workstation zur Verfugung stehen, um in einem angemes- ¨ senen Rahmen die Berechnungen durchführen zu können.

Zusammenfassend sei gesagt, dass die Erstellung eines DGMs über die Dreiecksvermaschung mit der automatischen Erzeugung von Zusatzlinien als Lösungsansatz zur Optimierung der Darstellung eines digitalen Geländemodells bestätigt ist.

# Abbildungsverzeichnis

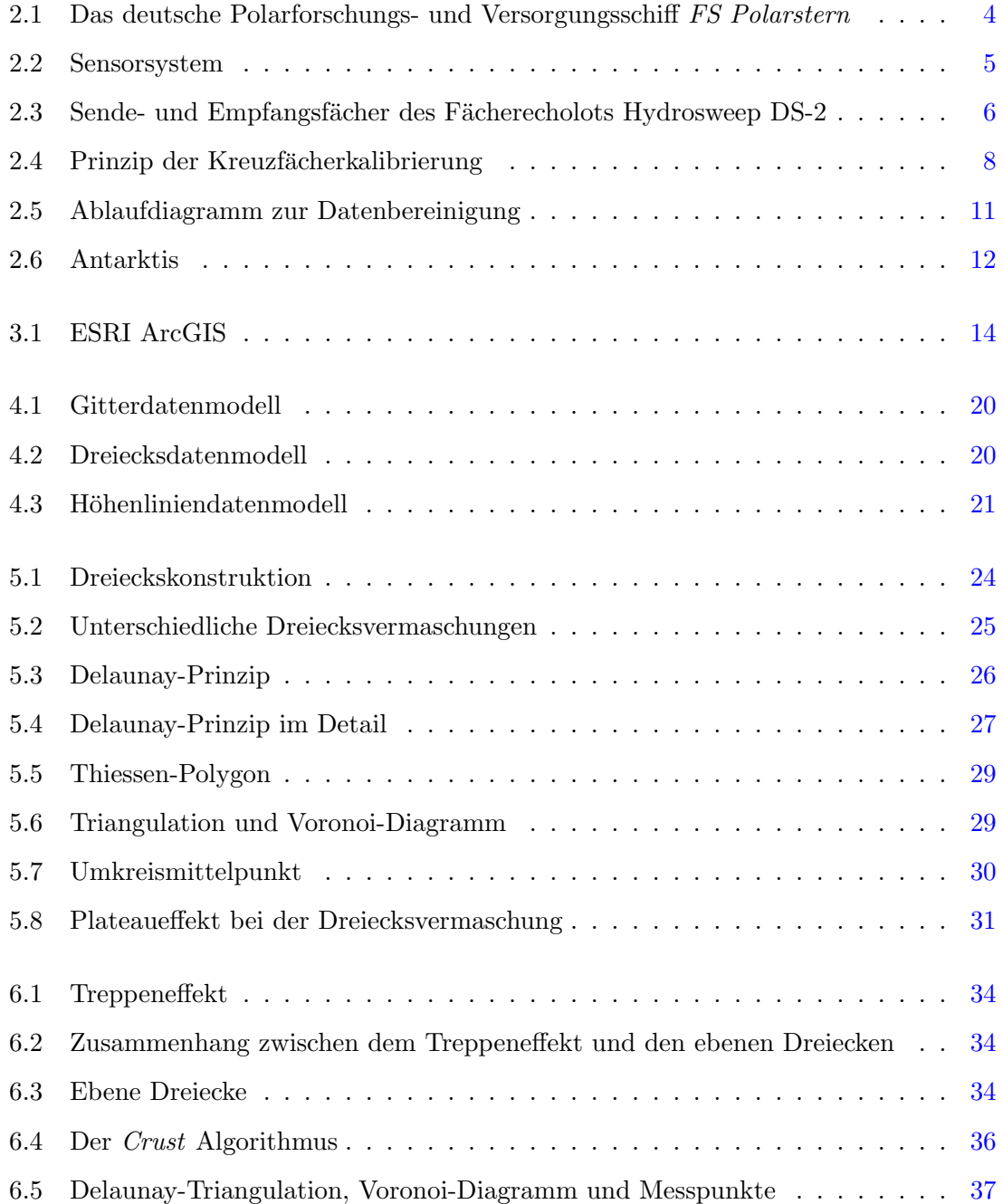

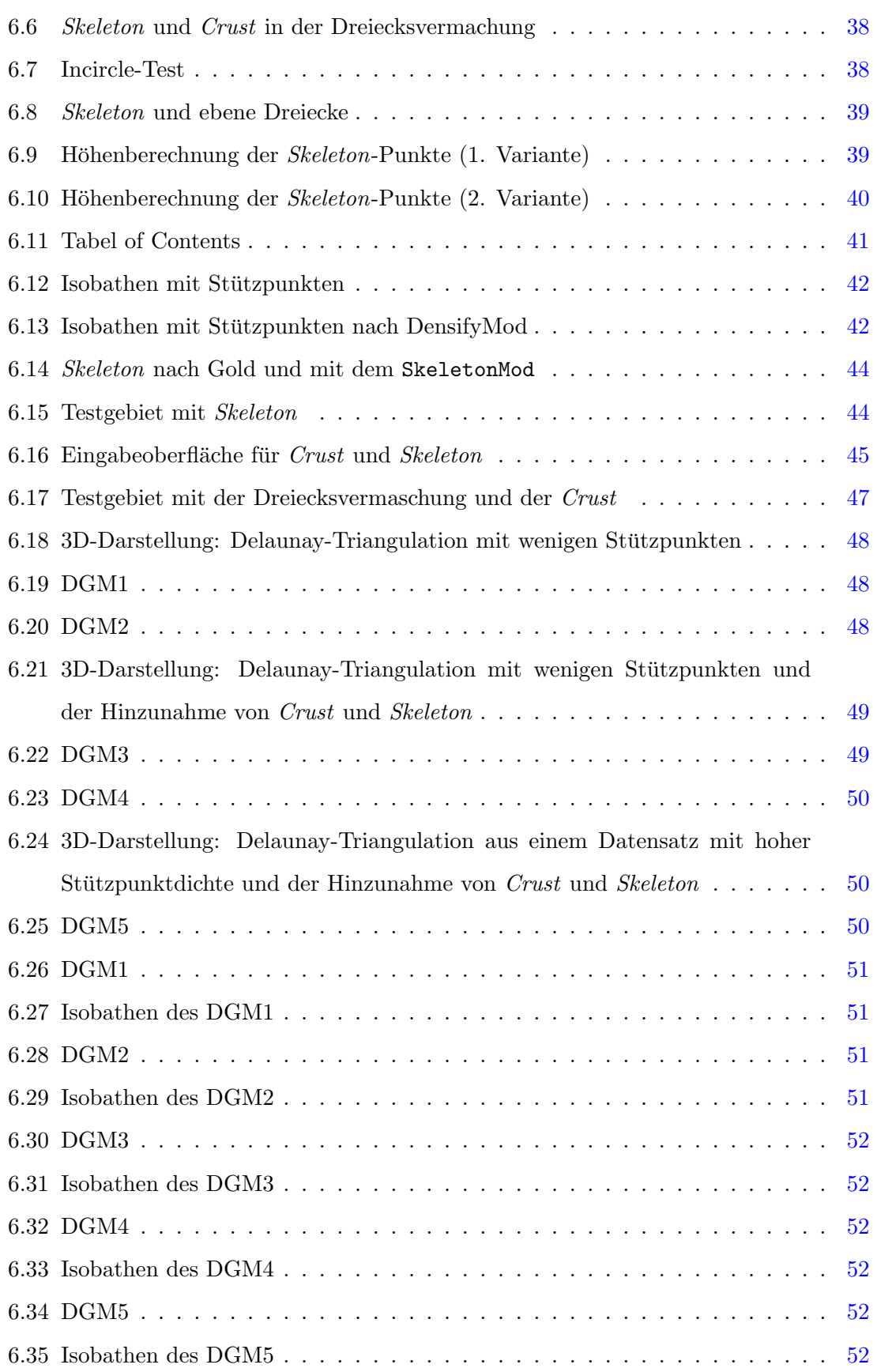

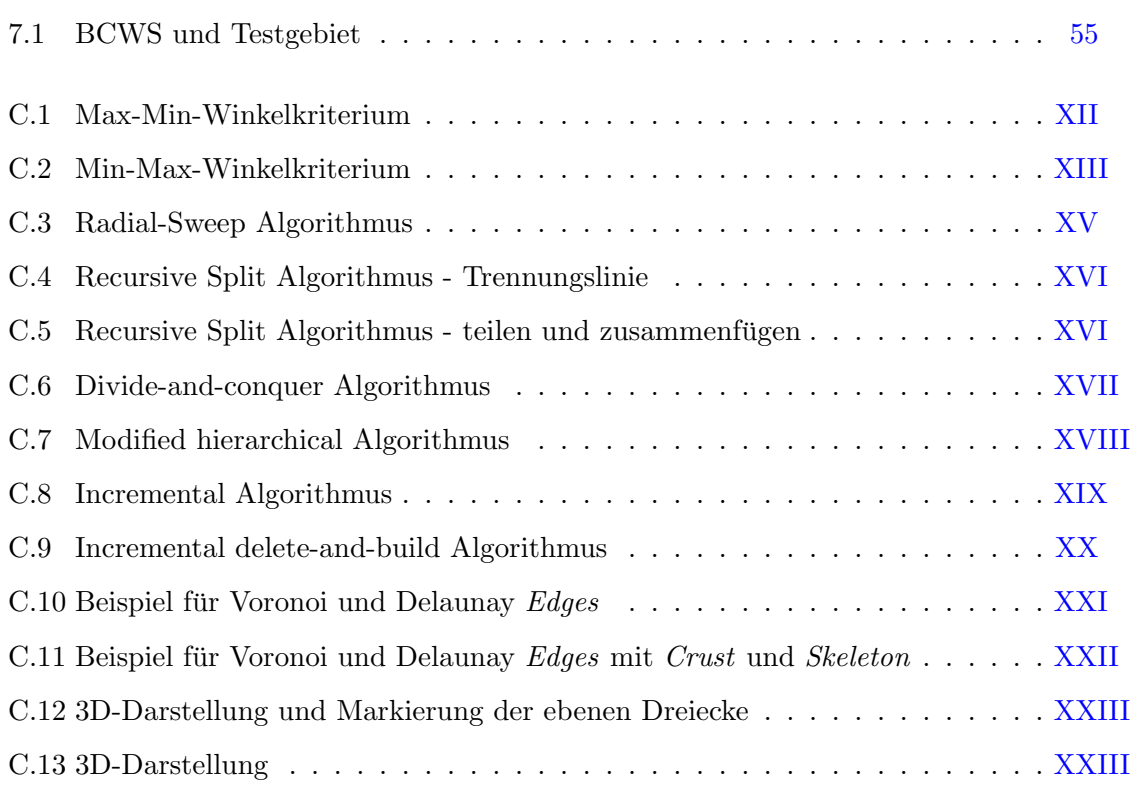

# Tabellenverzeichnis

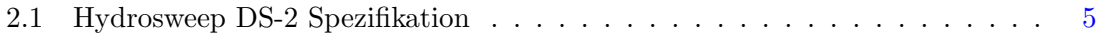

# Literaturverzeichnis

- <span id="page-67-1"></span>[ABK98] Nina Amenta, Marshall Bern, and Manolis Kamvysselis. A New Voronoi-Based Surface Reconstruction Algorithm. Computer Graphics, 32(Annual Conference Series):415–421, 1998. Als Online-Dokument verfugbar: ¨ http://citeseer.ist.psu.edu/amenta98new.html. [36](#page-42-2)
- [Ape] Jens Apel. Rekonstruktion von Oberflächen aus Punktewolken/Delaunay Netzwerke. unveröffentlicht; http://www.stud.tuilmenau.de/ $\tilde{\ }$  japel/vortrag/gdv/index.html, 19.10.2004. [XIV,](#page-76-0) [XV,](#page-77-1) [XVI,](#page-78-2) [XVII,](#page-79-1) [XVIII,](#page-80-1) [XIX,](#page-81-1) [XX](#page-82-1)
- [Atl02] Atlas. Hydrosweep DS-2, Service Manual, September 2002. [5](#page-11-2)
- [Bar90] Jörg Barrmeyer. Uberprüfung der Kreuz-Fächer-Kalibrierung bei der HYDROSWEEP-F¨achersonaranlage unter besonderer Berucksichtigung der ¨ Tiefsee-Ebene. Master's thesis, Fachhochschule Oldenburg, Juni 1990. un-veröffentlicht. [8](#page-14-1)
- [Bil99] Ralf Bill. Grundlagen der Geo-Informationssysteme. Analysen, Anwendungen und neue Entwicklungen. Wichmann, Heidelberg, 2 edition, 1999. [18,](#page-24-1) [19,](#page-25-1) [21,](#page-27-1) [25,](#page-31-1) [XVI](#page-78-2)
- [BN02] Ottokarl Büchsenschütz-Nothdurft. Entwicklung eines Ausgleichungsalgorithmus' zur Verbesserung der Kreuzfächerkalibrierung des Fächerecholotes HY-DROSWEEP DS-2. Master's thesis, Universität Hannover, Oktober 2002. un-veröffentlicht. [4,](#page-10-1) [6,](#page-12-1) [10](#page-16-0)
- <span id="page-67-0"></span>[dL02] Norbert de Lange. Geoinformatik in Theorie und Praxis. Springer, Januar 2002. [1,](#page-7-0) [24,](#page-30-2) [25,](#page-31-1) [29,](#page-35-2) [30,](#page-36-3) [31,](#page-37-1) [35](#page-41-0)
- [ESR03] ESRI. ArcGis Desktop Help, 2003. [XXIV,](#page-86-1) [XXV](#page-87-0)
- [Gau02] Steffen Gauger. Aufarbeitung, Visualisierung und Analyse einer bathymetrischen Vermessung im westlichen Teil des Gakkel Ruckens. Master's thesis, Hochschule ¨ Hamburg, September 2002. unveröffentlicht. [10,](#page-16-0) [11](#page-17-1)
- <span id="page-68-2"></span>[GD02] Christopher Gold and Maciej Dakowicz. Extracting Meaningful Slopes from Terrain Contours. In Jack Dongarra Peter M. A. Sloot, Chih Jeng Kenneth Tan and Alfons G. Hoekstra, editors, Proc. Int. Conf. Computational Science (ICCS 2002), part III, number 2331 in Lecture Notes in Computer Science, pages 144–153. Springer-Verlag, 2002. Als Online-Dokument verfugbar: http://www.voronoi.com/pdfs/2000- ¨ 2003/Extracting−Meaningful−Slopes−from−Terrain−Contours.pdf, 14.10.2004. [38](#page-44-2)
- <span id="page-68-1"></span>[GD03] Christopher Gold and Maciej Dakowicz. Improving Accuracy by Incorporation Skeleton Points and Slope Information. Digital Elevation Models from Contour Lines. GIM International, pages 56–59, February 2003. Als Online-Dokument verfugbar: http://www.voronoi.com/pdfs/2000- ¨ 2003/digital−elevation−models−from−contour−lines.pdf , 13.10.2004. [37,](#page-43-2) [38,](#page-44-2) [39,](#page-45-3) [40](#page-46-2)
- [GG03] ESRI Geoinformatik GmbH. Was ist ArcGIS? Die ArcGIS Produktfamilie, 2003. Als Online-Dokument verfügbar: http://www.esrigermany.de/downloads/papers/was−ist−arcgis−8−dt−print.pdf, 21.09.2004. [13,](#page-19-0) [14](#page-20-1)
- [Gri92] Gerd Grill. Meyers Grosses Taschenlexikon Bd. 17. BI-Taschenbuchverlag, Mannheim; Leipzig; Wien; Zürich, 4 edition, 1992. Red.Leitung der 4. Auflage. [4](#page-10-1)
- [GS89] J.A. Grant and R. Schreiber. Modern Swathe Sounding and Sub-Bottom Profiling Technology for Research Applications: The Atlas Hydrosweep and Parasound System. In E.A. Hailwood and R.B. Kidd, editors, Marine Geological Surveying and Samplin, pages 9–19. Kluwer Academic Publisher, 1989. [4](#page-10-1)
- <span id="page-68-0"></span>[GT00] Christopher Gold and David Thibault. Terrain Reconstruction from Contours by Skeleton Construction. Geoinformatica, Volume 4(4):349–373, December 2000. Als Online-Dokument verfugbar: http://www.voronoi.com/pdfs/2000- ¨

2003/Terrain−Reconstruction−from−Contours−by−Skeleton−Construction.pdf, 14.10.2004. [33,](#page-39-0) [38,](#page-44-2) [39](#page-45-3)

- [Güt03] Sonja Gütz. Submarine Hangstabilität bathymetrische Aspekte des Sicherheitsfaktors f. Master's thesis, Rheinische Friedrich-Wilhelms-Universität Bonn, Mai 2003. unveröffentlicht. [4,](#page-10-1) [5,](#page-11-2) [9,](#page-15-0) [10,](#page-16-0) [21](#page-27-1)
- [HM01] Michael Höck and Jochen Manegold. ArcMap Programmierung mit VBA. Eigenverlag, Mai 2001. http://www.arcobjectsbuch.de/. [17](#page-23-0)
- [Jac01] Merijn Jacops, 2001. Parctical Work Report, unveröffentlicht. [12](#page-18-2)
- [Jac02] Merijn Jacops. Analyses of High Resolution Bathymetric Data in the Eltanin Impact Area. Master's thesis, University of Technology Delft, Netherlands, January 2002. unveröffentlicht. [3](#page-9-0)
- [Kur03] W. Kurth. Triangulierung und Mesh Simplification, 2003. Technische Universität Cottbus, Vorlesungsskript, unveröffentlicht; Online-Dokument verfügbar http://www-gs.informatik.tu-cottbus.de/ ˜wwwgs/cg−v08c.pdf, 19.10.2004. [26](#page-32-2)
- [Len01] Ulrich Lenk. 2.5D-GIS und Geobasisdaten. Integration von Höheninformation und Digitalen Situationsmodellen. Reihe C. Verlag der Bayerischen Akademie der Wissenschaften in Kommission bei der C.H.Beck'schen Verlagsbuchhandlung München, 2001. Dissertation, Universität Hannover. [18,](#page-24-1) [21](#page-27-1)
- [Mau89] Christian Maushake. Untersuchung zum Wasserschallmodell des Fächersonarsystems HYDROSWEEP und seine Normierung auf 1500 m/s. Master's thesis, Fachhochschule Hamburg, 1989. Diplomarbeit; unveröffentlicht. [6,](#page-12-1) [7](#page-13-0)
- [Rei04] Wolfgang Reinhardt. Grundlagen raumbezogener Informationssysteme. In Schlemmer Werner Möser, Müller, editor, Handbuch Ingenieurgeodäsie, pages 8–57. Wichmann, Heidelberg, 2004. [28](#page-34-0)
- [Ros02] Universität Rostock, Januar 2002. http://www.geoinformatik.unirostock.de/einzel.asp?ID=243. [22](#page-28-0)
- [Sch88] Hans-Werner Schenke. Zur Nutzung digitaler Geländemodelle in der Bathymetrie. Deutsche Hydrographische Gesellschaft, pages 183–195, 1988. [1](#page-7-0)
- [Sch90] Hans-Werner Schenke. Die Fächersonaranlage Hydrosweep. Ein neues System zur flächenhaften Vermessung des Meeresbodens. Die Geowissenschaften, (6):161-169, 1990. [3](#page-9-0)
- [Zei99] Martin Zeiler. Modelling our World. The ESRI Guide to Geodatabase Design. ESRI Press, 1999. [27](#page-33-1)

# A Glossar

- 2.5D In einem 2.5D-Modell werden die zweidimensionalen Raumkoordinaten (x,y) um die Höhe z als dritte Koordinate erweitert, jedoch ist die Höhe nur an den bekannten 2D-Punkten definiert. Die Höhe ist also eine Funktion des Ortes in der Ebene  $z=f(x,y)$ .
- AML Arc Macro Language, die Macro-Sprache von ArcInfo Workstation
- Ark XX/2 2. Forschungsabschnitt der 20. Expedition in die Arktis
- BCWS Bathymetric Charts of the Weddell Sea
- CARIS Computer Aided Resource Information System, Software Programm
- COM Component Object Model, Verfahren fur den Datenaustausch zwischen verteilten ¨ Objekten in einem Computer-Netz.
- Coverage Coverage ist ein ESRI-spezifisches Datenformat für Vektordaten.
- CTD Eine Sonde, die Leitfähigkeit, Temperatur und Druck misst und so die Berechnung eines Wasserschallprofil ermöglicht.
- Dünung "swell"; Gleichmäßige, lange, meist schnelle Meereswellen mit abgerundeten Kämmen, besonders nach Stürmen.
- ESRI Environmental Systems Research Institute
- FGDC Federal Geographic Data Committee
- HIPS Hydrographic Information Processing System
- Hub "heave"; Hub beschreibt die vertikale Bewegung des Schiffes gegenüber der als Referenz genutzten idealisierten Meeresoberfläche.
- MINS Marine Internal Navigation System
- RDBMS Relational Database Management Systems
**Rollen** "roll"; Die Bewegung des Schiffes um die x-Achse parallel zur Fahrtrichtung.

- Shapefile Ein Shapefile ist ein von ESRI eingeführtes Format für Geodaten. Es besteht aus 4 Einzeldateien (.apr-Datei mit den Definitionen des Projekts, .shp-Datei zur Speicherung der Geometriedaten, .shx-Datei mit dem Index der Geometrie und .dbf-Datei (DBase) zur Speicherung der Attributdaten).
- SML Simple Macro Language, die Macro-Sprache von PC ARC/INFO
- **Stampfen** "pitch"; Die Bewegung des Schiffes um die y-Achse, orthogonal zur Fahrtrichtung.

# B Inhalt der beiliegenden CD

VBA Module:

- VoronoiSingleSeg.bas
- SkeletonMod.bas
- SkeletonModGold.bas nach Gold
- Misc.bas (wichtig für SkeletonModGold.bas)
- PolylineToPoint.bas
- DensifyMod.bas
- SingleVoronoiVertices.bas
- frmSkeletonCrust.frm
- frmSkeletonCrust.frx

Die vollständige Diplomarbeit im pdf-Format:

• Diplomarbeit.pdf

## LATEX Dateien:

- 
- 
- Bathymetrie.tex VBA.tex DGM.tex  $\sim$  DGM.tex  $\sim$  DGM.tex  $\sim$  DGM.tex  $\sim$
- 
- 
- Algo.tex
- 
- 
- 
- 
- literatur.bib Glossar.tex CD.tex CD.tex CD.tex CD.tex CD.tex CD.tex  $\bullet$  CD.tex CD.tex CD.tex CD.tex CD.tex CD.tex CD.tex CD.tex CD.tex CD.tex CD.tex CD.tex CD.tex CD.tex CD.t
- tanja.tex titel.tex widmung.tex
- dank.tex Erklaerung.tex Einleitung.tex
	-
- Delaunay.tex Programm.tex Ausblick.tex
	-

# C Definitionen genannter Algorithmen

# <span id="page-74-1"></span>Max-Min-Winkelkriterium

Die Abbildung [C.1](#page-74-0) veranschaulicht das Max-Min-Winkelkriterium (Delaunay-Triangulation).

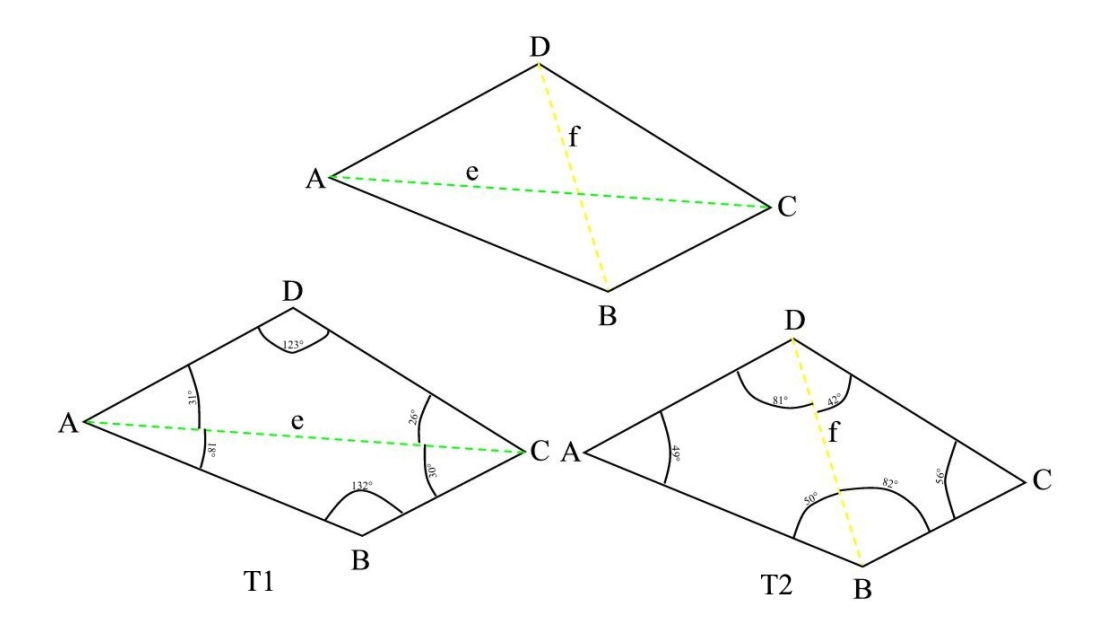

<span id="page-74-0"></span>Abbildung C.1: Max-Min-Winkelkriterium.

Zwei Dreiecke bilden zusammen ein Viereck (A,B,C,D), das zwei Diagonalen (e, f) besitzt. Die Frage ist nun, welche ist die "richtige" Diagonale zur Erstellung der Dreiecke um eine Delaunay-Triangulation zu erhalten. In den zwei möglichen Triangulationen T1 und T2 werden die sechs Winkel gemessen und jeweils der kleinste Winkel bestimmt. In T1 beträgt er 18° und in T2 42°. Bei dem Max-Min-Winkelkriterium wird sich für den größten der beiden kleinsten Winkel entschieden. Also zeigt T2 die "richtige" Vermaschung und das Ergebnis ist eine Delaunay-Triangulation.

# Min-Max-Winkelkriterium

Diese Abbildung veranschaulicht das Min-Max-Winkelkriterium. Wie unter dem Max-Min-Winkelkriterium werden hier zwei mögliche Triangulationen T1 und T2 erstellt und die sechs Winkel werden bestimmt.

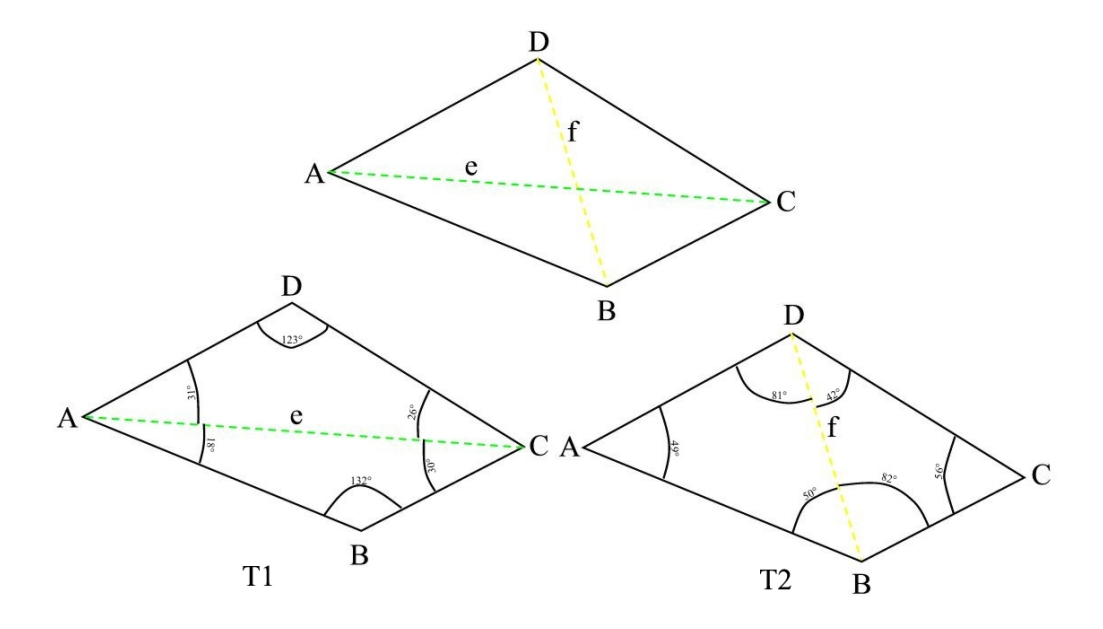

Abbildung C.2: Min-Max-Winkelkriterium.

Nur wird bei dem Min-Max-Winkelkriterium der jeweils größte Winkel bestimmt und der kleinste von den beiden Winkeln für den Verlauf der Dreiecksvermaschung herangezogen. In T1 beträgt er 132<sup>°</sup> und in T2 82<sup>°</sup>. T2 zeigt in diesem Fall nach dem Min-Max-Winkelkriterium die "richtige" Vermaschung.

#### Radial-Sweep Algorithmus

Apel unterteilt den Algorithmus in vier Teilabschnitte:

1. Auswählen eines Punktes möglichst im Zentrum aller Punkte und die Länge und Richtung der Verbindungsvektoren berechnen, die diesen Punkt mit den übrigen Punkten verbinden. Die Punkte werden nach der Richtung des Verbindungsvektors sortiert und der Verbindungsvektor wird eingezeichnet (a).

- 2. Es werden Linien konstruiert, die benachbarte Punkte am Rande des Gebietes miteinander verbinden. Falls die Verbindungsvektoren zu zwei Punkten die gleiche Richtung haben, so werden sie zusammengefasst (b).
- 3. Jeder Punkt, der an der Grenze des Gebietes liegt, wird in eine Liste aufgenommen. Falls ein Punkt zusammen mit seinen zwei Nachbarpunkten ein Dreieck außerhalb des bestehenden Netzwerkes bildet, so wird das Dreieck in das Netzwerk aufgenommen und die Liste der Grenzpunkte aktualisiert. Diese Prozedur wird solange wiederholt, bis keine Dreiecke mehr eingefügt werden können. Die Liste der Grenzpunkte ist nun die konvexe Hülle (c).
- 4. Die Triangulation von Schritt 3 besteht aus sich nicht uberlappenden Dreiecken. ¨ Trotzdem ist die Form der Dreiecke nicht überzeugend, sie ist lang und dünn. Im Netzwerk bilden zwei benachbarte Dreiecke ein Viereck. Die kurzeste Diagonale ¨ dieses Vierecks wird gew¨ahlt, um die Geometrie des Dreiecks zu verbessern. Falls die "falsche" Diagonale ausgewählt wurde, so werden die Diagonalen getauscht (edge swapping). Dieser Tauschprozess wird wiederholt, bis keine Diagonalen mehr getauscht werden können (d).

Das Ergebnis dieses Algorithmus' ist einer Delaunay-Triangulation ähnlich. Die Auswahl nach der kürzesten Diagonale erfüllt nicht in allen Fällen das Kreiskriterium (vgl. Abschnitt [5.2\)](#page-32-0). Würde jedoch die Auswahl nach der kürzesten Diagonale durch die Auswahl nach dem Max-Min-Winkelkriterium ausgetauscht werden, so wird eine korrekte Delaunay-Triangulation erhalten [\[Ape\]](#page-67-0).

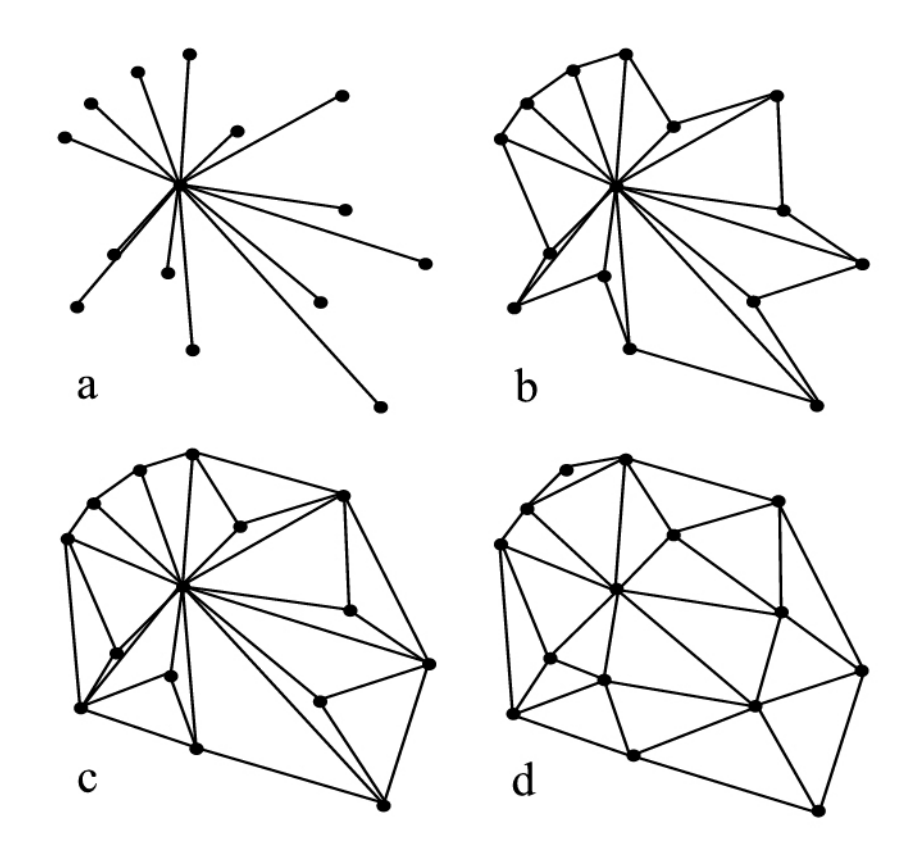

Abbildung C.3: (a) Vektoren des Ausgangspunktes, (b) Verbindung der Punkte an der Grenze, (c) die konvexe Hülle ist mit Dreiecken ausgefüllt, (d) Ergebnis der Triangulation [\[Ape\]](#page-67-0).

#### Recursive-Split Algorithmus

Die Idee dieses Algorithmus ist, ein Gebiet rekursiv in kleinere Teilgebiete aufzuteilen. Ergebnis des Algorithmus ist eine Unterteilung in Gebiete, die ausschließlich aus drei Punkten bestehen. Der Ablauf des Algorithmus ist folgender:

1. Das Gebiet wird in zwei Teilgebiete zerlegt (Abb. [C.4\)](#page-78-0). Es ist wichtig, dass die Teilgebiete möglichst kreisförmig bleiben. Die "Kreisförmigkeit" ist messbar, indem das Produkt der vorzeichenbehafteten Distanzen zwischen den Grenzpunkten und der Schnittlinie berechnet wird. Wenn das Gebiet geteilt wird (a), so muss eine Grenze zwischen den Teilgebieten gewählt werden. Die Punkte an der "Zick-Zack Grenze" sind näher an der Trennlinie als ein bestimmter Schwellenwert (b).

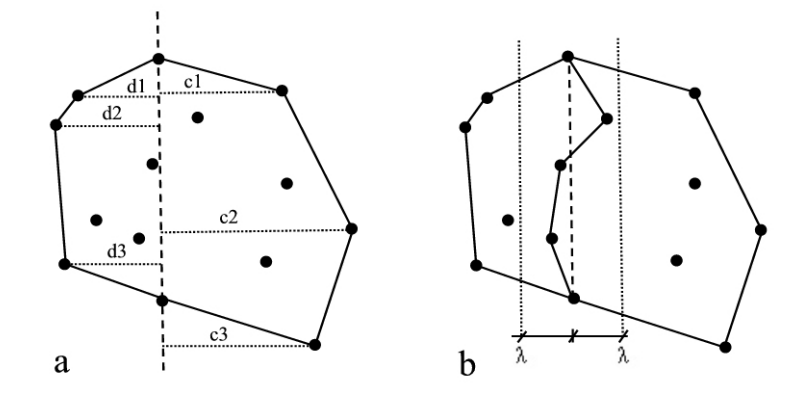

<span id="page-78-0"></span>Abbildung C.4: (a) Trennungslinie, (b) gewählte Grenzlinie [\[Ape\]](#page-67-0).

- 2. Die neuen Teilgebiete werden erneut geteilt, bis jedes Teilgebiet nur noch aus drei Punkten besteht. Das ursprüngliche Gebiet ist damit in sich nicht überlappende Dreiecke unterteilt. Um die Punkte in diesem Algorithmus zu verwalten, wird ein Algorithmus ähnlich zu Quick-Sort<sup>[1](#page-78-1)</sup> benutzt. Die Aufteilung der Gebiete wird in Abbildung [C.5](#page-78-2) gezeigt.
- 3. Wegen der Definition der Grenze zwischen zwei Gebieten, wird durch den Algorithmus eine große Anzahl an schlecht geformten Dreiecken (lang und dünn) erzeugt.

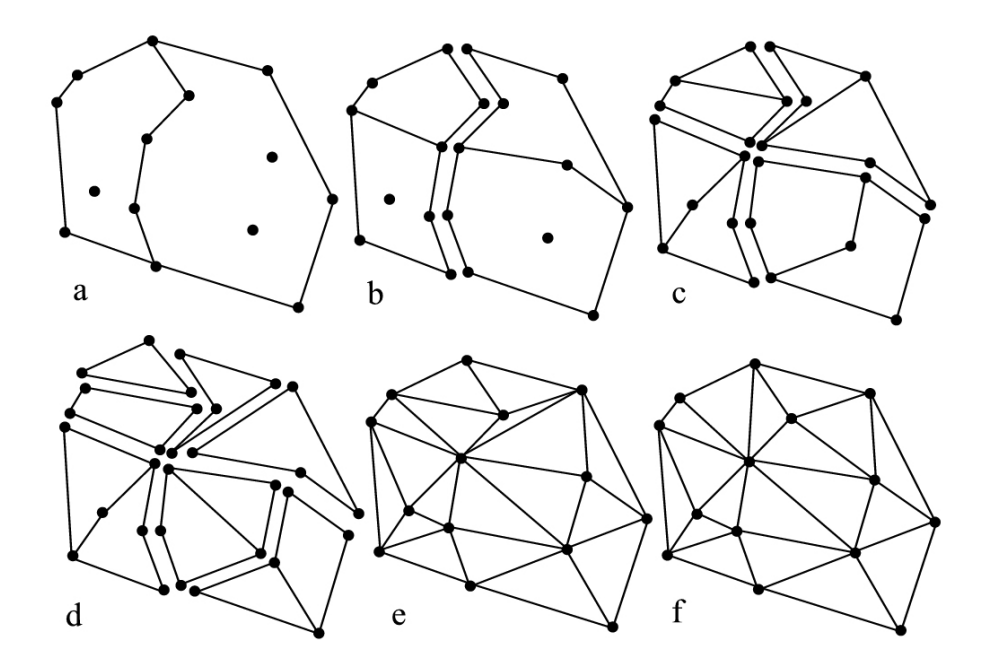

<span id="page-78-2"></span>Abbildung C.5: (a-d) Das Gebiet wird geteilt, bis jede Region aus genau einem Dreieck besteht, (e) vorläufiges Ergebnis, (f) das endgültige Netzwerk nach der Verfeinerung durch das Max-Min-Winkelkriterium (vgl. Seite [XII\)](#page-74-1) [\[Ape\]](#page-67-0).

<span id="page-78-1"></span> $^1$  Der Quick-Sort Algorithmus wird bei [\[Bil99\]](#page-67-1) auf Seite 82 beschrieben.

### Divide-and-conquer Algorithmus

Dieser Algorithmus ist vergleichbar mit dem Recursive-Split Algorithmus. Er teilt die Punkte in getrennte Teilmengen. Nachdem eine Lösung für jede Teilmenge gefunden wurde, werden sie zu einer Ergebnismenge zusammengefasst [\[Ape\]](#page-67-0).

Der Ablauf des Algorithmus':

- 1. Die Menge der Ausgangspunkte wird zuerst in zwei Teilmengen geteilt. Dabei gibt es allerdings keine Berechnung der "Kreisförmigkeit" der Teilregionen, sondern es wird nur darauf geachtet, dass beide Teilmengen ungefähr die gleiche Menge an Punkten besitzen. Die Regionen werden solange geteilt, bis jede Teilmenge mindestens vier, jedoch möglichst wenige Punkte enthält.
- 2. Die Teilmengen werden nun auf diesem niedrigen Niveau trianguliert (Abb. [C.6\)](#page-79-0). In diesem Algorithmus wird die konvexe Hülle jeder Teilmenge als Grenze benutzt, um diese festzulegen. In einem rekursiven Prozess werden alle Teilregionen wieder zusammengefasst, bis alle Punkte wieder in einer Region liegen.

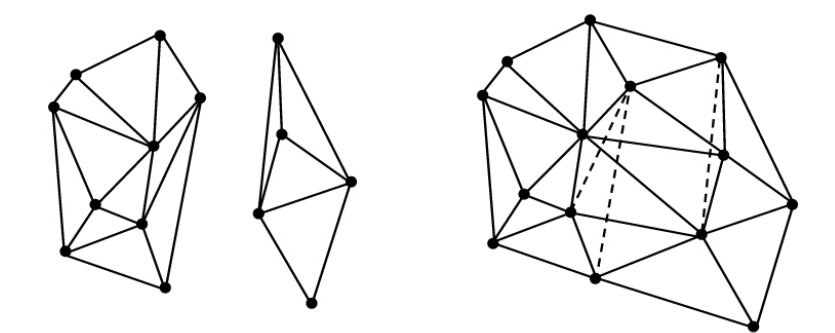

<span id="page-79-0"></span>Abbildung C.6: Divide-and-conquer Algorithmus [\[Ape\]](#page-67-0).

#### Modified-hierarchical Algorithmus

Das hierarchische Netz wird als vorbereitender Schritt für die Triangulation bereitgestellt. Weiterhin wird der Diagonalentausch genutzt, um eine Delaunay-Triangulation zu erreichen, die das Kreiskriterium erfullt. Die Methode ist ein hybrides Verfahren, das den ¨ Radial-Sweep Algorithmus mit dem Incremental Algorithmus vereint. Die vorbereitende Triangulation, die durch Einfugen von Punkten erreicht wird, wird durch den Kanten- ¨ tausch verfeinert [\[Ape\]](#page-67-0).

- 1. Zuerst wird ein Ausgangsnetzwerk geschaffen. Zum Beispiel kann ein großes Dreieck angenommen werden, das alle Punkte umschließt. Es kann aber auch die konvexe Hülle in Dreiecke aufteilt werden (a).
- 2. Der erste Punkt wird in das Netzwerk eingefugt. Dazu wird er mit den Eckpunkten ¨ des Dreieckes verbunden, in dem er liegt (b).
- 3. Die restlichen Punkte werden in das Netzwerk in ähnlicher Weise eingefügt (c).
- 4. So wird ein sich nicht überlappendes Netzwerk von Dreiecken erstellt. Nun wird jedes Viereck, das aus genau zwei Dreiecken besteht, auf die Erfullung des Max-Min- ¨ Winkelkriteriums getestet. Die Diagonalen der Vierecke werden so lange getauscht, bis alle Vierecke das Kriterium erfüllen (d).

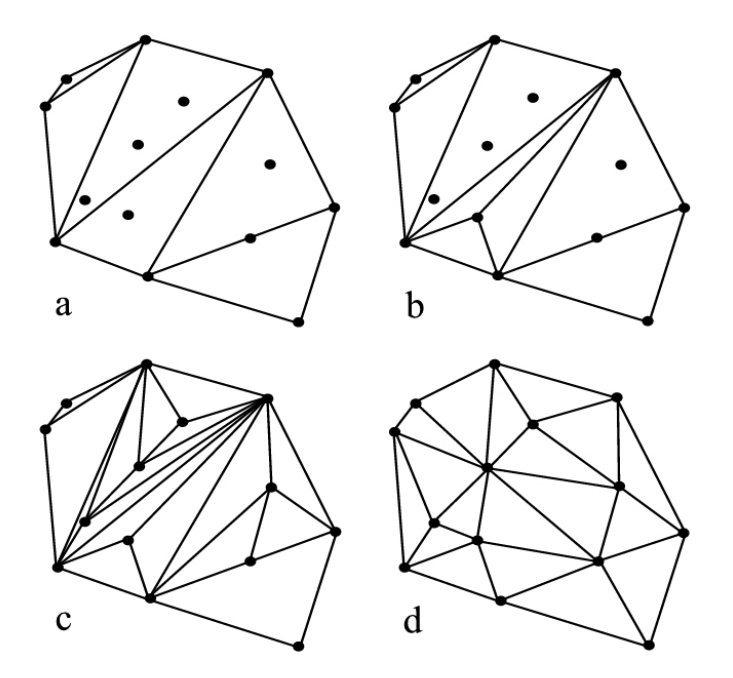

Abbildung C.7: (a) Ausgangssituation, (b) einsetzen des ersten Punktes, (c) alle Punkte sind eingefugt, (d) das Netzwerk wird neu organisiert, um das Max-Min- ¨ Winkelkriterium zu erfüllen [[Ape\]](#page-67-0).

Der letzte Punkt kann in zwei Teilschritten ausgefuhrt werden. Zuerst kann das Minimum- ¨ Diagonalkriterium verwendet werden, da die Berechnung von zwei Distanzen weniger aufwendig ist. Das Ergebnis ist dann eines Delaunay-Triangulations Netzwerk ähnlich. Im zweiten Schritt werden die Dreiecke auf die Erfullung des Max-Min-Winkelkriteriums ge- ¨ testet [\[Ape\]](#page-67-0).

#### Incremental Algorithmus

Nach [\[Ape\]](#page-67-0) liegt ein großer Vorteil dieses Verfahrens im Vergleich zu den vorangegangenen darin, zu bestimmen, ob ein Punkt einen Beitrag zum Gesamtnetz leistet oder nicht. Eine Ebene ist durch drei Punkte bereits eindeutig bestimmt. Das Hinzufugen eines ¨ vierten Punktes in diese Ebene erbringt keine Verbesserungen für die Repräsentation der Oberfläche. Der Ablauf des Algorithmus (Abb. [C.8\)](#page-81-0):

- 1. Wie in den vorangegangenen Algorithmen auch, wird als erstes ein Ausgangsnetzwerk generiert. Dies geschieht durch das Dreiecksnetzwerk der konvexen Hulle. Die- ¨ ses Netzwerk muss das Max-Min-Winkelkriterium erfüllen (a).
- 2. Der erste Punkt innerhalb des Polygons wurde in das Netzwerk eingefugt. Der Punkt ¨ wird mit den drei Eckpunkten des Dreiecks verbunden, in dem er sich befindet (b).
- 3. Die Vierecke, fur die die alte Dreiecksseite eine Diagonale war, werden auf das Max- ¨ Min-Winkelkriterium überprüft. Falls sie dieses Kriterium nicht erfüllen, werden ihre Diagonalen getauscht und der neue Punkt wird Eckpunkt einer Diagonalen. Die Resultate der Tauschoperation sind in (c) zu sehen.
- 4. Alle weiteren Punkte werden in genau der gleichen Art und Weise in das Netzwerk eingefügt  $(d)$ .

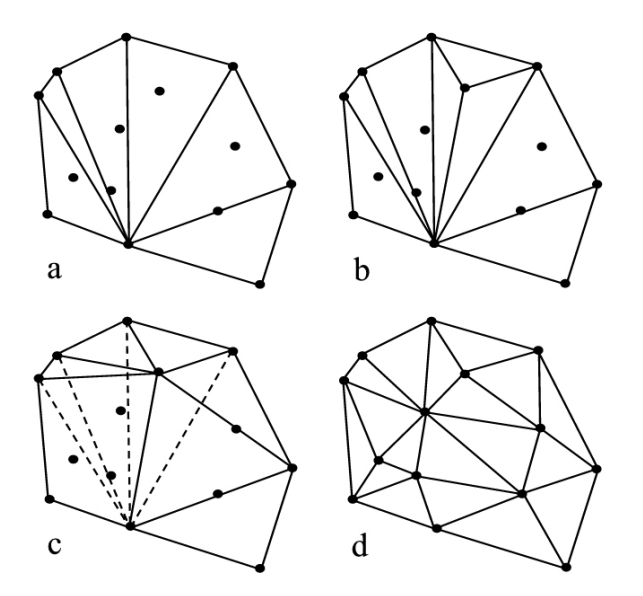

<span id="page-81-0"></span>Abbildung  $C.8$ : (a) Mögliches Ausgangsnetzwerk, (b) einfügen des ersten Punktes, (c) die nicht passenden Diagonalen werden getauscht, (d) endgültiges Netz, nachdem alle Punkte eingefügt wurden [[Ape\]](#page-67-0).

### Incremental-delete-and-build Algorithmus

Dieser Algorithmus ist bekannt als Watson's Algorithmus. Der Unterschied zum Incremental Algorithmus ist, dass kein "edge swapping" (ändern der Diagonale in einem Viereck) während der Konstruktion des Netzwerkes durchgeführt wird. Stattdessen wird beim Einfügen eines neuen Punktes jede überflüssige Kante entfernt und ein neues Netz wird innerhalb der betroffenen Region aufgebaut [\[Ape\]](#page-67-0).

Folgende Schritte durchläuft der Algorithmus:

- 1. Die Delaunay-Triangulation, die nur die konvexe Hulle aller Punkte einbezieht, wird ¨ als Ausgangstriangulation benutzt (a).
- 2. Das Polygon, das den Punkt umschliesst, wird gesucht. Wenn Radius und Koordinaten des Umkreises für jedes Dreieck gespeichert sind, werden alle Dreiecke, die den aktuellen Punkt in ihrem Umkreis haben, entfernt (b).
- 3. Neue Dreieckskanten werden in das Polygon eingefugt. Die neuen Kanten verbinden ¨ die Eckpunkte des Polygons mit dem eingefügten Punkt (c).
- 4. (d) zeigt die fertige Triangulation nachdem alle Punkte mit Schritt 2 und 3 eingefügt wurden.

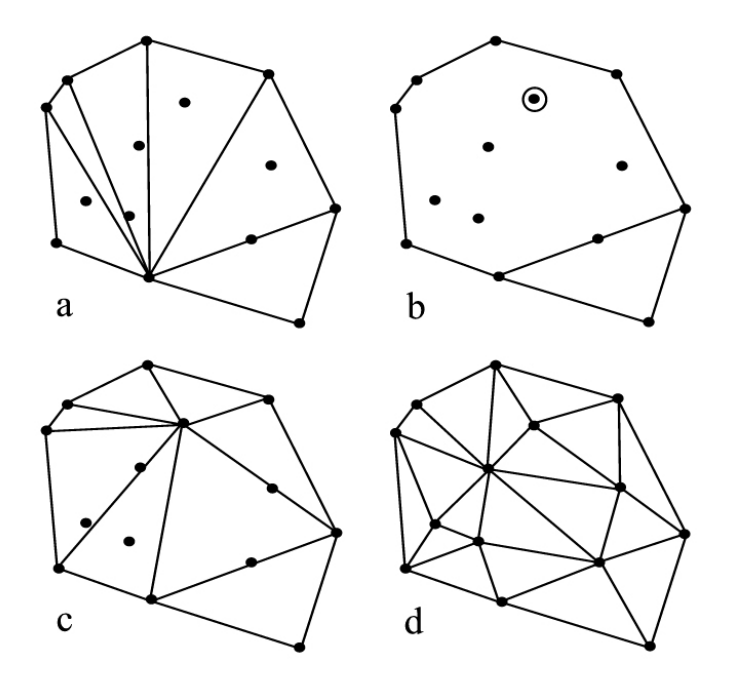

Abbildung C.9: (a) Das Netzwerk zu Beginn, (b) das umschließende Polygon wird gesucht und alle Kanten innerhalb werden entfernt, (c) neue Kanten innerhalb des Polygons werden eingesetzt, (d) das fertige Netz [\[Ape\]](#page-67-0).

Wie beim Incremental Algorithmus kann auch hier kontrolliert werden, ob der einzufügende Punkt einen Beitrag für die Repräsentation des Modells leistet.

## Hong Kong Terrain Modelling (HKTM)

Bei dem HKTM handelt es sich um ein Open Source[2](#page-83-0) Programm von Christopher Gold, Maciej Dakowicz, Rafal Goralski und Marcin Dzieszko.

Mit diesem Programm kann visualisiert werden, wie Delaunay-Triangulation und Voronoi-Diagramm, oder Crust und Skeleton eines Datensatzes zusammenhängen. Die Abbil-dung [C.10](#page-83-1) zeigt die Oberfläche des Programms und die Darstellung von der Delaunay-Triangulation und seinem Dual Voronoi-Diagramm. Zur Visualisierung sind in der

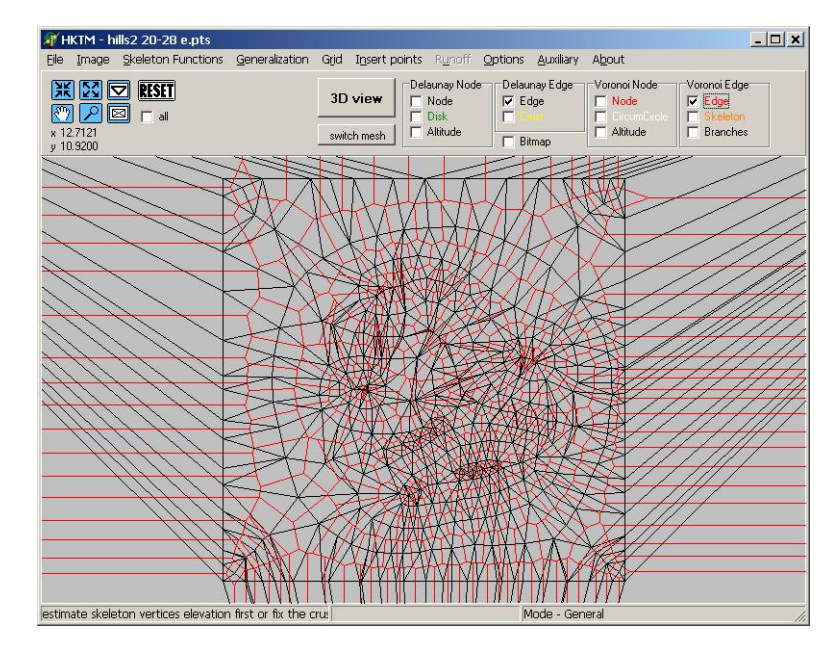

<span id="page-83-1"></span>Abbildung C.10: Beispiel für Voronoi (rot) und Delaunay (schwarz)  $Edges$ .

Menüleiste des Programms verschiedene Darstellungsformen auswählbar. Beispiele hierfür liefern die Abbildungen [C.10](#page-83-1) bis [C.13.](#page-85-0)

Als Datenformate können Shapefiles und Punktdatein sowie Grids und Bilder eingelesen und auch abgespeichert werden. Die Leistungsfähigkeit des Programms ist durch die Größe der Datenmengen begrenzt. Es eignet sich von daher nicht zur Verarbeitung von bathymetrischen Daten. Zur Verarbeitung von kleineren Datenmengen ist es jedoch sehr übersichtlich und hilfreich, erfordert jedoch zusätzlich eine manuelle Nachbearbeitung in

<span id="page-83-0"></span><sup>2</sup> Herunterzuladen unter http://www.voronoi.com/research−interests.htm, es befindet sich aber noch immer in der Entwicklungsphase. Ein zugehöriges Handbuch als Word Dokument kann zusätzlich heruntergeladen werden.

Form von einzelnen Korrekturen der Höhenangaben und Überprüfung der Vermaschung der Stützpunkte.

Mit diesem Programm kann auch das Problem der ebenen Dreiecke bearbeitet und behoben werden. Nach der Berechnung der Crust und Skeleton sowie der Höhenzuweisung (Abb. [C.11\)](#page-84-0) wird eine erneute Dreiecksvermaschung mit der Hinzunahme der Skeleton-Punkte durchgeführt. In der 3D-Ansicht lässt sich dann die Problembehebung der ebenen Dreiecke nachvollziehen (vgl. Abb. [C.12](#page-85-1) und [C.13\)](#page-85-0).

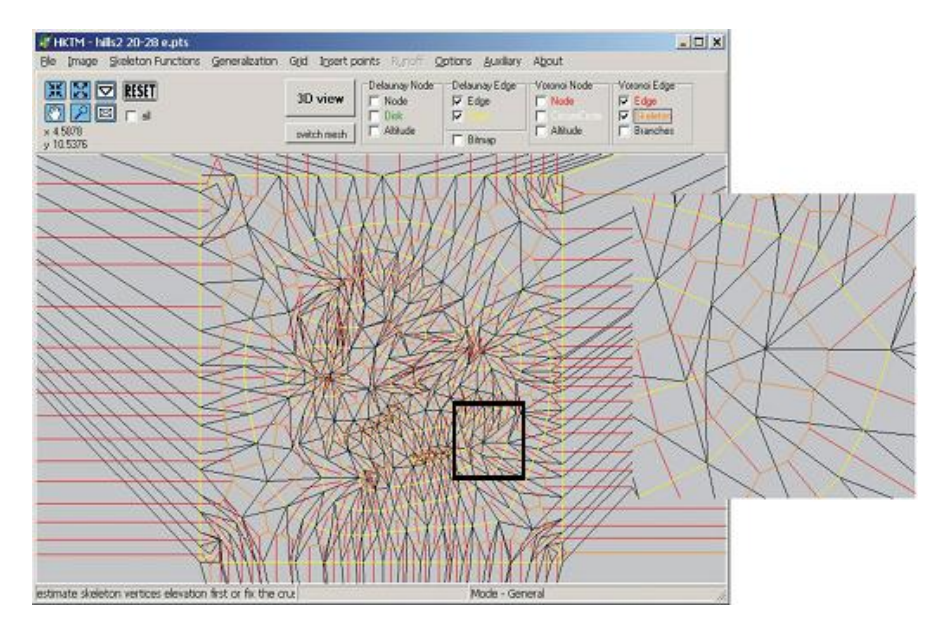

<span id="page-84-0"></span>Abbildung C.11: Beispiel für Voronoi und Delaunay Edges mit Crust (gelb) und Skeleton (orange).

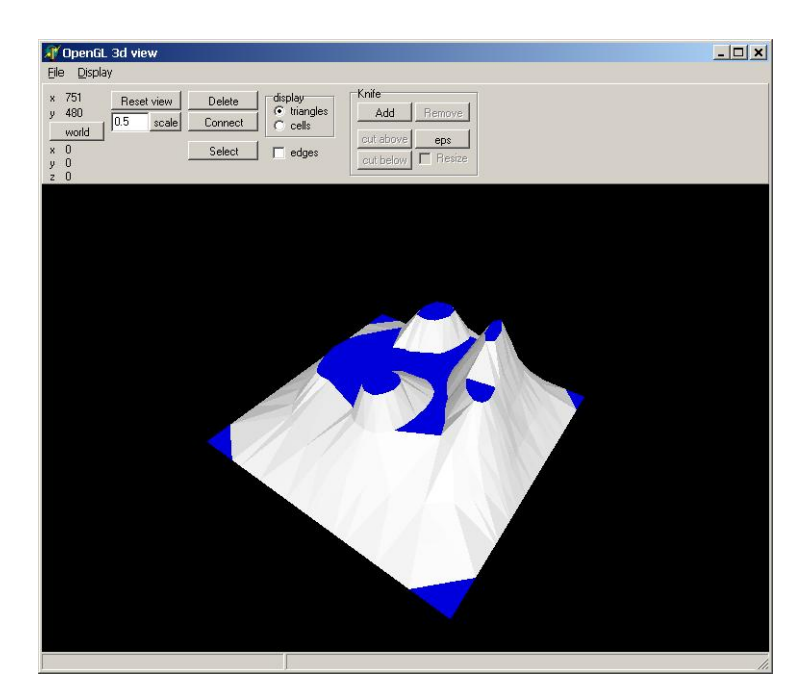

<span id="page-85-1"></span>Abbildung C.12: 3D-Darstellung und Markierung der ebenen Dreiecke (dunkelblau).

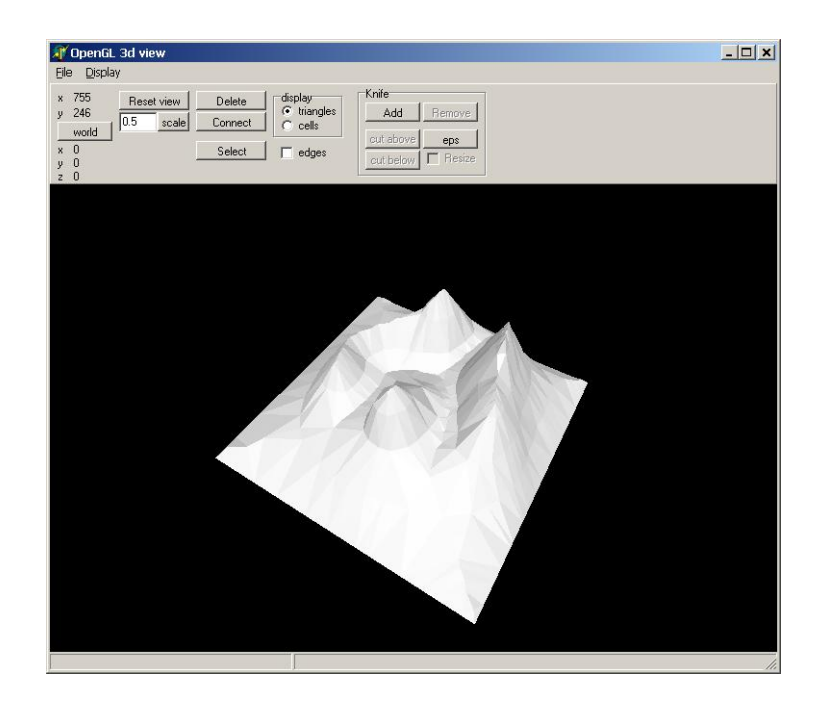

<span id="page-85-0"></span>Abbildung C.13: 3D-Darstellung nach der Korrektur der ebenen Dreiecke.

### Interpolationsmethoden

Jeder Interpolationsmethode liegen andere Uberlegungen zu Grunde, wie die entschei- ¨ denden Werte abzuschätzen sind. Je nach Oberfläche und vorliegender Punktverteilung ist jeweils eine Methode am besten für diese Daten geeignet. Allgemein kann aber gesagt werden, dass das Ergebnis immer besser wird, umso höher die Punktdichte und umso gleichmäßiger die Punktverteilung der Eingabedaten ist.

Der 3D-Analyst von ArcGIS 8.3 bietet verschiedene Möglichkeiten an, um aus Punktdaten ein Rastermodell zu erstellen.

- Inverse Distance Weighted (IDW)
- Natural Neighbors
- Spline
- Kriging

#### IDW

Siehe hierzu Abschnitt. [6.2.](#page-40-0)

#### Natural Neighbors

Natural Neighbors arbeitet wie die IDW-Methode mit durchschnittlichen Punktgewichten, jedoch mit einer Delaunay-Triangulation der eingegebenen Punkte und wählt nächste Knickpunkte aus, um eine konvexe Hülle um den Interpolationspunkt zu bilden. Deren Werte werden dann mit den Flächenverhältnissen gewichtet.

Die Natural Neighbors Methode eignet sich am besten für Gebiete in denen die Punktdichte sehr unregelmäßig ist. Diese Methode ist eine gute allgemein anwendbare Interpolationstechnik, da keine Parameter wie Radius, Anzahl der Nachbarpunkte oder Gewichte berücksichtigt werden müssen [[ESR03\]](#page-67-2).

#### Spline

Die Spline-Methode passt eine mathematische Funktion an eine ausgewählte Anzahl von nahen Punkten an. Splines sind besonders geeigent bei allmählich variierenden Oberfl¨achen wie z. B. bei kleinen Erhebungen, Wassertiefen oder bei der Darstellung von Umweltverschmutzungen. Es muss bei dieser Methode allerdings darauf geachtet werden, dass keine großen Höhenunterschiede bei kurzen Horizontalstrecken vorkommt, da hier die berechneten Höhen über die erwünschten Höhen hinausragen können [\[ESR03\]](#page-67-2).

# Kriging

Bei der Kriging-Methode wird davon ausgegangen, dass Entfernungen und Richtungen zwischen den Punkten eine räumliche Annäherung reflektieren, die dazu benutzt werden kann, Veränderungen in der Oberfläche zu erklären.

Kriging passt eine mathematische Funktion an eine bestimmte Anzahl von Punkten oder an alle Punkte innerhalb eines bestimmten Radius an. Die Kriging-Methode ist ein mehrstufiger Prozess, in dem eine statistische Analyse der Daten vorgenommen wird und verschiedenartige Modellierungen der Oberfläche erstellt werden. Diese Methode sollte verwendet werden, wenn bekannt ist, dass die Punktdaten Entfernungen und Neigungsrichtungen reflektieren [\[ESR03\]](#page-67-2).